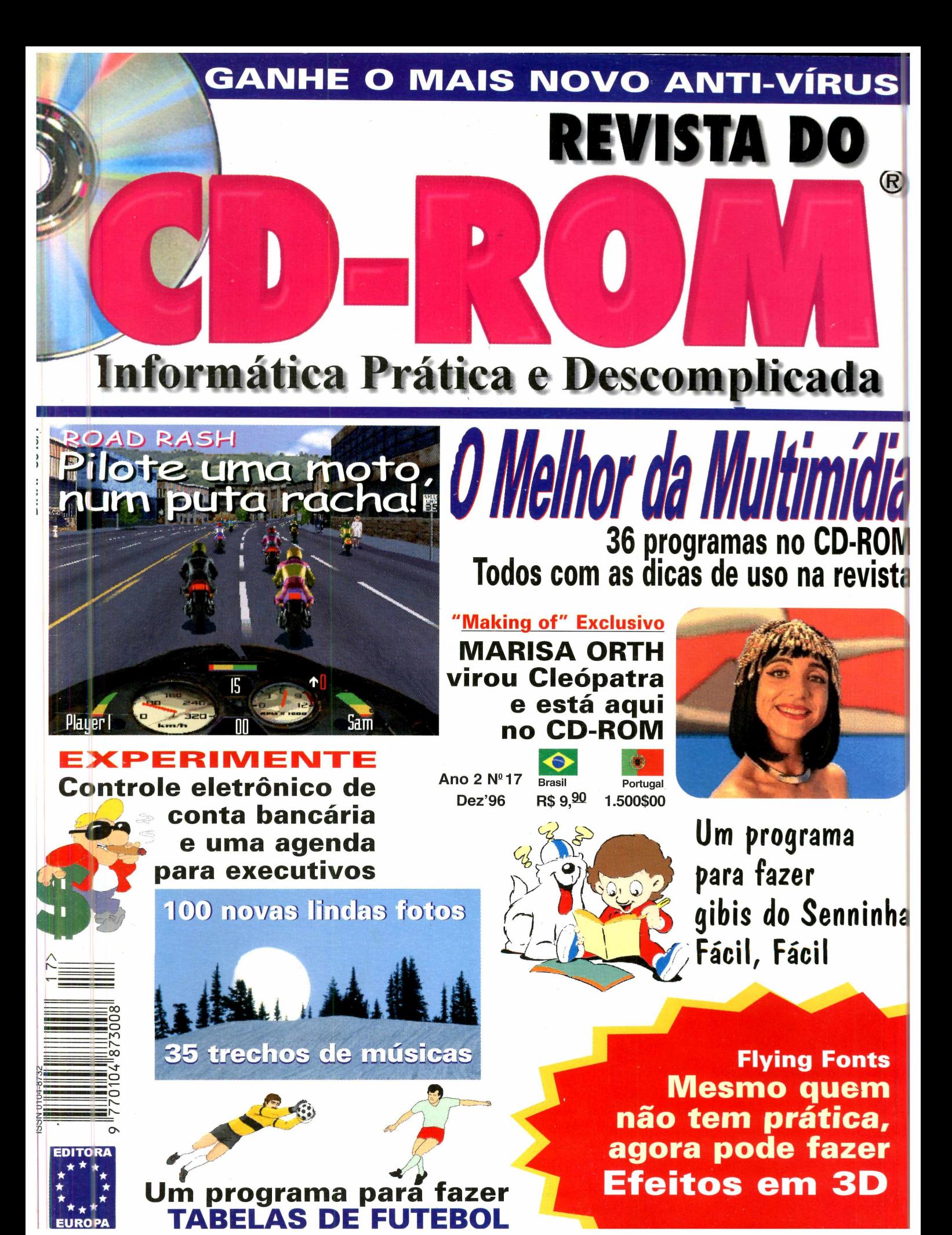

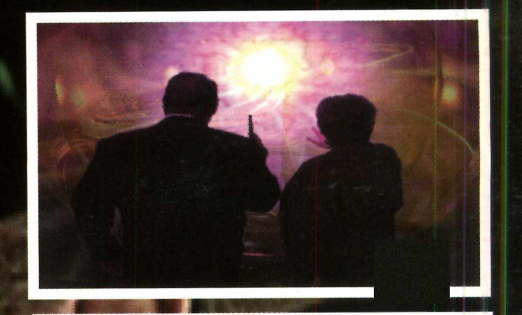

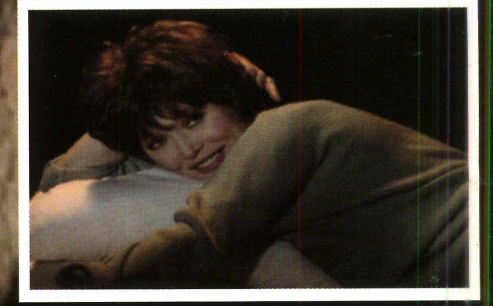

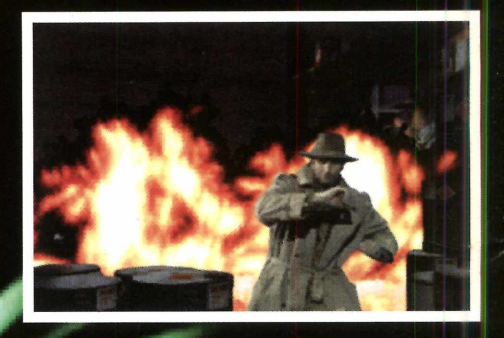

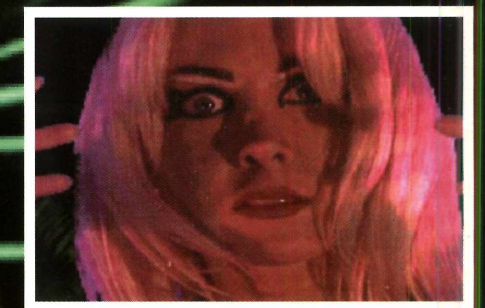

*S O F T W A R E IN C O R P O R A T E D*

**Continuação do Under a Killing Moon** 

LEGENDADOS

#### **REVENDAS:**

**Asap Informática** (011) 829-0577 **- Eletro Magazine** São Bento/SP **- Extra Anhangüera/SP - Extra Aricanduva/SP - Extra Brigadeiro/SP - Extra Guarapiranga/SP - HLC** (011) 853-8279 **- Home Side Infor** (011) 813-4633 **- Indeo Informática** (011) 966-4492 **- Internetica** (011) 862-2222 **- ItautecShop** (011) 289-5064 **- Meet Point Informática** (011) 267-9537 **- Micronet** *informática (011) 3061-1135 -* **Plug & Use** (011) 865-2030 **- V&V Computer House** (011) 820-3522 **- Extra Campinas/SP - Santos: ItautecShop** (013) 284-2526 **- Minas Gerais: R2V2 Informática** (031) 286-2620 **- Software & Etc Informática** (031) 281-2822 **- Extra Belo Horizonte/MG - Genesys** 0800-313133 **- Brasília: ItautecShop** (061) 321-4412 **- Salvador: Crad Informática** (071) 351-1552 **- Curitiba: - Extra Curitiba/PR**

BCT

#### **" Este jogo é quente! Ele pega tudo que é de melhor e combina tudo entre si, assim você encontra tudo isso em um único pacote."** *Computer Games Strategy Plus*

**Os efeitos de luzes e movimentos são de primeira linha.... você começa a se envolver** imediatamente.'

*Computer Gaming World*

*\* s 7*

NO FUTURO VOCÊ NÃO RECONSTRUIRÁ,

**VOCÊ RECARREGARÁ.** 

**&J**3 **- p H**

*\wm*

## Suporta até 16 jogadores **Suporta até 16 jogadores**

Combates mortais, missões em equipe e muito mais

Você poderá guerrear via modem. Junte-se ao rank de mais de 100.000 pilotos. 50 Missões chocantes e mais 15 missões para multi-jogadores.

0000

Lute com mais de 30 robôs predadores alienígenas em animação 3D em tempo real,

Você poderá escolher mais de 25 armamentos para usar, incluindo: mísseis teleguiados,

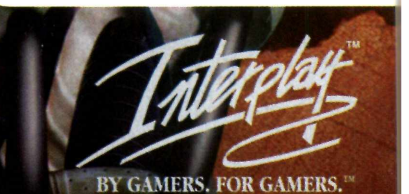

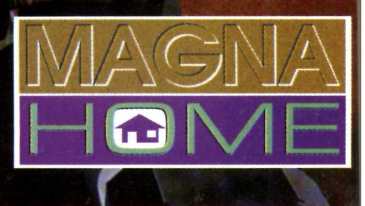

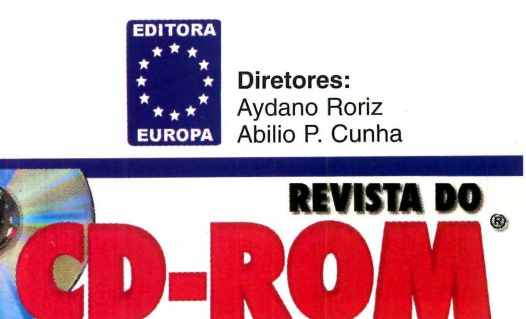

Informática Prática e Descomplicada

#### **DEZEMBRO'96**

**Editor e Diretor Responsável** Aydano Roriz

**Redação**<br>Diretor de Redação: Roberto Araújo<br>**Jornalista Responsável:** Roberto Araújo MTb. 10.766 **Projeto Gráfico:** Shirley Viera Lima **Chefe de Arte:** Jefferson Silva **Assistente de Arte:** Carlos Augusto de Moura **Consultor de Informática:** Luiz Mazzaferro Júnior

**Colaboraram nesta edição** Luiz Antonio Siqueira Neto

**Produção do CD-ROM** Europa Multimídia

**Diretor Operacional** Abilio Cunha

**Publicidade - Representantes<br><b>São Paulo e Rio (011) 549-5979**<br>Márcio Comenale (Diretor)

**Bahia (071) 351-1784<br>Elizabeth Silveira<br>Brasília (011) 887-0707<br>Dreyfus Soares<br>Minas Gerais (031) 225-6069** Walter Cruz **Paraná (041) 253-4048** Angelo Costi<br>**Rio Grande do Sul (051) 233-6911**<br>**Santa Catarina (0482) 23-3968**<br>Geraldo Nilson Azevedo

**Marketing**<br>Daniela Hass (Supervisora)

**Atendimento ao Leitor**<br>Cecilia Tomazelli (Supervisora)<br>Alessandro Donadio; Alice Vieira; Carla Dantas; Sonia Regina

**Suporte Técnico (011) 870-0538** Luiz Antonio Siqueira Neto Marco A. Mendes Clivati Endereço eletrônico: *suporte, revista, cd-rom @ sti. com. br*

A **Revista do CD-ROM** (ISSN - 0104-8732) é uma publicação mensal da Editora Europa Ltda. O CD-ROM e a Revistinha do CD-ROM são partes integrantes desta edição, não podendo ser vendidos separadamente. A Editora Europa não se responsabiliza pelo conteúdo dos anúncios de terceiros.

**Distribuidor exclusivo para o Brasil:** DINAP S/A - Estrada Velha de Osasco, 132 Jd. Belmonte - Osasco, SP - Fone: (011) 810-5001

**Distribuidor em Portugal:**<br>Electroliber - Rua Vasco da Gama, 4-4A<br>P-2686 - Secaven, Portugal - Fone: (01) 942-5394

**Fotolito:** Bureau Bandeirante **Impressão:** W. Roth

**Somos Filiados à** ANER **Associação Nacional dos Editores de Revistas IM C**

**instituto Verificador de Circulação Tiragem desta edição:** 131.500 exemplares

No atual momento da informática há um problema difícil de No atual momento da informatica na um processiva-<br>ser resolvido. É a questão do sistema operacional. Os leitores<br>windows 95 e os que *estão divididos entre os que usam o Windows 95 e os que continuam com o Windows 3.1 e 3.11. Na prática, a turma do continuam com 0 Windows 3.* **; ;** *e também* (quase) todos os para Win 3.1. O reverso, infelizmente, não é *<u>Win 95 pode usar os programas específicos funcionais expansable</u>* 

*verdadeiro. E a turma do Win 3.1, claro, não gosta disso.*<br>*Evidente que procuramos colocar, sempre que possível, as*<br>*versões específicas para cada grupo de leitores. Mas a verdade, é* que os produtores de programas parecem não ter mais muito *interesse no Windows 3.1, e nem sempre fazem versões para este* 

 $s$ istema.<br> *É o caso, por exemplo do Road Rash que está nesta edição. O E o caso***,** *por* **/** *Endows* 95 *pede também um jogo é ótimo, mas, além do Wind Pentium e 16 Mbytes de RAM. Ua* mais "democrático" da edição. O pior é que a outra alternativa *!seria não incluir o produto no dxc^* nosso CD-ROM é bastante generoso (pelo menos por enquanto), *acreditamos poder nos dar ao luxo de atender os vários grupos.*<br>*E para provar que a turma do Win 3,1 não está esquecida, fizemos uma edição especial da revistinha so para eles.*

*Roberto Araújo*

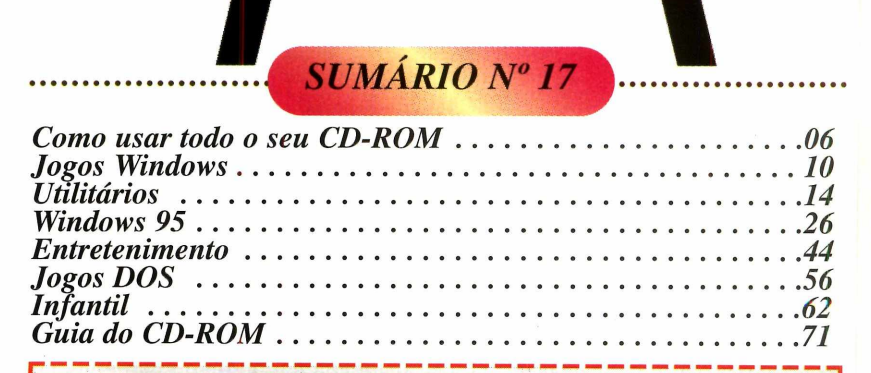

*Se for o caso, reclame. Nosso objetivo é a excelência* 

#### **A EDITORA EUROPA está de CASA NOVA**

\_\_\_ *Para entrar em contato*

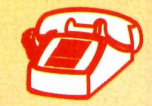

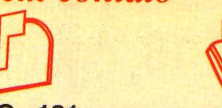

**CREDICARD** 

Rua M.M.D.C., 121 **(011) 816-6767 05510-021 - São Paulo-SP FAX (011) 867-8583**

#### **Endereços Eletrônicos:**

**Redação: [revista.cd-rom@sti.com.br](mailto:revista.cd-rom@sti.com.br) Suporte Técnico: [suporte.revista.cd-rom@sti.com.br](mailto:suporte.revista.cd-rom@sti.com.br) Telefone exclusivo para suporte técnico: (011) 870-0538**

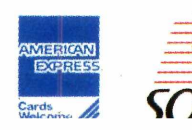

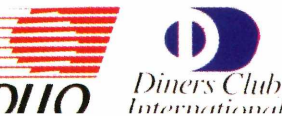

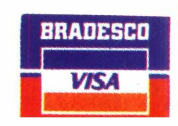

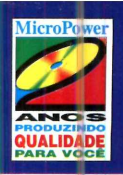

## *PREÇOS REDUZIDOS PARA O DIA DA CRIANÇA E NATAL*

**Ara** 

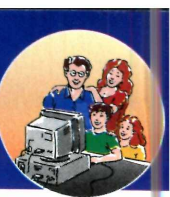

*ENGLISH WORKS MULTIMÍDIA* Neste CD-ROM você aprende, traduz e treina seu Inglês. O programa possui um dicionário com mais de 45.000 verbetes incluindo 9.000 frases de utilização das palavras, gírias, phrasal verbs, glossário de termos técnicos da Internet, dicionário de ilustrações com mais de 300 figuras e dicionário em 6 idiomas. Possui ainda um Laboratório de Pronúncia onde você pode gravar e comparar a sua voz com a do

computador.

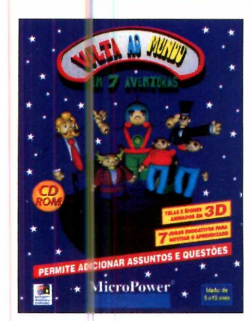

São 2 CDs-ROM com mais de 2 horas e meia de vídeos interativos onde Zico ensina todos os fundamentos do Futebol, desde fazer um passe para um companheiro até como atingir os grandes objetivos de uma partida: o gol e a vitória. Em uma verdadeira aula no seu computador, Zico apresenta dicas importantes para executar as jogadas, exercícios que são aplicados a jogadores profissionais e lances de partidas onde pode-se ver os fundamentos aplicados na prática. Aprenda como preparar seu corpo e sua mente para ser um bom esportista com o atleta que é um exemplo de dedicação e amor ao esporte.

PRENDA FUTEBOL<br>COM ZICO

# **VOLTA AO MUNDO<br>EM SETE AVENTURAS**

"Volta ao Mundo em Sete Aventuras" é o que faltava para despertar o interesse das crianças pelo computador. São sete jogos educativos que podem ter seu conteúdo alterado e incrementado com novas questões, além das perguntas de matemática, português, história, geografia, inglês e conhecimentos gerais presentes no CD-ROM. Com uma interface atraente e em 3D as crianças vão desenvolver o raciocínio lógico, numa competição entre dois participantes ou contra o computador com os recursos que só a multimídia pode oferecer.

> **APRENDA FUTEBOL COM**

国

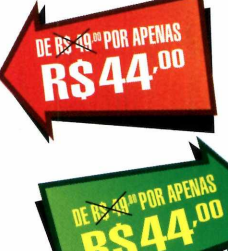

**2 CD's ROM** 

**DE R\$ 49<sup>00</sup> POR APENAS RS44.00** 

DE ES SÚMPOR APENAS

**RS44.00** 

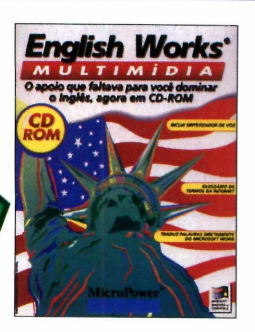

#### *REVISTINH* **DO SENNINHA**

Com o "Revistinha do Senninha" você vai ver como é divertido fazer histórias em quadrinhos, criando as mais incríveis situações com o Senninha e sua turma. Além dos Gibis você pode preparar jornaizinhos e cartões de aniversário, com uma maravilhosa qualidade de impressão. Você pode ainda importar imagens formatos BMP e WMF (Corel Draw, Paint Brush, etc...) e depois exportar sua historinha para o Word.

**DE R\$ 49<sup>00</sup> POR APENAS** 

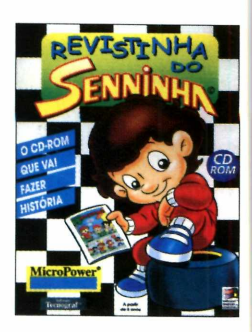

.OO

#### DE RS 49 º POR APENAS

#### **AYRTON SENNA**

CD-ROM com a vida de Ayrton Senna desde sua infância, com milhares de informações, mais de 700 fotos, 70 minutos de áudio (incluindo o Tema da Vitória), 15 minutos de vídeo, centenas de hypertextos com circuitos, personalidades, pilotos e ainda você e fotos

## $,00$ *AYRTON SENNA*

**r** t in the second control of SSL , *'+■*  $589$ •» *A*

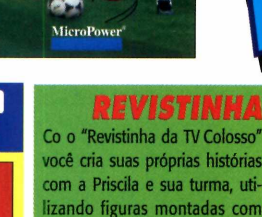

você cria suas próprias histórias com a Priscila e sua turma, utilizando figuras montadas com tecnologia vetorial, que garantem uma excelente qualidade de impressão em qualquer tamanho. Use sua criatividade produzindo jornais, revistas e até melhorando seus trabalhos.

**DE RS 49<sup>00</sup> POR APENAS** 

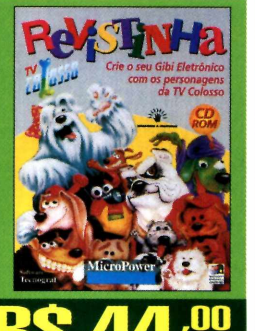

# *da TV Colosso O MUNDO*

*DOS CARROS* Neste CD-ROM você vai assistir mais de 80 minutos de vídeo de alta qualidade, fotos de mais de 200 carros, que podem ser impressas, incluindo os lançamentos de 1996, das principais marcas e modelos: Ferrari, Audi, Rolls Royce, Land Rover, Volvo e a Home Page da Volkswagen para você conhecer melhor uma das maiores montadoras do Brasil.

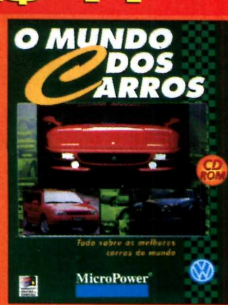

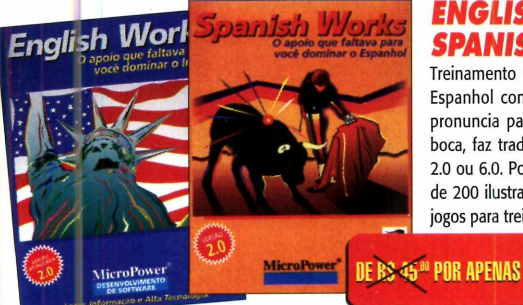

#### *ENGLISH WORKS/ SPANISH WORKS*

Treinamento de vocabulário de Inglês ou Espanhol com mais de 40.000 verbetes, pronuncia palavras com a articulação da boca, faz traduções diretamente no Word 2.0 ou 6.0. Possui um dicionário com mais de 200 ilustrações, além de três diferentes jogos para treinar e aprender o vocabulário.

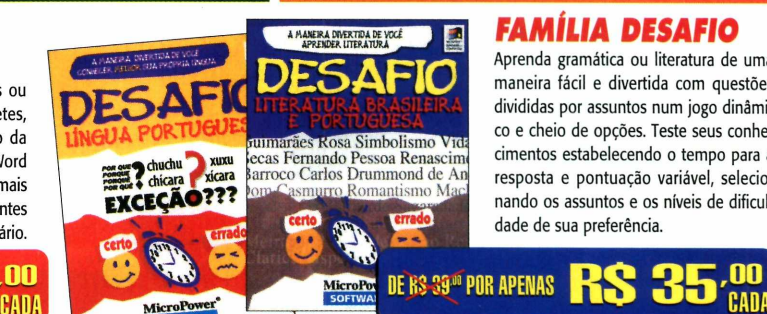

Aprenda gramática ou literatura de uma maneira fácil e divertida com questões divididas por assuntos num jogo dinâmico e cheio de opções. Teste seus conhecimentos estabelecendo o tempo para a resposta e pontuação variável, selecionando os assuntos e os níveis de dificuldade de sua preferência.

*FAMÍLIA DESAFIO*

#### DISTRIBUIDOR AUTORIZADO:

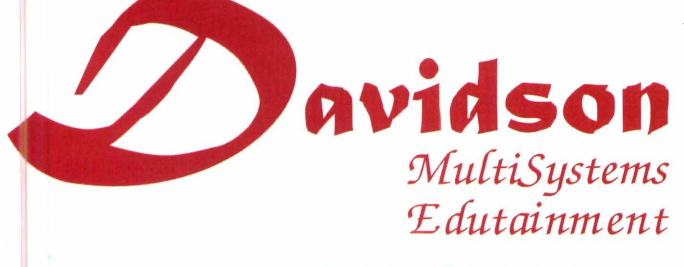

# **(Ol >743-8798**

AC DEVENDAC EM TADA A RDACII

#### **Revenda autorizada:**

**BAURU - SP** - Strom (0142) 34-3507 - **CAMPINAS -SP-** Printed Informática (019) 234-3742 **JACAREÍ - SP** - Enigma Informática (012) 351- 4602 - **MATÃO - SP** - Datamat (016) 282-2033 - **MOGI DAS CRUZES -SP-** Tecnoinfo (011) 469- 4579 - **PIRACICABA - SP** - Tecnews (0194) 33- 8499 - **SÃO PAULO - SP** - Central Soft (011) 269- 7254, Central Informática (011) 256-2544, Thrive (011) 263-5784, Galassi (011) 298-7388, Haven (011) 259-0921, Livraria Litec (011) 220-2058, Livraria da Vila (011) 815-5811, Excelbyte (011) 819-6668, Hammer's (011) 815-4966 - **RIO DE**

# varlNO  $\frac{1}{2}$

*Para esta edição, escolhemos 36 novos programas para você experimentar, usar e se divertir. Tem demos, utilitários, jogos... Enfim são 498 Mbytes só de novidades para você. Divirta-se*

*m M articipar de um sensacional racha de M motocicletas em* Road Rash, *para* Win 95; experimentar o Flying Fonts, *um programa que transforma imagens e textos em objetos em 3D; usar uma super agenda eletrônica com várias funções diferentes... A seleção de programas desta edição está super caprichada.*

*E um programa que você não pode deixar de ver é o* Making of *(como foi feito) o jogo Gustavinho e o Enigma da Esfinge, com a*

*participação da atriz Marisa Orth, a Magda do programa Sai de Baixo. E*

*tampouco deixar de sentir a*

*emoção de inventar histórias em*

*quadrinhos (quem não gosta?) usando personagens do Senninha. Os leitores habituais vão notar uma pequena modificação nas páginas da revista. A distribuição das reportagens*

*está mais organizada e de acordo com as "pastas" que estão no CD-ROM. O objetivo é melhorar ainda mais a interatividade: ao entrar em um dos assuntos do CD-ROM, vai encontrar aqui na revista, também reunidas, todas as explicações de como usá-los melhor.*

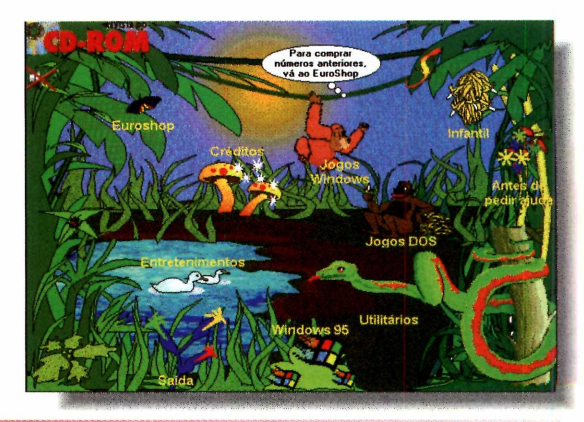

#### **Para abrir o CD-ROM no Windows 3.1**

1 - Coloque o CD na bandeja do CD-ROM de seu computador.

2 - Na tela do Gerenciador de Programas, clique Arquivo (ou *File,* se o Windows for em inglês).

3 - Clique no item Executar *(Run).*

**4** - Na caixa de diálogos que se abre, digite D:\CDROM

ou, no lugar do D, a letra equivalente ao drive de seu CD-ROM. Dê OK.

5 - Vai surgir uma tela da Editora Europa Multimídia. Em seguida, aparecerá a tela principal do CD. A partir daí, basta ir clicando no item que deseja ver.

#### **Para abrir o CD-ROM no Windows 95**

O CD-ROM tem auto-reprodução no Win 95. Basta colocá-lo na gaveta e aguardar alguns momentos. Não é preciso dar nenhum comando. O programa deverá entrar automaticamente.

Dependendo da configuração de seu micro, isto pode não ocorrer. Portanto, não há com o que se preocupar. Proceda assim:

1- Clique no botão Iniciar e escolha Executar.

2- Digite então D: \CDROM

ou, no lugar do D, a letra equivalente ao drive de seu CD-ROM. Dê OK. O disco deve rodar.

## **ANTES DE PEDIR AJUDA**

**O botão "Antes de Pedir Aju"**<br> *Asked Questions,* perguntas feitas botão "Antes de Pedir Ajuda" é um FAQ *(Frequentely* freqüentemente) e nele você encontra respostas para muitos tipos de dúvidas. O FAQ foi elaborado a partir de dúvidas anotadas durante as primeiras 16 edições da revista.

Mesmo se o CD-ROM tiver problema para funcionar, é possível acessar o FAQ. Vá ao Gerenciador de Arquivos (ou Explorer no Win 95), e

dê dois cliques na letra do drive do CD-ROM (normalmente D: ou E:). Depois clique duas vezes no arquivo AJUDACD.HLP, que o FAQ aparecerá.

Se tiver qualquer problema que não esteja com a solução apontada em "Antes de Pedir Ajuda", entre em contato com nosso suporte técnico pelo telefone (011) 870-0538 ou pelo E-Mail:

[suporte.revista.cd-rom@sti.com.br](mailto:suporte.revista.cd-rom@sti.com.br).

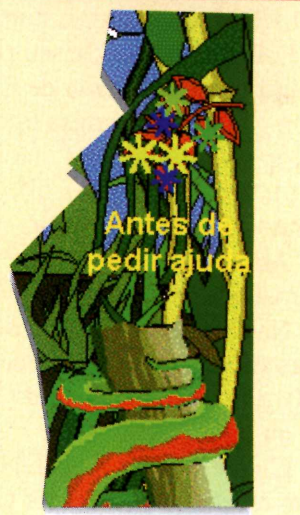

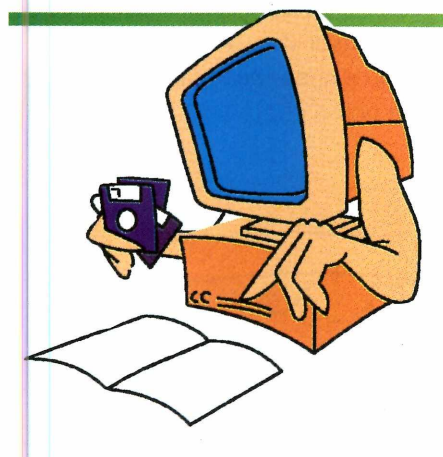

## **Copiando Arquivos para o seu PC**

**S**empre que copiar arquivos do CD-ROM para seu com<br>
eles irão para o diretório REVISTA (no drive C:) e no<br>
subdiretório CDROM17, A ssim, cada edição fica com seus **empre que copiar arquivos do CD-ROM para seu computador** subdiretório CDROM17. Assim, cada edição fica com seus respectivos arquivos e programas. Mas nem todos os arquivos vão para esse diretório. Quando o programa precisa ser instalado, por exemplo, ele cria seu próprio diretório. Nesse caso, um aviso adverte para onde o arquivo está indo. Há casos também em que os arquivos precisam ir para o diretório do Windows.

## **DESINSTALADOR**

**E** ste é um programa para você apagar todos os aplicativos copiados do CD-ROM da Revista, para seu computador. Ele é todo em português e a utilização é bem simples. Você pode rodá-lo direto do CD-ROM, sem qualquer instalação. **Atenção:** os programas instalados não serão vistos ou deletados.

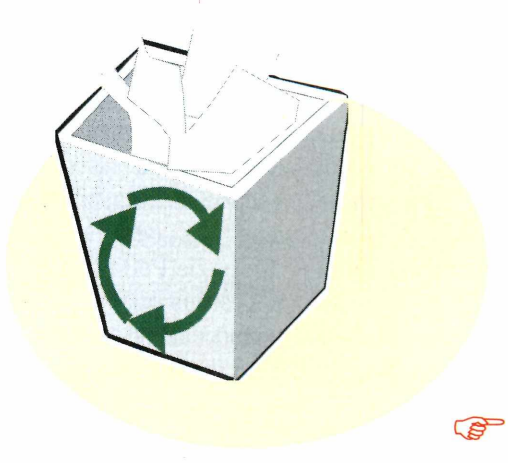

#### USE TODO O **SEU CD-ROM**

#### **Euroshop**

**N**n Euroshop, nosso shopping<br>
virtual, você pode comprar os<br>
números anteriores da Revista do o Euroshop, nosso shopping virtual, você pode comprar os CD-ROM, ou qualquer outro produto da Editora Europa. Se seu pedido atingir um valor maior de R\$ 99,00, você ganha uma camisa tipo pólo da Europa Multimídia.

#### **Como usar o programa**

1 - Abra o CD-ROM e vá em Euroshop.

2 - Na prateleira escolha os produtos que deseja adquirir (recomendamos o 1001 Plantas) ou registrar (Teste de QI ou o Arquive)

3 - Clique o botão Caixa. Na nova tela, escolha se quer receber o pedido por Correio normal ou Sedex (o Sedex é mais rápido, porém mais caro). 4 - Em Forma de pagamento, escolha como pretende pagar sua compra. Lembre-se: para usar o sistema "on line" (por modem) o pagamento deve ser feito com cartão de crédito. Em seguida, forneça os dados de acordo com a forma de pagamento.

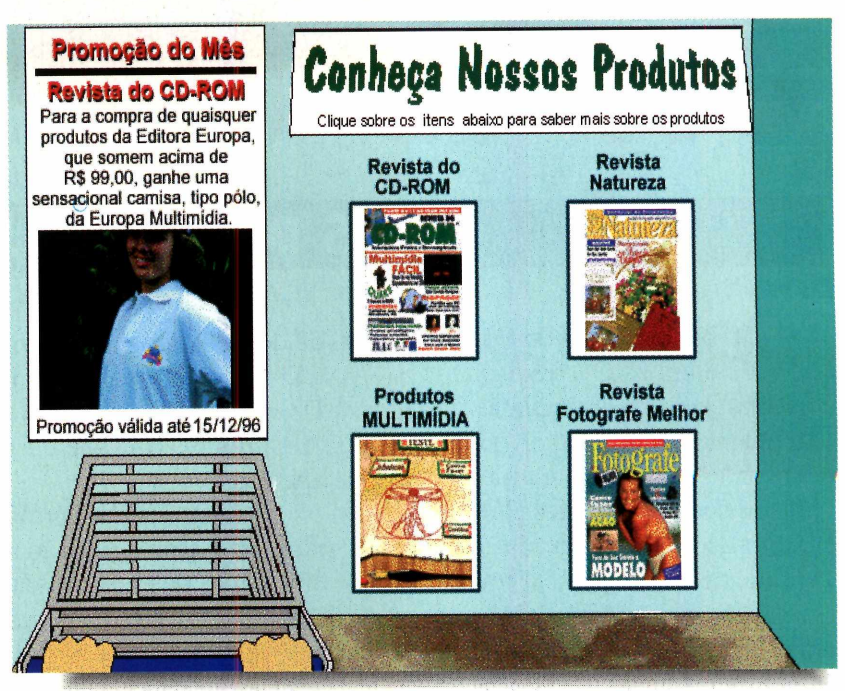

5 - Confirme os dados e preencha depois o formulário. Ao final, clique em "Os dados estão corretamente preenchidos".

6 - Na última tela aparecerá seu pedido. Poderá então mandar imprimir e enviar por correio ou fax. Ou clicar no *on line* se tiver um modem. Automaticamente o programa localizará seu modem, discará para nosso computador e enviará seu pedido.

# **ATENÇÃO**

**T** codos os programas e arquivos contidos no<br>
CD-ROM são *Freeware*, Shareware, Demos, ou d<br>
autoria da Editora Europa. Os *Freeware* são programas odos os programas e arquivos contidos no CD-ROM são *Freeware, Shareware,* Demos, ou de de distribuição livre, podendo ser copiados à vontade. Os *Shareware* são programas "try before you buy" (experimente antes de comprar). Ou seja, podem ser usados por um certo tempo e depois, se agradarem, devem ser comprados. Fazendo isso, o usuário passa a ser "Registrado" e recebe as atualizações do programa, entre outras vantagens. Veja detalhes de como fazer um registro no botão "Antes de Pedir Ajuda", no CD-ROM. Já os Demos são programas que se pode usar ou jogar, algumas fases permitindo a você ter uma boa idéia do produto. Se agradarem, devem ser adquiridos nas lojas.

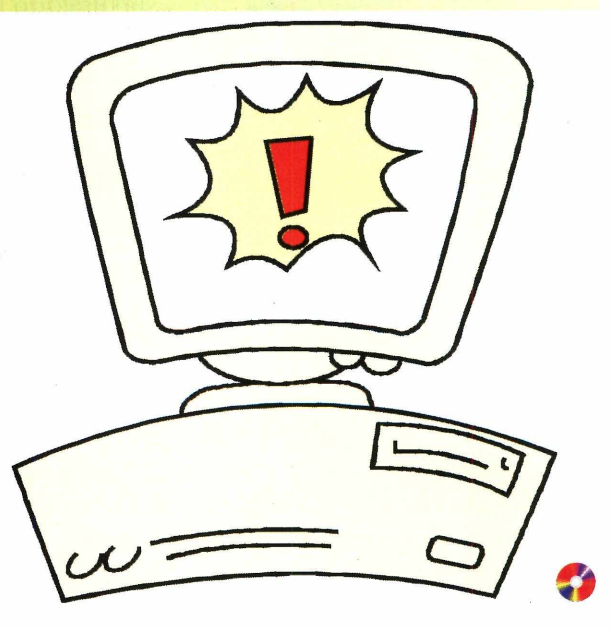

URÂNIOEF

**DAT** 

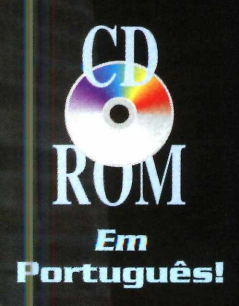

# **Vace nunca viu nadg^gnal! Sá existe uma saída! Uma única maneira de URÂNIO 235, PROVA DE QUE TUDO É POSSÍVEL!!!**

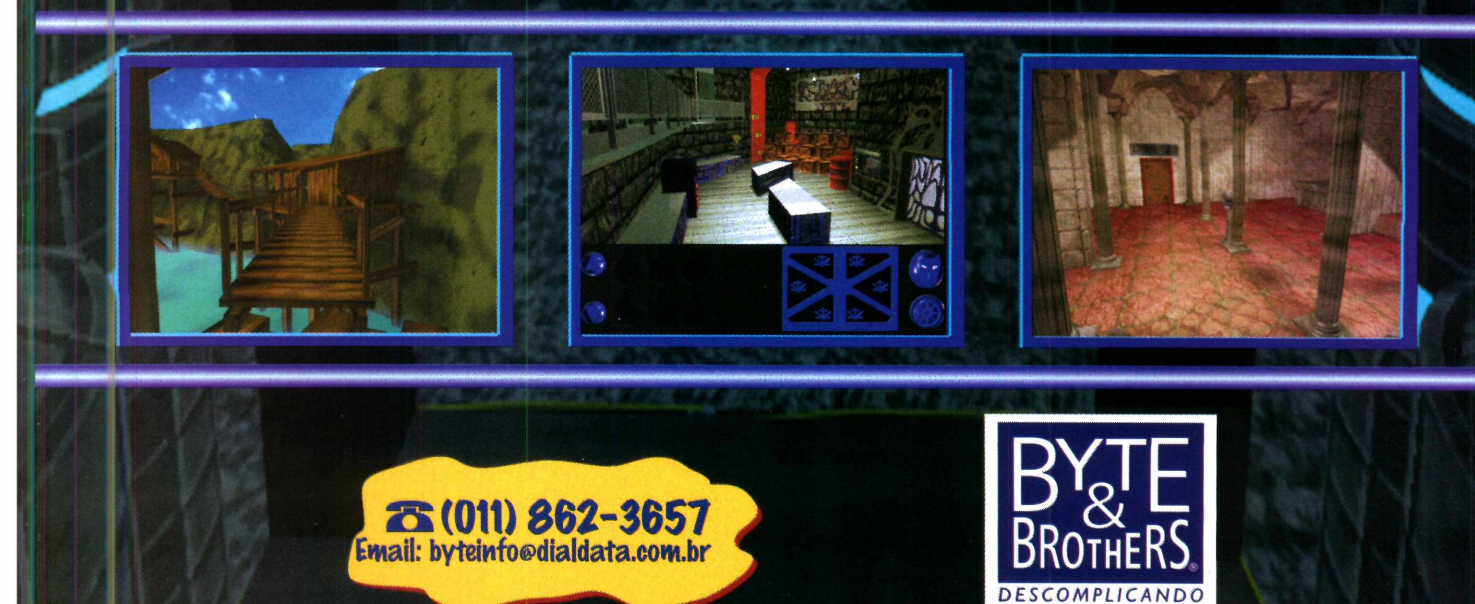

NFORMÁ

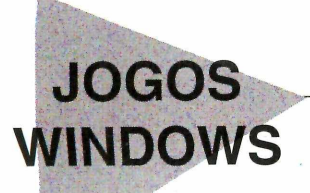

## **Daisy's Garden**

*aisy* deve atravessar um jardim, *L J* apanhando todas as flores e frutas que encontrar pelo caminho. Isso se você conseguir viabilizar um caminho e ao mesmo tempo, superar os obstáculos. Se ela conseguir, passará para outro jardim com novos desafios. No total são 15 jardins. Você começa pelo mais fácil, mas se quiser, poderá ir em *Options* e escolher um outro.

O jogo roda direto do CD-ROM, bastando clicar em Executar Programa. Para começar, clique em *Start.* Use as setas direcionais do teclado para subir escadas, andar e se pendurar em cordas para alcançar os lugares mais difíceis. *Daisy* também pode cavar buracos para sair de situações críticas, em determinados momentos no

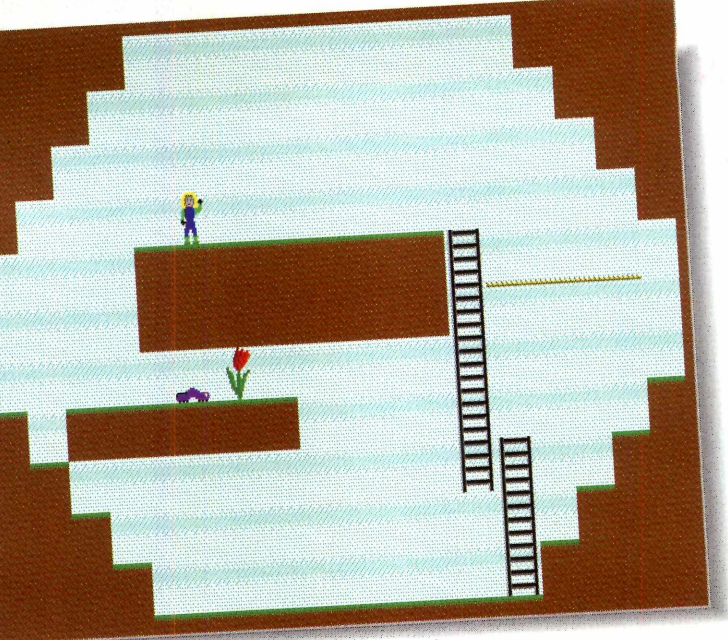

jogo, bastando teclai' *End* ou *PageDown.*

A maioria dos inimigos em *Daisy's Garden* podem ser evitados facilmente. Basta saber a hora certa para fugir ou avançar.

Para sair, clique em *Exit,* no menu.

## **Moraffs Spherejongg**

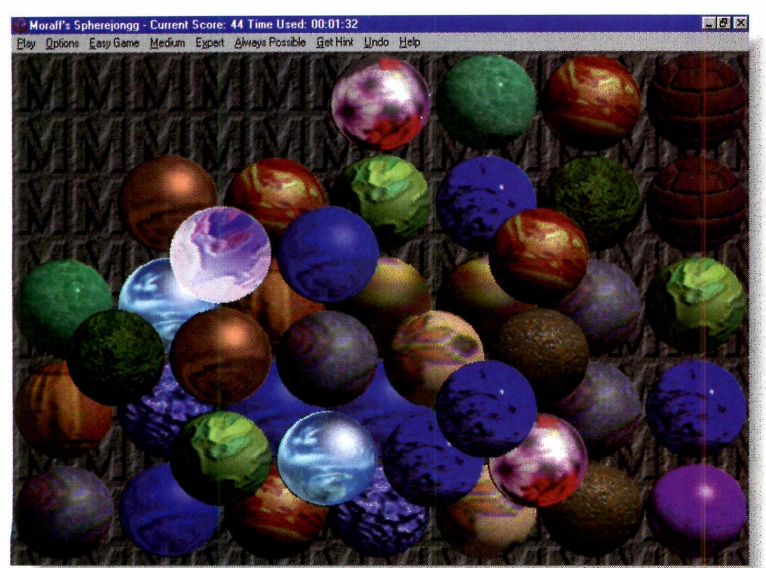

**I** magine uma pilha de bolas coloridas. Todas numa mesma meia-pirâmide, contendo apenas a parte de baixo. Assim você deve ver *Moraff's* magine uma pilha de bolas coloridas. Todas numa mesma meia-pirâmide, contendo apenas *Spherejongg.* E o objetivo é eliminar os pares de

esferas iguais, clicando primeiro sobre uma e depois **11**a outra. Mas isso só acontecerá se elas não estiverem "presas", ou seja, sem nenhuma outra bola em cima ou do lado. Você ganha se retirar todos os pares de esferas do tabuleiro.

Esta versão colocada no CD-ROM, só permite jogar no nível médio (*Medium* no menu). Os outros níveis só funcionam como demonstração automática, jogada pelo computador. De qualquer forma, são várias opções de fases dentro desse menu. Só tome cuidado para não escolher as que tem a palavra *Preview...* na frente, pois estas são somente para demonstração.

O jogo roda direto do CD-ROM e para começar uma partida, clique em *Medium* e

selecione uma das opções disponíveis. Aparecerá uma tela. Digite um número para o jogo (de 1 a 1.000) e clique em *Use the above Seed Number.* Para sair do jogo clique em *Exit,* no menu *Play.*

## **Dr. Marriott**

**A pesar do "jeitão" de Tetris, este jogo é um poudou diferente. Em Dr. Marriott, seu objetivo é eliminar o maior número de "carinhas" da tela. Para** pesar do "jeitão" de *Tetris*, este jogo é um p diferente. Em *Dr. Marriott,* seu objetivo é isso, as carinhas da mesma cor devem estar ligada entre si em conjuntos de, no mínimo, três. Quand isso acontecer, basta clicar, com o botão esquerdo do mouse, na carinha que estiver no meio para fazê-las sumir.

O jogo roda direto do CD-ROM, bastando clicar em Executar programa. Para começar a jogar, no menu *Game,* clique em *New.*

Vale lembrar que quanto mais carinhas *estiverem juntas,* mais pontos você vai ganhar. Enquanto estiverem caindo (ou se houver espaçe entre elas no "chão"), use as setinhas ao lado do painel para empurrá-las para os lados e assim tentar juntar mais elementos da mesma cor.

No menu *Preferences,* você pode escolher o nível do jogo. Para sair, clique em *Exit,* no menu *Game.*

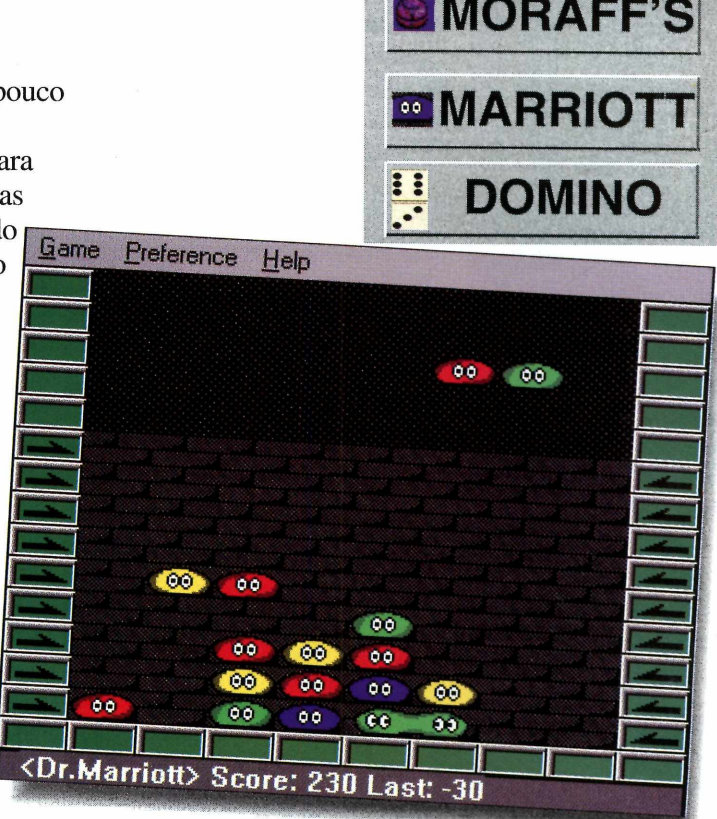

DAISY'S

## **Domino Solitaire**

**P** arece fácil. Tudo o que você tem de fazer em<br> *Domino Solitaire* é colocar todas as peças da<br>
"pilha" no tabuleiro. O problema é que elas podem arece fácil. Tudo o que você tem de fazer em *Domino Solitaire é* colocar todas as peças da encaixar em várias posições e aí deve entrar sua habilidade para acomodar todas.

Com o mouse você clica no meio do desenho de dominó no tabuleiro que a "peça verdadeira" será colocada (pode também arrastar da pilha). Isso

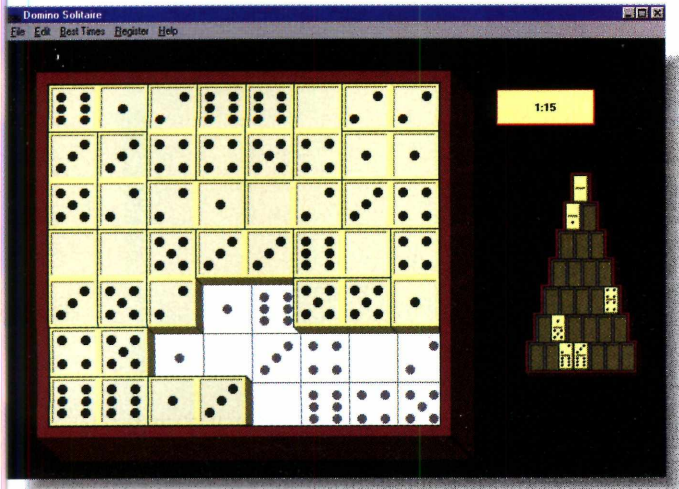

deve ser feito até que todas as peças estejam posicionadas. Se você colocar uma delas no lugar errado, vai atrapalhar todo o resto da jogada.

Para remover um dominó do tabuleiro, clique no centro da peça e ele voltará para a "pilha".

Dica 1: o melhor jeito de começar é observar, no tabuleiro, e ver se há mais do que uma peça com o mesmo número (exemplo, dois números 5). Se houver apenas uma, comece por ali.

**Dica 2:** agora, se você não conseguir resolver a charada, apele para as dicas que o jogo dá. Basta ir no *Help* e selecionar a opção *Get Clues* (dicas) ou então teclar CTRL+C e depois clicar no espaço do tabuleiro, que o programa mostrará a melhor peça para aquele local.

O jogo roda direto do CD-ROM. Para começar uma partida, clique em *New Game,* no menu *File.* Neste mesmo menu, você pode também mudar o tamanho do tabuleiro. Basta selecionar a opção *Change Size* e escolher um dos *doubles* disponíveis. Para sair, clique em *Exit* também no menu  $File.$   $\qquad \qquad \bullet$ 

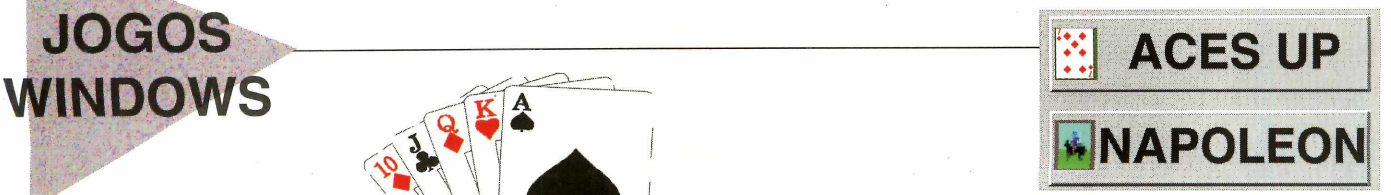

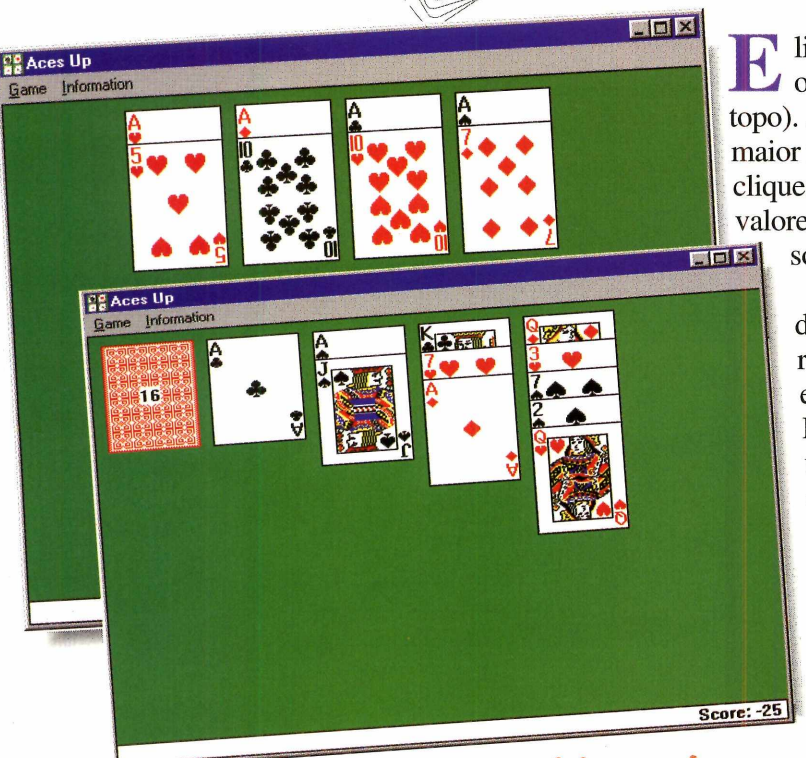

#### **Aces Up**

**EL** liminar todas as cartas do baralho, é o seu<br>
objetivo em *Aces Up* (algo como Ases no<br>
topo). As regras são simples: é preciso retirar o objetivo em *Aces Up* (algo como Ases no topo). As regras são simples: é preciso retirar o maior número de cartas possível do monte, com cliques do mouse. Quando achar cartas com valores iguais, elimine-as clicando com o mouse sobre uma e outra.

> Somente quando todas as possibilidades de remoção acabarem é que você deverá retirar mais cartas na pilha, do canto esquerdo, no alto da tela.

DICA: deixe sempre a maior carta ocupar um dos quatro espaços em branco disponíveis. No caso desse jogo, o Ás.

O jogo roda direto do CD-ROM, e para começar, basta ir até o menu *Game* e escolher *New.* Se quiser também pode recomeçar o jogo, clicando em *Restart,* nesse mesmo menu. Para sair, clique em *Exit,* também em *Game.*

## **Napoleon The Emperor**

*(apoleon* é um game complexo,<br>
cheio de regras, ideal para<br> **Caránica Contribuidade de la para**<br> **Caránica** de la para cheio de regras, ideal para estrategistas veteranos. O cenário é a batalha de *Waterloo.*

Ele roda direto do CD-ROM, e quando você entra no jogo aparece um mapa da batalha em andamento, com os posicionados para a luta. *apoleon* é um game complexo,<br>cheio de regras, ideal para<br>estrategistas veteranos. O cenário é a<br>batalha de *Waterloo*.<br>Ele roda direto do CD-ROM, e quando<br>você entra no jogo aparece um mapa da<br>batalha em andamento, com os

Para você ver como está a situação, clique, com o botão esquerdo do mouse, em cima dos quadradinhos que aparecem no mapa e veja o que está acontecendo. Se você não tem experiência com jogos de estratégia, o melhor é se divertir com outro jogo. Este é ideal para os iniciados.

Se quiser sair do jogo, clique em *Quit,* no menu *File.*

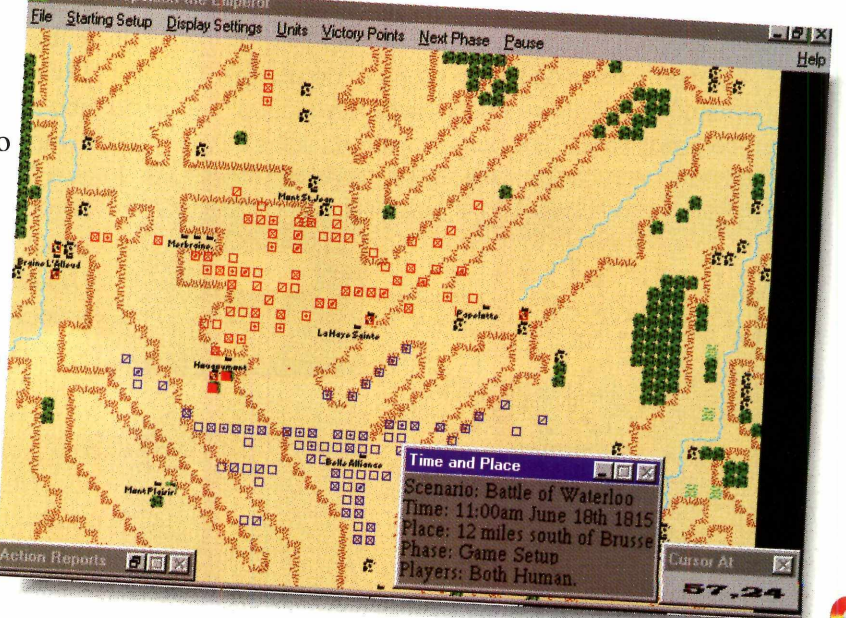

# *OS* **MAIS NOVOS FORMATOS DA EDUCAÇÃO** *LANÇAMENTO:*

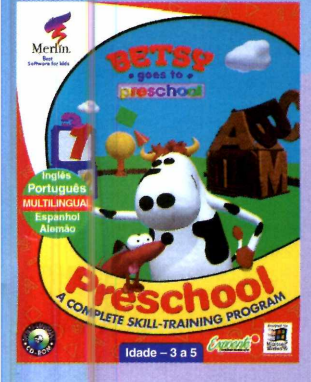

**BETSY** 

Uma fantástica história em 3D onde as criancas aprenderão: pré-leitura. identificação de letras, formação de palavras, números, contas e muito mais.

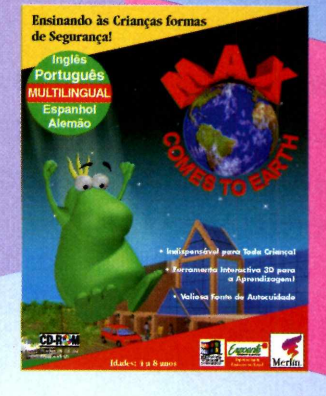

**MAX** 

Max é um extraterrestre que está perdido na Terra. Ele precisa da ajuda das criança para se sair bem em diversas situações da vida real. Todas im agens em 3D.

# Uma Forma Lúdica de Con

**FLOPPY** 

O personagem vive 3 incríveis histórias. As criancas respondem corretamente à pergunta ao final de cada página e têm a surpresa de uma fabulosa animação.

# Expoente **familiaUrso** ÉRIE PERGEPOÃO VIS

#### A CASA DA FAMÍLIA URSO

Programa educativo em multimídia que trabalha funções perceptivas e biopsicosocial da crianca. Oferece um conjunto de fotografias, animações, vozes, músicas e outros,

> *Distribuído\* Exclusivo E x p o e n te*

**DISTRIBUIDORA**  $CL$ **B** INFORMATICA

*(011) 288-5055 - São Pavio (041) 322-5455 - Curitiba*

**UTILITÁRIOS** Tenna uma Sup **EXECUTIVE DESK** 

> *Ano novo, agenda nova. E você não vai querer uma "de papel". Experimente as facilidades da* **Executive Desk**

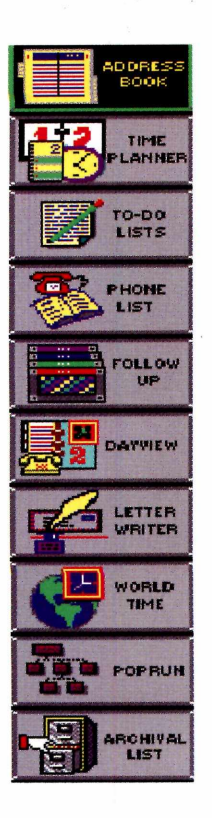

*Explore as 10 funções da* **Executive Desk** *e use todas ou apenas aquelas que atendem às suas necessidades. Tem desde uma agenda telefônica até o "Time Planner" para seu planejamento mensal e anual*

m *bom executivo é, antes de mais nada, muito organizado. Lembra dos compromissos, faz "Follow up" (repassa) de tudo o que tem para fazer, entre outras virtudes. O programa* Executive Desk *pode ajudar a desempenhar melhor essa função. Ele é uma agenda eletrônica com várias finalidades (10 no total) interessantes reunidas num só aplicativo. Com ele você poderá fazer uma lista dos vários afazeres* (To Do), *discar um número de telefone direto do programa... Aqui vamos dar uma idéia geral dos principais recursos do* Executive Desk. *Mas vale a pena explorar tudo detalhadamente.*

#### **Visão geral**

Depois de instalado (ver quadro), quando você entra no *Executive Desk,* aparece na tela o *DayView* mostrando uma visão geral dos compromissos agendados para aquele dia. Note que os compromissos são todos exemplos que vêm no programa. Mas você pode criar seus próprios.

Além desse módulo, você pode acessar as outras funções apenas clicando nos ícones correspondentes, na lateral direita da tela do programa.

#### **Address Book**

Essa é uma agenda de endereços. Para usá-la, faça assim:

T Clique no botão *Address Book.* Na janela que se abre, repare nas duas divisões na tela: a da esquerda é onde vai ser mostrado os dados da pessoa selecionada na lista da direita (como se fosse uma agenda em ordem alfabética).

Para adicionar um nome, clique " no botão *Insert,* na parte inferior da tela.

3

 Vão aparecer os dados que deverão ser preenchidos. Digite as

# Agenda no PC

informações (apagando o texto que está no lugar, basta selecionar com o mouse).

Quando terminar, dê OK. O *\** novo nome será incluído no *Address Book.*

Se quiser modificar algum item na agenda, clique duas vezes sobre o nome e, quando terminar a edição, dê OK.

Use o botão *Search,* na parte inferior da tela, para localizar mais rapidamente o telefone de uma pessoa, somente colocando uma palavra-chave.

#### **Time Planner**

Aqui você pode organizar todas as tarefas que terá de cumprir durante o mês, a semana ou até mesmo o ano. Assim que entrar no *Time Planner,* um calendário vai aparecer, com os dias do mês atual.

**CO** Para colocar um compromisso no<br>calendário, dê dois cliques sobre<br>o dia escolhido e, na janela que se abre, Para colocar um compromisso no calendário, dê dois cliques sobre preencha a lista de acordo com a sua tarefa, clicando duas vezes sobre a hora que desejar.

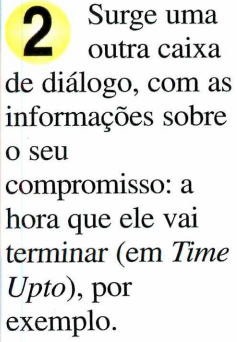

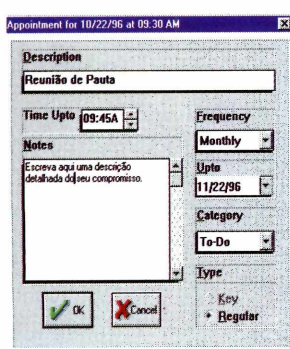

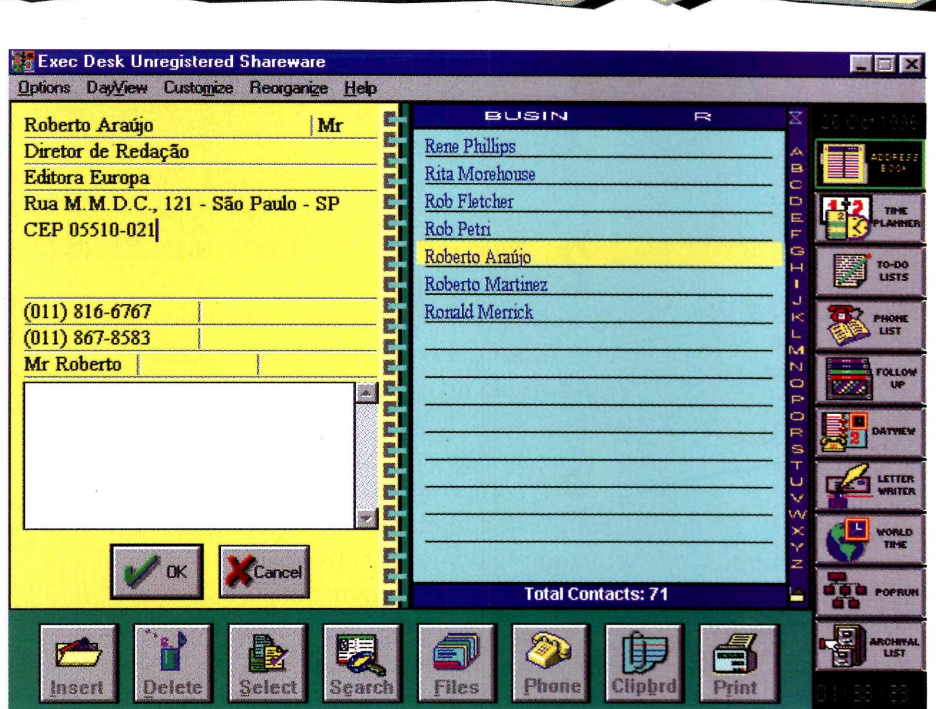

**3**

Quando terminar, dê OK. Seu compromisso será gravado.

Clique no botão *Calndr* para voltar ao calendário mensal. Se quiser agendar compromissos em outros meses ou ano, use as setas para a direita e esquerda em *Month* e *Year.* **4**

#### **To Do List**

Clicando no ícone *To Do List*

aparecerá uma lista de compromissos que devem ser cumpridos

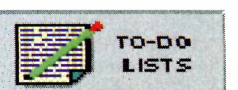

durante o dia. Como sempre ela já com vários compromissos marcados, delete-os (selecionando o compromisso e depois clicando em *Delete),* para agendar as suas tarefas. Se quiser realizar a tarefa mais tarde, clique em *Do Later,* no canto direito da página. Para agendar um compromisso, faça assim:  $\mathbb{G}$ 

*Para acrescentar uma informação, basta clicar em* **Insert e** *começar a digitar. Para deletar os nomes que vêm de exemplo, selecione-o com o mouse e clique em* **Delete**

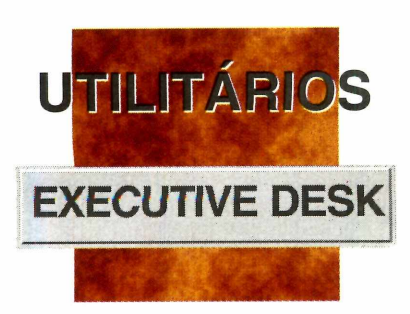

*A função* **Follow Up** *permite anotar compromissos pessoais*

**(Personal,),** *festas* **(Parties***) entre outras coisas. O princípio é sempre o mesmo. Clique em* **Insert e** *digite seu lembrete*

1 Clique no botão *Inserí,* na parte inferior da tela.

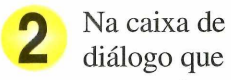

aparece, preencha os dados solicitados em *Task Description* (título) e alguma informação no espaço *Notes.*

: Ontions

3 Escolha a prioridade do compromisso em *Priority* e o *Status:* se a tarefa estiver esperando, marque *Waiting*, ativa (*Active*) ou paralisada temporariamente *(Hold).*

#### **Phone List**

Acessando esta função, você poderá telefonar para as pessoas que estejam anotadas em seu *Address Book* ou não, direto do *Executive Desk.* Mas para isso é preciso que você tenha um modem no micro e que ele esteja configurado de forma correta. Se estiver tudo OK, faça assim para inserir algum nome e telefone:

Clique em *Insert* e, na janela que<br>se abre, digite o nome, o número<br>de telefone, o dia e a hora em que deseja Clique em *Insert* e, na janela que se abre, digite o nome, o número

> Se quiser, use a janela *Reason for* " *Calling* para informar um motivo

telefonar para que o programa use o

modem e faça a ligação.

**PRODUTOR**

Experts Choice 4612 Trail West Drive Austin - Texas 78735 - USA

**FAX** 001 512-892-5453

**PREÇO** U\$ 60,00

**CATEGORIA Shareware** 

**LIMITAÇÃO** 30 dias

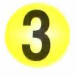

eventualidade.

 Quando terminar, dê OK. O programa volta para a tela

para a ligação. Ainda é possível incluir uma nota (em *Notes)* para qualquer

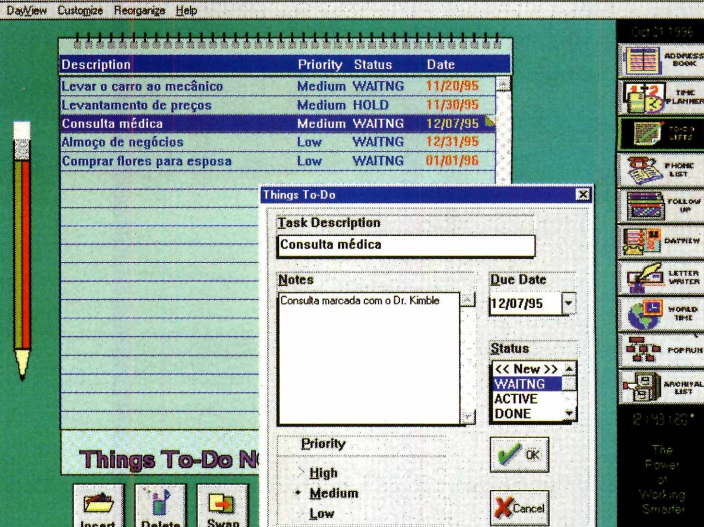

**4** principal do *Phone List.* Para fazer a ligação, selecione o nome na lista e então clique no botão *Phone,* na parte inferior da tela. Logo depois, clique em *Dial.*

5 Assim que a ligação for completada, é só tirar o telefone do gancho e começar a falar. Se o *Phone* não "soltar" a linha, cancele o procedimento e fale normalmente.

**6** Para usar um telefone do *Address Book,* clique no botão *Look Up* e escolha o nome, determinando o tipo do telefone. Por exemplo: *Business* (telefone comercial), *Home* (pessoal)...

Além dessas funções, o *Executive Desk* permite fazer um *Follow Up* dos seus compromissos, acionar um processador de texto (o *Write)* sem sair do programa, ver o fuso horário em vários lugares do mundo em relação ao lugar que você está. Não deixe de explorar todo o programa, vale a pena.

#### **INSTALAÇÃO**

A instalação é bem simples. Clique em Instalar programa, na tela do CD-ROM. Será mostrado o diretório onde o *Executive Desk* será instalado. Dê OK e aguarde o final do processo.

# Simcity 2000 **Edição Especial**

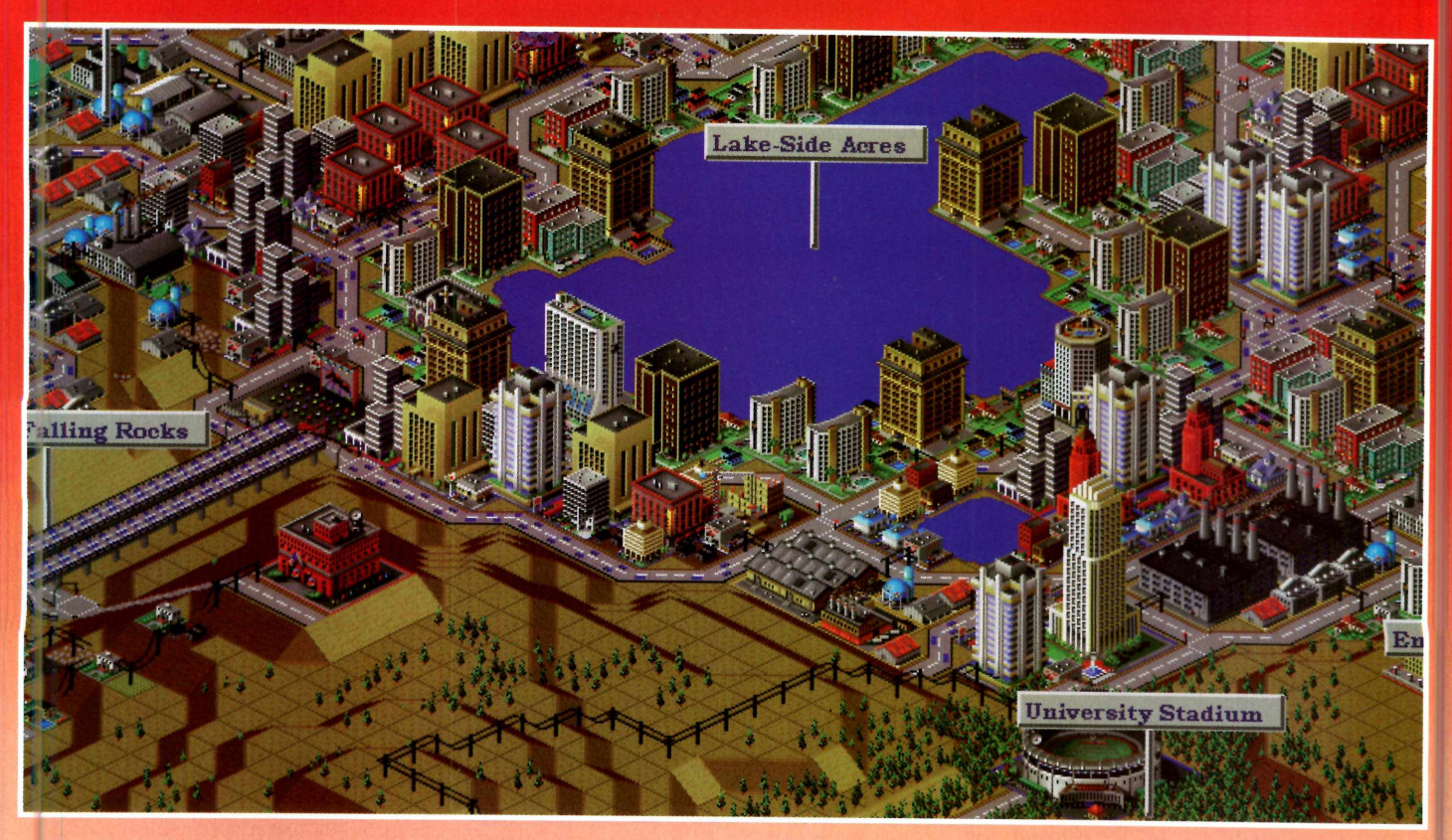

# **Descubra o prefeito que existe em você.**

**O mais avançado simulador de cidades. Oportunidade única para você soltar a sua imaginação, planejar, construir e administrar a cidade dos seus sonhos.**

## **Software e manuais em Português**

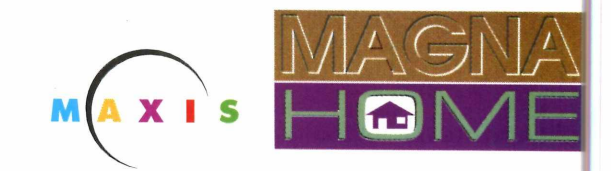

**REVENDAS:**

**Asap Informática** (011) 829-0577 **- Eletro Magazine** São Bento/SP **- Extra Anhangüera/SP -** *Extra Aricanduva/SP* **- Extra Brigadeiro/SP - Extra Guarapiranga/SP - HLC** (011) 853-8279 - **Home Side Infor** (011) 813-4633 **- Indeo Informática** (011) 966-4492 **- Internetica** (011) 862-2222 **- ItautecShop** (011) 289-5064 **- Meet Point Informática** (011) 267-9537 **- Micronet Informática** (011) 3061-1135 **- Plug & Use** (011) 865-2030 - **V&V Computer House** (011) 820-3522 **- Extra Campinas/SP - Santos: ItautecShop** (013) 284-2526 - **Minas Gerais: R2V2 Informática** (031) 286-2620 **- Software & Etc Informática** (031) 281-2822 **- Extra Belo Horizonte/MG - Genesys** 0800-313133 - **Brasília: ItautecShop** (061) 321-4412 **- Salvador: Crad Informática** (071) 351-1552 **- Curitiba: - Extra Curitiba/PR**

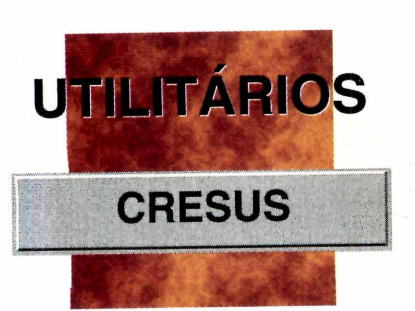

# **n** d **d in the district**

*Se você não gosta de planilhas complexas, use o* **Cresus** *para controlar as entradas e saídas de sua conta bancária*

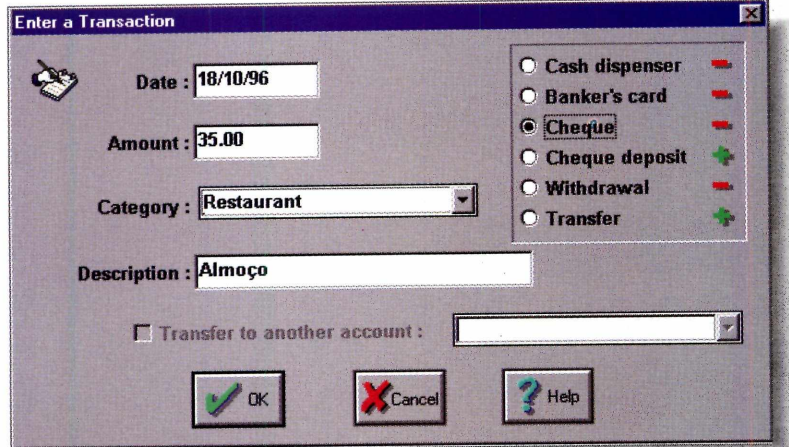

*Basta digitar os depósitos e as retiradas que o programa vai atualizando seu saldo. Isso, entre outros recursos*

**PRODUTOR**

Atlantic Coast pic. The Shareware Village, Colyton, Devon, EX13 6HA. Inglaterra

FAX 01297 553366

**VALOR** cerca de 30 dólares

**CATEGORIA Shareware** 

**LIMITAÇÃO** Você pode usar esse shareware por 90 dias

**C** *C imprevistos... E de repente você não* **complete você não complete você não
<br>
de repente você não de repente você não de repente você não de repente você não de repente você não de repente você não de** *ontrolar a grana sempre é uma tarefa complicada. São contas, despesas, sabe onde foi parar seu dinheiro. O* Cresus *é um programa que vai permitir controlar as entradas e saídas de dinheiro na sua conta bancária. Ele é fácil de usar, sem aquele monte de recursos difíceis de memorizar.*

#### **G erenciando as contas**

Programa instalado (ver quadro), quando você abre o *Cresus* pela primeira vez, aparece uma janela onde você deve digitar o nome da transação (conta bancária, por exemplo) e o quanto você tem de dinheiro. Depois, dê OK. Agora siga os passos:

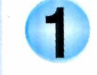

Vá até o menu *Cale* e selecione *Enter a transaction.*

2

Coloque a data da transação (em *date)* e, na divisão ao lado,

informe o tipo da operação realizada. Aqui você determina se o saldo vai aumentar ou diminuir (sinal de + ou - ao lado da opção escolhida).

Em *Amount*, digite o valor gasto ou recebido.

**4** Na opção *Category* informe o motivo da transação: aluguel *(Rent),* impostos *(Taxes)....*

Quando terminar, clique em OK, e acrescente outros valores. Se não tiver mais nada, clique em *Cancel.* Seu saldo atualizado vai aparecer no canto direito superior da tela.

#### **Outros recursos**

*Mark* - resumo das suas transações. *Report* - mostra seu saldo total. Enter - acrescenta uma transação. *Cale* - dados, gráficos e estimativas de seu saldo durante o mês ou o ano.

#### **INSTALAÇÃO**

**Clique em Instalar Programa. Na tela que aparece, clique em Setup, dê OK e aguarde o final do processo. Para entrar no programa, no Windows 3.11, abra o Grupo de Programas** criado e clique no ícone do Cresus. No Win 95, **vá em Iniciar, selecione Executar e digite a linha de comando, se aceitou as indicações da instalação:**

C: \CRESUS\Cresus.exe

# *Softwares em Português*

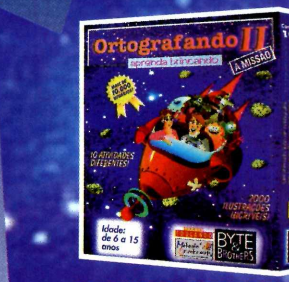

*No ORTOGRAFANDO II, você desenvolve vocabulário, ortografia, acentuação e tonicidade das palavras, além de aprender* sobre conhecimentos gerais com o calendário, *que permite incluir seus dados, compromissos e datas importantes. Ainda participa de uma incrível guerra espacial! Para crianças de 6 a 15 anos.*

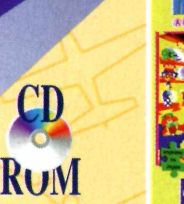

*m*

EDUCAÇÃO

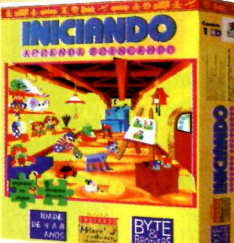

**Com 9 atividades diferentes o INICIANDO** *prepara as crianças de 4 a 8 anos para a fase de alfabetização desenvolvendo motricidade, lateralidade, percepções audio-visuais assim como conhecimentos de cores,*

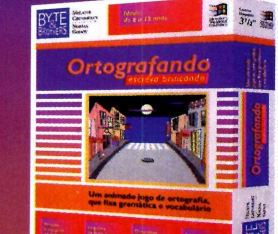

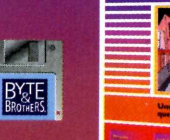

*As crianças de 6 a 15 anos já podem aprender ortografia, gramática* **e** *vocabulário através de várias atividades* **encontradas no ORTOGRAFANDO.** *São 4 níveis de dificuldade* **e** *mais de 1000 palavras acentuadas para formar os jogos e aprender brincando!*

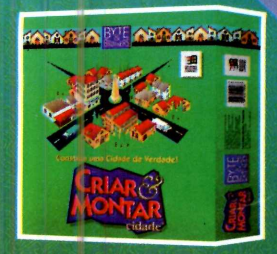

**Com o CRIAR & MONIAR CIDADE** ( *fácil construir uma verdadeira cidade de papel. Pinte e modifique portas, telhados e janelas. Depois é só imprimir, recortar, dobrar e colar como rias revistinhas de antigamente! Para crianças de 5 a 10 anos.*

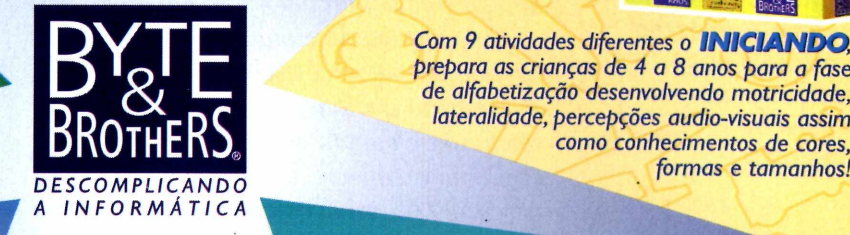

*mtk*

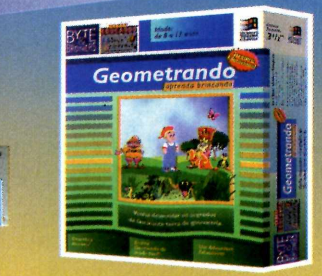

*juanto* **4** *geometria não é tão difícil* **parece. Com o GEOMETRANDO** *você aprende conceitos de ponto, retas, semi-retas, áreas, perímetros* **e** *volumes. Tudo isso enquanto se diverte interagindo com os personagens na busca do tesouro perdido! Para crianças de 8 a 12 anos.*

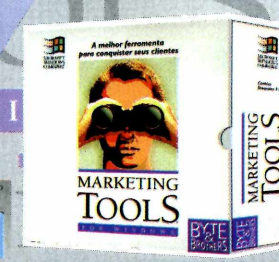

O **MARKETING TOOLS** é a mais nova ferramenta *de marketing direto, criada especialmente para você* que busca praticidade e rapidez. Iraz diversos benefícios *como: criação de fichas cadastrais, impressão de etiquetas para mala direta, cartas personalizadas* e *muito mais!*

 $F$  O R

**i**

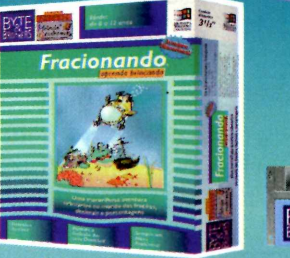

*Agora é hora de pensar* **em** *números? Então aprenda todas as operações matemáticas com o A 't A C lO N A i'lO O , que leva as crianças de 8 a 12 anos numa expedição ao fundo do mar. Com 10 atividades diferentes* **e** *vários níveis de dificuldade, permite a inclusão de exercícios, jfixando conceitos de porcentagem, frações e decimais!*

**ESTAMOS as (011) 828-7***592* **GAOASTRANPO. 862-3857 NOVAS Email: byteinfo@dialdata.com.br REVENDAS!** 

BYE

NSULTE NOSSAS REVENDAS<br>DO O BRASIL: Herewercodes - Apoio, Carrefour, Extra, Paes Mendonça e Wall Mart Livrenies - La Selva, Saraiva e Siciliano. Lojes - Mappime Mister Micro.<br>HIA: Selvador (071) Techland - 232-2300; D.F.:

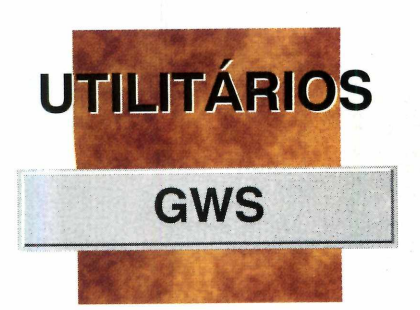

# **Visua suas Imagens**

*O* **GWS** *cria um banco de dados com as imagens que você tem arquivadas no PC, permitindo localizá-las com facilidade*

*O programa* **GWS** *fará um levantamento das imagens que estão no micro e você poderá ver um* **preview** *de todas elas*

#### **PRODUTOR**

Alchemy Mindworks Inc.

**CONTATO** P.0. Box 500 Beeton, Ontario - LOG 1AO - Canadá

**TELEFONE** 001-905-936-9500

**FAX** 001-905-936-9502

**SISTEMA MÍNIMO** 486 com 8 Mb RAM

**PREÇO SUGERIDO** 40 dólares

**CATEGORIA Shareware** 

**LIMITAÇÃO** 30 dias

*O* Graphic Workshop (GWS) *permite a você criar um banco de dados com as imagens que estão no seu micro, facilitando na hora de localizar rapidamente um arquivo.*

*O programa funciona da seguinte forma: você escolhe um diretório qualquer do winchester e manda o programa escanear (procurar) os arquivos que* 

*estão dentro do diretório. Quando o GWS terminar esse processo, será mostrado um* preview *de cada um dos arquivos que ele conseguir ler. Para visualizar qualquer um deles, basta dar dois cliques sobre o* preview *que o conteúdo será mostrado em tela cheia. Além disso, o programa vem com vários recursos que podem ser explorados à vontade.*

#### **Usando o programa**

O GWS precisa ser instalado (ver quadro). Depois clique no ícone criado para abrir o programa. Feito isso, proceda assim para usar este utilitário:

*4* No menu *File,* escolha a opção *Change Directory* e determine o diretório onde estão os arquivos que serão catalogados pelo programa. O diretório do Windows, por exemplo.

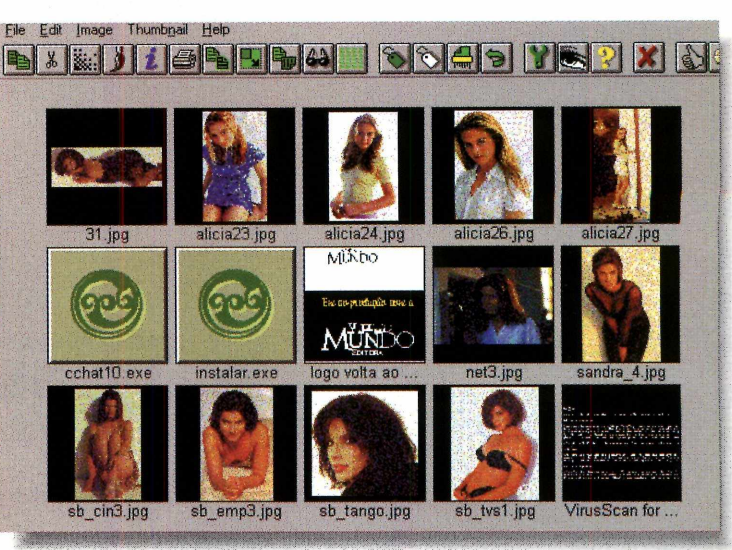

2 Dê OK. No menu *File,* selecione Tag All para marcar todos os arquivos do diretório.

**3** Escolha *Add Thumbnails,* no menu *J Thumbnail,* para que o GWS faça uma procura rápida dos arquivos que ele reconhece.

**4** Terminada a busca, tudo o que foi encontrado será mostrado na tela através de ícones. Para ver o arquivo em tela cheia, basta clicar sobre o *f.* escolhido.

#### **Instalação**

Clique em Instalar Programas na tela do **CD-ROM.** Aparecerá uma tela informando (em inglês) que ele vai começar a instalação e em seguida será mostrado o diretório para onde o **GWS** será enviado. **Dê OK** e espere o término do processo.

# OW **COMBATE MORTAL NINJA MUTANTE 3?** 'IÁÁÁÁÁ

# PARA VARIAR, POR QUE VOCÊ NÃO DÁ UM PROGRAMA **DIVERTIDO E EDUCATIVO PARA AS CRIANÇAS?**

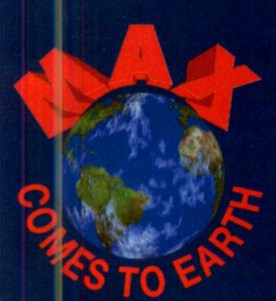

**Está na hora de as crianças conhecerem o Max, um extraterrestre tranqüilo e divertido, que não sai pelo espaço distribuindo tiros nem dá golpes mortais de karatê nos seus inimigos mal-encarados.**

**Na verdade, Max está meio perdido na Terra. E precisa da ajuda das crianças para se sair bem em diversas situações da vida real: contato com estranhos, objetos afiados, tomadas de eletricidade, higiene pessoal, alimentação,**

passeios em lugares públicos e muito mais. Cada opção **random** correta oferece fabulosas animações em 3D e novas situações. Quando a criança opta por uma resposta **perigosa ou nociva, o programa alerta sobre as possíveis m**  $consequence$ güências negativas. Como complemento, a criança **reforça o reconhecimento de objetos seguros e perigosos / com um colorido Jogo de Memória.**

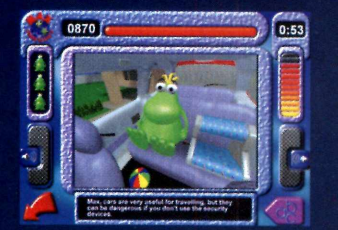

**Max é oferecido em versão multilingual: português, alemão, inglês e espanhol. Conheça também os programas Betsy e Floppy, além de toda a linha de Softwares Educativos Expoente.** *Â*

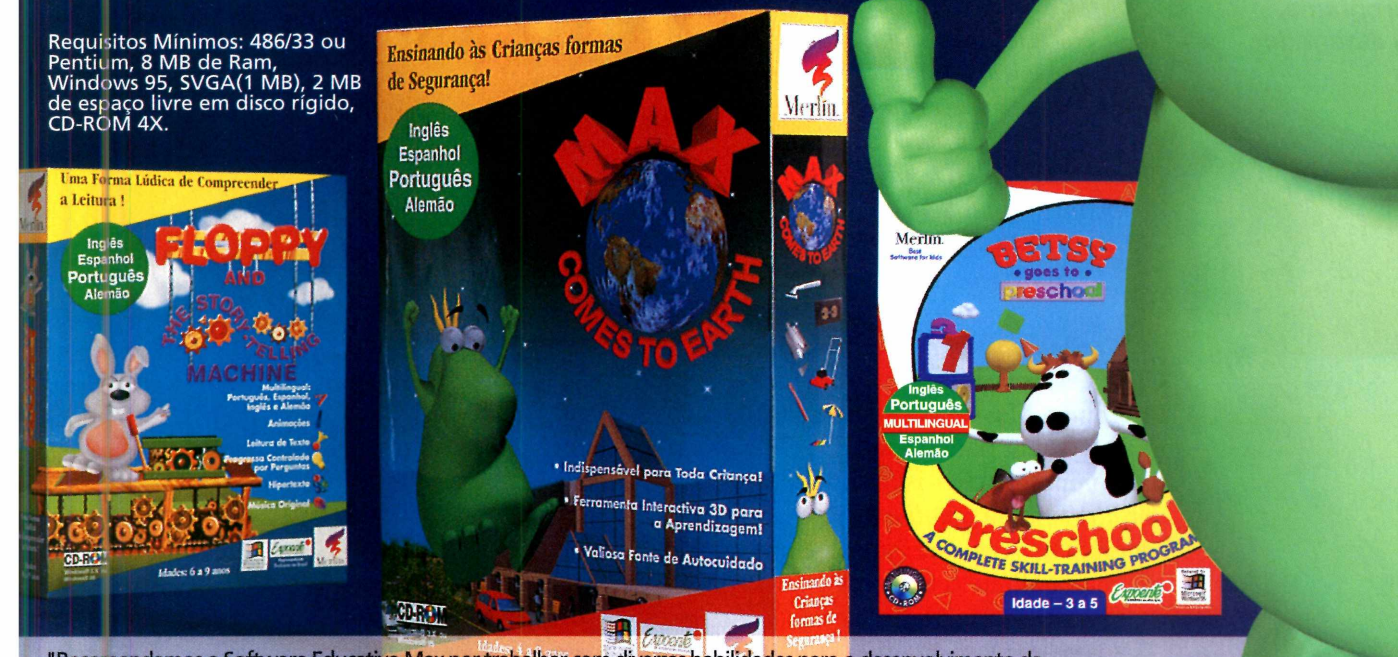

"Recomendamos o Software Educativo Max por trabalhar com diversas habilidades para o desenvolvimento da criança, tais como: observação, discriminação, memória e julgamento baseado em critérios de pertinência e segurança. Max possue uma apresentação gráfica atraente, instruções claras e imagens que facilitam a interação da criança com o jogo." *<sup>D</sup> f* **Edda Bomtempo e Dr**3 **Maria Isabel Mattos** (Professoras Doutoras do Instituto de Psicologia da USP).

Representante exclusivo no Braeil·

SOCK

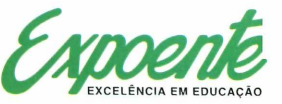

Faça seu pedido pelo fone: (041) 366-2025 - fax: (041) 366-2131 - Centro de Excelência em Educação Expoente Rod. Dep. João Leopoldo Jacomel, 12.485 - Pinhais - PR - CEP 83302-000 - http:// www.expoente.arauc.br

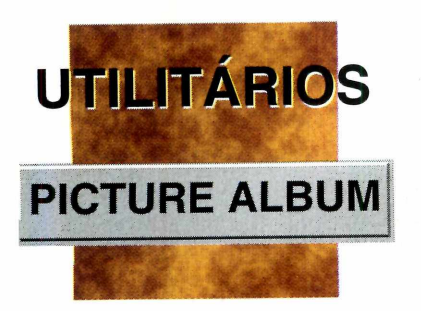

# **REUNA SUAS IIVIAYENS P REFERIUAS IVUM ALBUM**

*O* **Picture Album** *permite criar um álbum com suas imagens bitmap, facilitando na hora de localizá-las*

*Simples de usar, bastam alguns cliques do mouse para que o álbum seja criado. Depois toda a vez que você abrir o programa, verá seu álbum de imagens*

*M* . » *las estão por todo o m* **7** *computador. Mas usando o M, ^* PicAlbum *você nem precisa retirá-las do lugar onde estão: pode simplesmente criar um álbum de suas favoritas e quando você quiser trocar seu* Wallpaper *(papel de parede), basta abrir o* Picture Album *e ver em que lugar ela está arquivada, sem ter de entrar em vários diretórios. Como ? Este programa permite criar um álbum, onde você poderá "guardar" as figuras bitmaps do seu HD, facilitando na hora de localizar uma delas.*

#### **O funcionamento**

O *Picture Album* roda direto do CD-ROM, clicando em Executar Programa. Mas se você quiser usá-lo terá de copiar para o seu HD. Ele vai para o diretório Revista, subdiretório cdroml7, pasta *picalbum.* Para abrir o programa, vá em Iniciar, selecione executar e digite o comando:

C: \REVISTA\CDROM17\PICALBUM\Picalbum O programa é dividido em quatro

quadros.

*'/* O primeiro (da esquerda) é onde você cria o álbum. Basta ir ao menu *File,* clicar em *New Album* e dar um nome para ele.

*•S* No quadro ao lado, ficarão suas imagens preferidas.

**<del></del>**  $\angle$  É através do quadrado, à esquerda, na parte inferior da tela, que você localiza as imagens bitmap que estão no winchester. Para usá-lo...

Clique no primeiro ícone (Sel<br>Directories) e, na janela que se<br>abre, escolha um diretório do micro. Clique no primeiro ícone *(Select Directories*) e, na janela que se Então clique em *Add.* Se o diretório tiver algum subdiretório, selecione *Include Subdirectories.* Dê OK.

*I* Agora clique na seta vermelha, *mm* nesse mesmo quadro. O programa vai "procurar" as imagens *bitmaps.* As que ele conseguir "ler", serão listadas no quadrado da direita, juntamente com um *preview* ao lado.

Para montar seu álbum, selecione *m tf* a imagem que você quiser (no quarto quadrado) e clique na seta vermelha para cima. Pronto. Para ver a imagem em tela cheia, basta clicar duas vezes sobre ela.

Para salvar o álbum, vá até *File* e clique em Save *Albums.* Sempre que você entrar no *Picture*

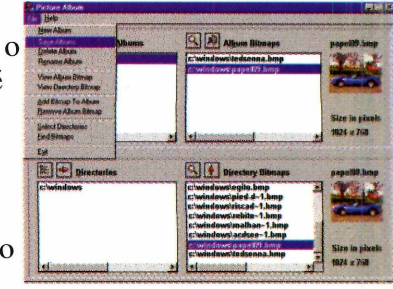

*Album,* verá aberto o seu álbum de imagens.

# WERCENARIJK 2 A sequência de<br>MECHWARRIOR 2

# SUPER<br>LANÇAMENTO

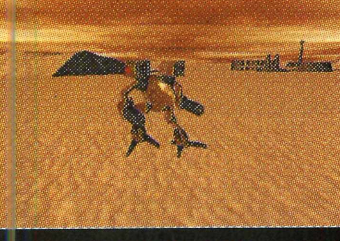

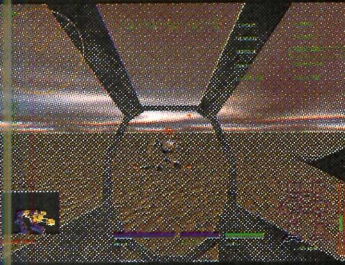

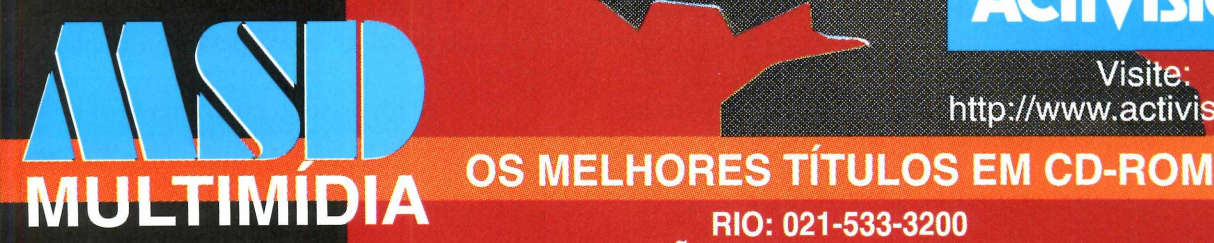

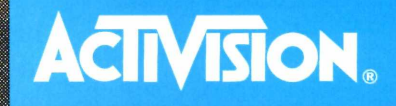

<http://www.activision.com>

**SÃO PAULO: 011-820-5160 TELEREVENDA: 0800-22-3200**

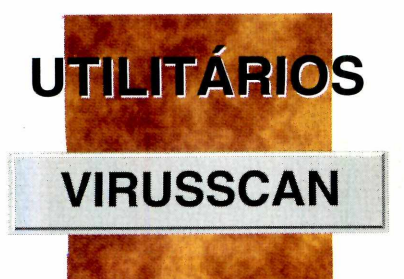

# **r - O W ' O ^ f W c f r / l p ) i d** *z j r <sup>1</sup>* <mark>● <sub>→ → →</sub> → / I fillSJ i h U > → mu > →</mark> i

**O VirusScan** *é um poderoso anti-vírus que permite eliminar os possíveis vírus aue podem infectar seu PC*

> *e você já enfrentou algum vírus, sabe o perigo que eles*

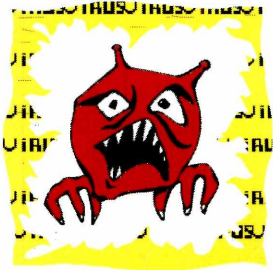

instalação terminar, o programa fará uma rápida procura pelo micro.

#### **U so do anti-vírus**

Terminada a instalação, o programa está (quase) pronto para uso. Antes, porém, é preciso fazer algumas configurações na tela do programa:

Clique em *Settings* e, na janela que se abre, clique em todas as opções, menos em *turbo mode,* que não deve ser mexido, pois o *Scan* faria uma busca superficial.

**O** Avance a caixa de diálogo, clicando na seta ao pé da página. Selecione os dois primeiros quadradinhos e clique em *Close.*

De volta à tela do principal, clique em *Scan.* O programa fará uma busca dos vírus que possam estar infectando seu micro. Se encontrar algum, o *Scan* vai mostrar o nome e quais os arquivos infectados, e tentará deletar o vírus. Caso não consiga, será preciso eliminar o vírus de outra forma. No FAQ que acompanha nosso CD-ROM, existe todo um procedimento que pode ser usado para essa finalidade.

Além disso, o programa vem com um recurso chamado *VShield,* uma espécie de escudo que procura,

*Se você já tem uma versão anterior desse anti-vírus seria aconselhável reinstalá-lo, pois a produção de novos vírus não pára nunca*

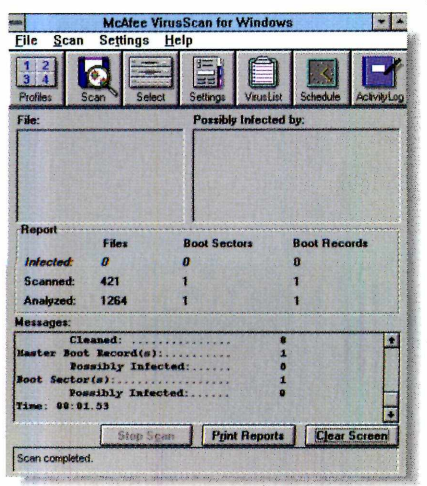

**S** *e* você já enfrentar, sal<br> *podem representar para o*<br> *podem representar para o seu micro. São pequenos programas que "entram" de forma clandestina no computador (escondidos em disquetes, por exemplo) e depois fazem "estragos " impedindo os programas de funcionarem ou criando arquivos falsos. E, especialmente neste caso, o melhor é prevenir.* Por isso, a Revista do CD-ROM,

**v )**

sempre fala deste assunto. E colocamos nesta edição as versões mais recentes do *VirusScan,* da *McAfee* (o mais famoso produtor de anti-vírus) tanto para Windows 3.1 (na pasta Utilitários no CD-ROM) como para Win 95 (na pasta

Windows 95). Assim, dependendo do seu sistema operacional deve (se quiser) instalar um ou outro.

#### **Instalação no Windows 3.1**

Na pasta Utilitários, clique em Instalar Programa e siga as instmções que aparecem (na maioria das vezes, é só clicar *Next).* Quando for pedido o método de instalação, escolha a opção *Typical* (que é a usada normalmente). Assim que a

**A m ais com pleta obra de conhecim entos**

ML. **í**

**HERMIDTES** 

# **A E n c ic l o p é d ia** gerais **EM PORTUGUÊS**

#### **A gora você tem um a** Música, Teatro, Biologia **en ciclop éd ia em CD-ROM em Português. Com texto: claros, objetivos e um** sistema rápido de acesso **e localização, a ENCICLOPÉDIA DIGITAI** abrange temas diversos através de textos, fotos, **clips de vídeo e animaçoeis** Contém mais de 3000 ítens sobre Arquitetura, Cinema, Fotografia, **A stron om ia, C om p u taçã|** para iniciantes, Física, **M atem ática, Q uím ica,** Economia, Filosofia, **E sp ortes, R eligião, Pintura, Literatura, entre ou tros. O produ to in clu i um A tlas G eográfico M undial, A tlas Anatômié< e um sim ulador para queh vai fazer vestibular.**

**OS MELHORES TÍTULOS EM CD-ROM RIO (021) 533 3200**

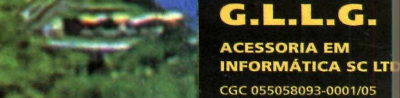

**SÃO PAULO (011) 820 5 1 6 0 TELEREVENDA (0800) 22 3200**

Enciclopédia em CD-ROM

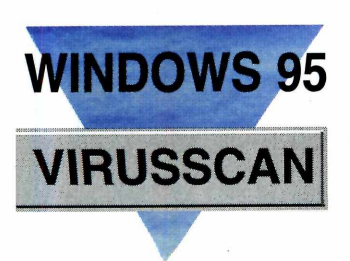

*Nesta versão para Win 95 o programa está de cara nova, muito mais simples de usar* automaticamente, vírus no computador assim que ele é ligado. E se ele notar qualquer coisa "estranha" que esteja no micro, dará um aviso. Aconselhamos que você mantenha o  $\Box$ pr $\Box$  VShield.

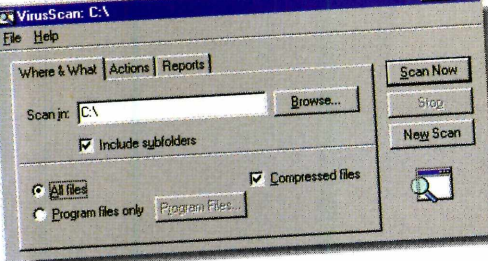

#### **Instalação no Windows 95**

Clique em Instalar Programas e siga as instruções (na maioria das vezes, é só clicar em

*Next).* Escolha o método de instalação *Express* (sem sua interferência) ou *Custom* (permitindo que você configure o processo). O primeiro método é o mais recomendado para usuários iniciantes.

Assim que a instalação terminar, o programa vai perguntar se você deseja um teste da Área do Sistema. Aceite a sugestão e o programa estará pronto para rodar, depois de reiniciar o Windows

A nova versão para Win 95 está com uma interface (cara) diferente e mais simples de usar. Mesmo para quem já tem a versão anterior instalada, seria aconselhável atualizar o programa. Faça assim: vá em Iniciar, selecione Programas, localize a pasta

*McAfeeVirusScan* e clique no ícone do *Scan.* Na tela que aparece...

Clique *em All files* para o programa procurar vírus em todos o micro.

Na "pasta" *Actions,* escolha a opção *Prompt for Action.* Desse modo, o *Scan* vai avisá-lo quando algum vírus for achado no micro.

Tudo configurado, clique em *Scan now* para começar a procura. Dependendo da quantidade de arquivos de seu HD, esta operação pode demorar um tempinho. Se algum for achado, o programa perguntará se você deseja apagá-lo. ست. تµiaus الMa

Está versão vem com o *VShield,* uma espécie de escudo que procura, automaticamente, víms no computador

assim que ele for ligado. Se qualquer coisa "estranha" for encontrada, ele dará um aviso. Você vai perceber que o *VShield,* está ativado, pois um pequeno ícone de um escudo, aparecerá na barra de tarefas, perto do reloginho.

 $\mathbf{z}$ H.  $\sim$  ii  $\mathbf{r}$  :  $\mathbf{r}$ d S J

**COMO AGEM ALGUNS VÍRUS**

**Vírus são minúsculos programas que, contra a vontade do usuário, alteraram arquivos e programas. Se o seu micro "ficar estranho", suspeite que ele pode ter um vírus. Estes são alguns deles:**

5Lo **- vírus com um tamanho de 768 bytes, que infecta arquivos executáveis do tipo .EXE. Muda a data e hora dos arquivos infectados para as do dia da infeção e faz várias cópias de si mesmo para estragar programas. A origem é**

**desconhecida, mas vem atacando ferozmente alguns computadores, principalmente na Europa.**

**10**\_past **- este vírus tem um tamanho diferente para cada uma de suas variantes. Infecta arquivos executáveis do tipo .COM e surgiu na África do Sul. O objetivo deste vírus não é destruir programas e sim confundir periféricos de hardware instalados no computador, fazendo-os funcionar mal.**

One Half – infecta arquivos .CON. **o boot do computador, fazendo o usuário perder todos os seus dados facilmente. Cria arquivos gigantescos no diretório raiz de seu winchester. Surgiu nos EUA e atacou numa universidade no Texas provocando grandes prejuízos. Uma das piores características deste vírus é ser polimórfico, isto é, se transforma em vários outros para "enganar" o anti-vírus.**

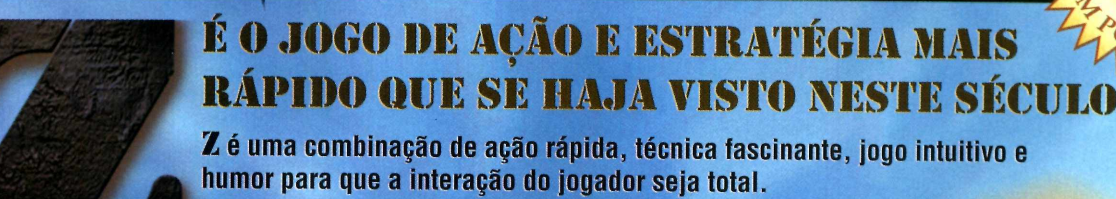

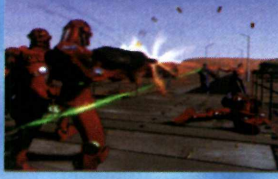

Z é um jogo bélico, totalmente absorvente.

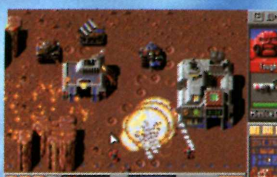

Z possui 20 níveis de jogo em 5 planetas diferentes.

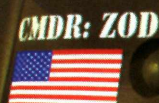

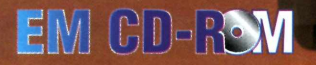

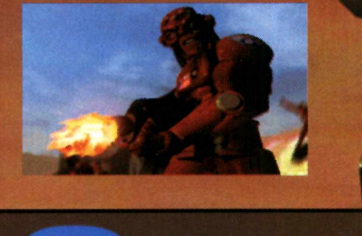

**WARNER**

**INTERACTIVE**

**New World Interactive** 7620 N.W. 25th Street Units 4&5 Miami, Florida 33122 <http://www.sinfo.net/nwi>- [nwi@ns.sinfo.net](mailto:nwi@ns.sinfo.net)

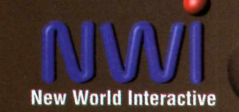

# AS ÚLTIMAS CONQUISTAS EM TÍTULOS NACIONAIS

# **BI JLTIMEDIA**

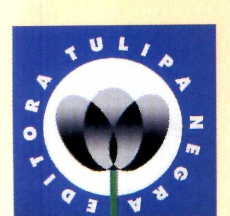

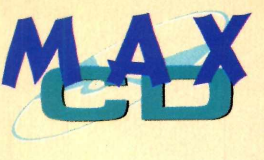

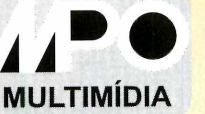

# **MicroPower**<sup>®</sup>

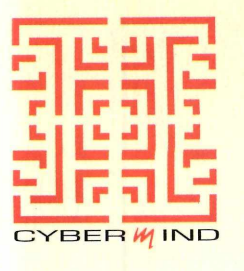

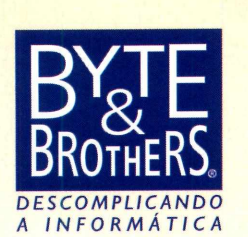

#### **TULIPA NEGRA** Tel. 011 258-0977

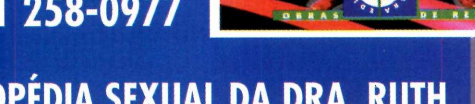

ENCICLOPÉDIA SEXUAL DA DRA. RUTH **Um guia interativo para todas as idades, com supervisão da Sociedade Brasileira de Sexualidade Humana (SBRASH). Fertilidade, anatomia, impotência, aborto, sexo na adolescência etc., ilustrados com mais de 800 imagens, trechos do programa de rádio da** Dra. Ruth, 200 das mais curiosas perguntas e muito mais...

# **PRODUTOS NACIONAIS: VOCÊ LÊ, ENTENDE, APRENDE E APROVEITA!!!**

# GRUPO DE APOIO A PRODUÇÃO NACIONAL DE MULTIMÍDIA E CD ROM

## APOIO:

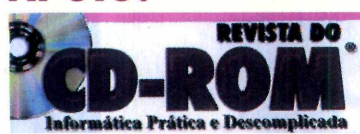

# **MPO TeLOll 263-1522**

PINTANDO COM O SENNINHA **Este é um programa que vai empolgar toda a família com seus variados recursos de desenho e pintura. Conta com um grande Banco de Imagens para colorir e ilustrar seus trabalhos e um Slide Show, onde é mostrado passo a passo como desenhar toda a turma do SENNINHA. Ainda tem Quebra Cabeça e Joqo de Memória.**

**\* M í***t m*

ENNINH<sub>N</sub>

LOPEDIA SEXUAL

**9**

#### **MAX CD** Tel. 011 816-3334

#### 5200 FONTES TRUE TYPE/ADOBE/POST SCRIPT

**Sco 5210 fontes (tipo de letra) para Windows (3.1,3.11 ou Win 95) com um aplicativo Shareware para visualização das fontes True Type com informações em português sobre a visualização e instalação das** *fo lies.*

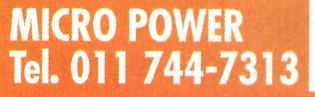

(六集機関: 1949年)

 $MAX$ 

**5200 MAX-CD** 

**TRUE TYPE** 

**ADOBE D SCOIL** 

**Co** disc

 $=$ dit

View Go

Windows 95

T. J. Linha<br>mas tinha circar mas tinned

CYBERWINC

# ENGLISH WORKS - MULTIMÍDIA **0 apoio que faltava para você dominar o inglês, agora em CO ROM.**

**Inclui um dicionário com mais de 45.000 verbetes, incluindo frases 3 ue explicam o uso correto das palavras, expressões, gírias, glossário e termos técnicos da internet e muito mais. Inclui também sintetizador de voz e tradutor direto de palavras do WORD 2.0 e 7.0.**

#### **CYBERMIND** Tel. 011 873-2262

#### CURSO - INTERNET

**0 urso funciona como se você tivesse um instrutor ao seu lado demonstrando, passo a passo, como utilizar a INTERNET,**

- **-^uito simples de operar**
- **Tritalmente narrado em Português**
- **E isina a utilizar os recursos do Netscape**
- **É possível aprender a navegar em apenas 4 horas.**

#### RAVEN Tel. 011 259-0921

#### CURSO INTERATIVO - WINDOWS 95

Explica tudo o que você sempre quis saber sobre o mais novo **sis ema operacional da Microsoft.**

- **-Dezenas de opções do básico ao avançado**
- **Mais de uma** Hora **de som digital**
- **-Roda em Windows 3.1**
- **Várias dicas quentes... e muito mais**

#### BYTE & BROTHERS Tel. 011 862-3657 [byteinfo@dialdata.com.br](mailto:byteinfo@dialdata.com.br)

#### CRIAR & MONTAR - CIDADE

**Com o Criar & Montar - Cidade, você pode construir a cidade dos seus sonhos, com casas, ruas, prédios, escola, hospital, delegacia, banca de jornal e muito, muito mais! Até pessoas e carros você pode fazer. Você cria tudo com a ajuda do computador, imprime e depois monta uma cidade de verdade!**

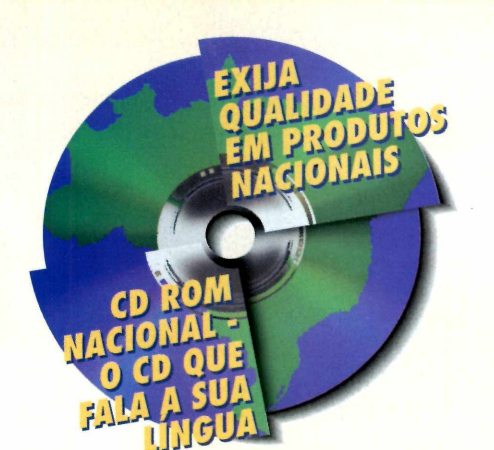

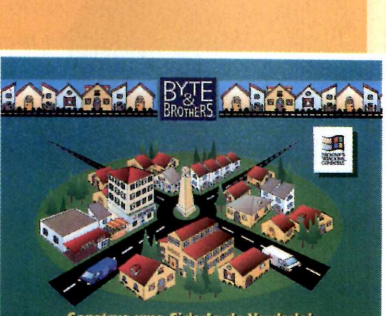

**C .'Mo n t a r**

**cidade\***

![](_page_28_Picture_25.jpeg)

*Em* **Road Rash** *acelere uma motocicleta e participe de um "racha" onde tudo pode acontecer. Vale até esmurrar os adversários*

> oad Rash *é um simulador de corrida de motocicletas que não segue nenhum padrão dos*

*não precisa de mil configurações... Quem já é leitor habitual da Revista do CD-ROM, já viu este jogo (lembra ? Naquele vídeo sobre a feira de*

*edição 13). Agora, você poderá*

*entretenimento, a E3, que aconteceu em maio em Los Angeles, e foi mostrado na*

*experimentá-lo. Mas, como nem tudo é perfeito, esse jogo exige um computador potente com Windows 95 e, no mínimo, 16 megabytes de memória RAM para*

O objetivo é vencer uma corrida contra outros motociclistas, por estradas e ruas movimentadas. Socos, chutes e

*né*<br> *R*<br> *RÃO Preciso* 

WINDOWS 95 33 RACHA

*rodar.*

![](_page_29_Picture_1.jpeg)

SENSA

*outros simuladores. Ele é fácil de jogar,* "esbarrar" nas motos adversárias são apenas alguns exemplos das peripécias que você terá de se acostumar para chegar em primeiro lugar. Neste jogo vale tudo e o importante é terminar a corrida vivo para desfrutar dos prêmios (e garotas) destinados aos vencedores.

#### **Controlando a moto**

Assim que o game entrar (se aparecer uma mensagem dizendo que é preciso desligar o "Dial Up Networking"..., simplesmente clique em *Continue Anyway*), surgirá a tela do menu. Escolha *Trash Mode,* e depois *The Peninsula* (único circuito disponível nesta versão), para começar a jogar. Logo que a pista aparecer, acelere

I5

![](_page_29_Picture_6.jpeg)

 $\uparrow$  - acelera<br> $\downarrow$  - freia **1 - A vira para a esquerda ou direita tom e/PageUp - equilibra a moto sj - aciona o turbo** Insert - dá uma "guinada" no oponente **Enter - chuta o oponente Barra de espaço - soco [+] - sai da moto Esc - sai do jogo**

![](_page_29_Picture_8.jpeg)

![](_page_29_Picture_9.jpeg)

*simples e a jogabilidade ótima. Mas é um jogo exigente em máquina. Confira no item "Como rodar o jogo"*

![](_page_29_Picture_11.jpeg)

# **CIOHáL**

apertando a seta direcional para cima. A marcha é controlada automaticamente e a sua única preocupação será melhorar de posição na corrida e evitar bater nos carros e nos obstáculos espalhados na pista. Caso isso aconteça, você cairá. Use as setas direcionais para chegar até a moto e voltar à competição.

*Outra* coisa, antes que os outros concorrentes consigam jogá-lo para fora da pista, derrube-os primeiro, para não se arrepender depois. Tome cuidado também com a polícia. Se eles conseguirem pegar você será "um mês" de cadeia... E aí, adeus corrida. Mas é só entrar de novo. Afinal, no micro você pode fazer tudo o que é proibido (e perigoso) na vida real.

#### **Como rodar o jogo**

*Road Rash* dispensa instalação. Roda direto do CD-ROM, mas por ser um jogo exigente, (e esta versão demo ainda não estar com todos os problemas de programação resolvidos), ele não deverá rodar em todos os computadores. Só o colocamos no CD-ROM por ser um jogo excepcionalmente bonito e de ótima jogabilidade. Pedimos desculpas antecipadas caso ele não se "dê bem" com seu micro. Se isso ocorrer, o jogo apenas não vai entrar, sem qualquer outra conseqüência.

Os produtores estabelecem como configuração mínima um PC Pentium 75Mhz, com 16 megabytes de memória RAM. Mas em nossos testes chegou a rodar em um DX2 **66** com 16 Mb de RAM. Por outro lado, não rodou em um dos Pentium 100 Mhz onde foi testado.

![](_page_30_Picture_6.jpeg)

O melhor, portanto, é testar no seu PC e ver o que acontece. Mas antes, se você não tiver o DirectX (um programa da Microsoft especial para Win 95), deverá instalá-lo no micro. Proceda assim:

Saia do CD-ROM. Vá até o Iniciar, e na opção Executar, digite:

D:\WIN95\ROADRASH\DIRECTX\DXSETUP (ou no lugar do D:, a letra correspondente ao drive de CD-ROM)

Clique em *Install* ou, se for o caso, em *Reinstall.* Terminada a instalação (são arquivos de sistema, não surgirá ícone), reinicie o Win 95.

Sem abrir nenhum programa (para "economizar" memória), nem entrar no CD (apenas deixe-o na bandeja), vá em Iniciar, depois em Executar e digite:

D:\WIN95\ROADRASH\DEMORASH (ou no lugar do D:, a letra correspondente ao seu drive de CD-ROM).

O jogo deve rodar. Se não se entender com o seu micro, deverão entrar as primeiras telas e o jogo poderá "sair", sem nenhum aviso, ou "prejuízo" para a sua máquina.

*Saltos, tombos e confusões com policiais fazem parte da corrida. Vale tudo pra vencer*

**PRODUTOR** Electronic Arts

**DISTRIBUIDOR** Importadora Direct **Shopping** 

**TELEFONE:** 0800-130-500

**SISTEMA MÍNIMO** 586/75, 16 Mb RAM drive CD-ROM de dupla velocidade

Preço sugerido: R\$ 89,90

**CATEGORIA** Jogo Windows 95

**LIMITAÇÃO** Uma pista disponível

<span id="page-31-0"></span>![](_page_31_Picture_0.jpeg)

*Com o Flying Fonts você cria textos e objetos em 3D, mesmo que não tenha nenhuma prática. Experimente você vai gostar*

*O programa roda direto do CD-ROM, e basta seguir este passo a passo para fazer seu próprio objeto ou texto*

#### **PRODUTOR**

Crystal Graphics Inc. **Haydon House, Alcester Road, Studley, Warks.b80 7 AN Inglaterra**

**TELEFONE** 01386 792617 FAX 01386 793147

**SISTEMA MÍNIMO** 486 com 8 Mb RAM e sistema operacional Windows 95

**PREÇO SUGERIDO** cerca de 250 dólares

**CATEGORIA** Demo

**LIMITAÇÃO** Não salva nem imprime

*Saber u roduzir objetos e textos em 3D é, atualmente, uma das melhores demonstrações de saber usar um computador. Pois com o* Flying Fonts *você consegue esta proeza sem ter de enfrentar cursos ou manuais gigantescos. Com o demo (amostra) do* Flying Fonts *você transforma pequenos textos ou objetos em figuras de altíssima qualidade, usando efeitos tridimensionais, brilhos e luz.es. E o melhor. Em nosso CD-ROM, você vai ter a oportunidade de experimentar esse programa de graça, antes de decidir se vale a pena comprá-lo ou não. Mas como essa é uma amostra do produto, não é possível salvar, nem criar animações (disponível só na versão completa).*

#### **Criando um texto**

O *Flying Fonts* roda direto do CD-ROM, bastando clicar em Executar Programa na interface do CD. Aparece a tela principal (preta), com uma barra de ferramentas do lado esquerdo. Faça assim, para criar um texto:

Clique no botão com a letra A, na barra de ferramentas. É com ele que você vai criar os textos. Se quiser mudar o tipo de letra, basta escolher outra no painel, logo abaixo dos menus.

![](_page_31_Picture_14.jpeg)

Entre para a 1

Agora, clique na tela do programa e digite uma palavra (seu nome, por exemplo).

![](_page_31_Figure_16.jpeg)

![](_page_32_Picture_0.jpeg)

![](_page_32_Picture_1.jpeg)

X: -115.23 Y: 0.50 Z: 0.00

**3** Para mudá-la de lugar, clique setinha preta, na barra de ferramentas, e depois em cima da Para mudá-la de lugar, clique na setinha preta, na barra de palavra para selecioná-la. Agora é só movimentar para onde quiser.

Agora crie um desenho para treinar e aprender como funciona o programa. Na barra de ferramentas, selecione uma das figuras geométricas com o mouse e depois clique num lugar livre na tela.

**San Com** o mouse você vai determinar o tamanho da figura. Feito isso, clique novamente na setinha preta para posicionar Com o mouse você vai determinar o tam anho da figura. Feito isso, clique o desenho num outro lugar da tela..

#### **Aplicando os efeitos**

Com os objetos na tela, é hora de começar a aplicar os efeitos que darão a textura de 3D. Mas antes, vá até o menu *Render* e clique em *Full Render* para ver como está ficando o trabalho e compará-lo depois. Pronto, vamos continuar:

Selecione a palavra com o mouse (com a setinha preta acionada), e no menu *Object*, clique em *Bevel...* 

Na janela que aparece, escolhi uma das letras "A". Isso é para<br>dar profundidade à palavra – um dos Na janela que aparece, escolha uma das letras "A". Isso é para efeitos do 3D. Na parte inferior dessa mesma janela, digite a espessura desejada. Ou deixe os dados como estão.

**3** Dê OK. A palavra<br>figura em três dimensões. Dê OK. A palavra, que era plana, será transformada numa

*Depois de digitai um texto, você ten efeitos especiais prontos para escolher e aplicar E confere como ficou na ferramenta* **Full Render**

![](_page_32_Picture_12.jpeg)

Para aproveitar melhor o efeito 3D, rotacione a palavra. Selecione-a e clique no ícone da setinha enrolada, na barra de

![](_page_32_Picture_14.jpeg)

 $\blacksquare$ i a lin

2

![](_page_33_Picture_0.jpeg)

![](_page_33_Picture_1.jpeg)

ferramentas. Vão aparecer três letras (X, Y e Z). Agora basta clicar sobre uma das letras e rotacionar a palavra como quiser.

Clique em *Full Render* novamente

> Agora vamos aplicar um efeito no desenho.

**E-9 View Object Lights Render &** 

TICAPLE

Selecione a figura, vá até o menu Object e escolha *Apply Material...* (para atribuir uma textura ao desenho) ou então *Assign Color...,* para colocar somente uma cor. A primeira opção é a mais interessante, pois deixa a figura com uma aparência bem real.

> Clique em *Apply Material...*

![](_page_33_Figure_4.jpeg)

*Além da pode escolher (confira na figura acima) o tipo de textura que vai colocar no texto. iluminação (alto, à direita) da sua imagem*

 $\sim$   $\sim$   $\approx$   $\approx$   $\sim$   $\sim$   $\sim$   $\sim$   $\sim$   $\sim$ CD-ROM X 10828 Y 5414 2 800 Click on, or drag around object(s) to select

**Deleto Metal George Holman Good Part M** 

para você poder ver o foco de luz que para você po der ver o foco de luz que ilumina a tela.

> Delete esse foco (apertando a tecla DEL no teclado), para criar outra iluminação. Por exemplo, um "spot" apontando para a palavra e o desenho. Selecione o último botão da barra de ferram entas, à esquerda, e depois clique na tela.

Agora é posicionar o Spot onde quiser, selecionando-o primeiro.

Pronto, agora é só ir em Full *Render* e ver como ficou o resultado final.

#### **DICAS ANIMADAS**

Vamos ensinar aqui um pequeno truque para que você possa ver um tutorial (passo a passo) animado que vem junto com o *Flying Fonts.* Vá em Iniciar, clique em Executar e digite a seguinte linha de comando:

D:\WIN95\FLYFONTS\DEMO\Showcffp (ou no lugar do D:, a letra correspondente ao drive do seu CD-ROM)

Aparece uma introdução do programa. Clique na seta verde para a direita, para ir mudando de tela. Quando chegar na tela *Easy as 1-2-3...,* clique em *Step 1.* Na próxima tela, clique em *Show me!* Vai aparecer uma outra janela. Daí é só clicar em *Play* para ver uma demonstração animada do programa.

Faça isso também com os outros passos *(Step 2* e *3).* Quando terminar, avance novamente o programa e, na tela *Soaring Samples,* clique nas opções para ver as diversas animações que podem ser feitas com o programa completo. São espetaculares. Para sair clique em *Quit.*

*profundidade, você Controla também a*

material que podem ser aplicados. Escolha um deles em *Effects*, Metals, *Glass...* e dê OK.

> Para ver o resultado final, clique de novo em *Full Render.*

Aparece uma caixa com vários tipos de

#### **Os efeitos de luz**

A iluminação da tela também pode ser alterada para criar efeitos super interessantes.

Selecione a opção Big View, n<br>
menu View para que a figura<br>
fique mais distante. Isso é necessário Selecione a opção *Big View,* no menu *View* para que a figura

# 

![](_page_34_Picture_1.jpeg)

**Uma jornada de alegria e descoberta para toda a família.**

![](_page_34_Picture_3.jpeg)

**Uma visita ao melhor museu do mundo. Também na versão em inglês.**

![](_page_34_Picture_5.jpeg)

**Um game de muito mistério e aventura no Triângulo das Bermudcs**

**EINAS** Jogos com manual em Português.

![](_page_34_Picture_8.jpeg)

![](_page_34_Picture_9.jpeg)

![](_page_34_Picture_10.jpeg)

CD-ROMs da BMG. A melhor opção de presente neste Natal.

![](_page_34_Picture_12.jpeg)

![](_page_34_Picture_13.jpeg)

![](_page_34_Picture_14.jpeg)

![](_page_35_Picture_0.jpeg)

# Quando os Borrões Ganham Vida

*Os estereogramas parecem apenas borrões. Mas, "olhados corretamente", são lindas imagens em três dimensões. Veja como fazê-las*

*O programa vem com algumas Imagens prontas. Mas você pode criar as suas no Paintbrush e depois usá-las no* **Stereograms!**

» *abe aqueles livros com imagens tridimensionais, Èl. M chamados de estereogramas? Aqueles que uma parte das pessoas vê figuras em três dimensões, e outras borrões coloridos? Pois é. Você provavelmente já deve ter lido que eles são produzidos em computador. E agora o programa "Stereograms!" está no CD-ROM para você fazer seus próprios estereogramas.*

![](_page_35_Picture_5.jpeg)

#### **O funcionamento**

O "Stereograms!" roda direto do CD-ROM. Vá até *File*, clique na opção Open depth bitmap e escolha uma das imagens do programa. Clique então em *See in Stereo,* no *Control Panel.* A figura será mostrada num estereograma. Se tiver uma impressora, poderá imprimir a imagem (funciona em cor ou preto e branco).

Para ver a imagem em 3D, a técnica é colocá-la próxima ao nariz e ir afastando aos poucos. Mas se você tiver deficiências visuais, como miopia, dificilmente verá o efeito.

#### **Criando um estereograma**

Você pode também criar estereogramas com seus próprios desenhos. Pode ser no Paintbrush. Para começar, use uma sobreposição de quadrados coloridos.

Entre no *Stereograms!*, em *File* selecione *Open depth bitmap...* e escolha seu desenho.

Selecione um dos quadrados (ele será visto em mais profundidade) e em *Edit Color Table,* digite um valor: 15, por exemplo. Para os outros quadrados, dim inua o valor. Salve o arquivo com a extensão .COL. Dê OK.
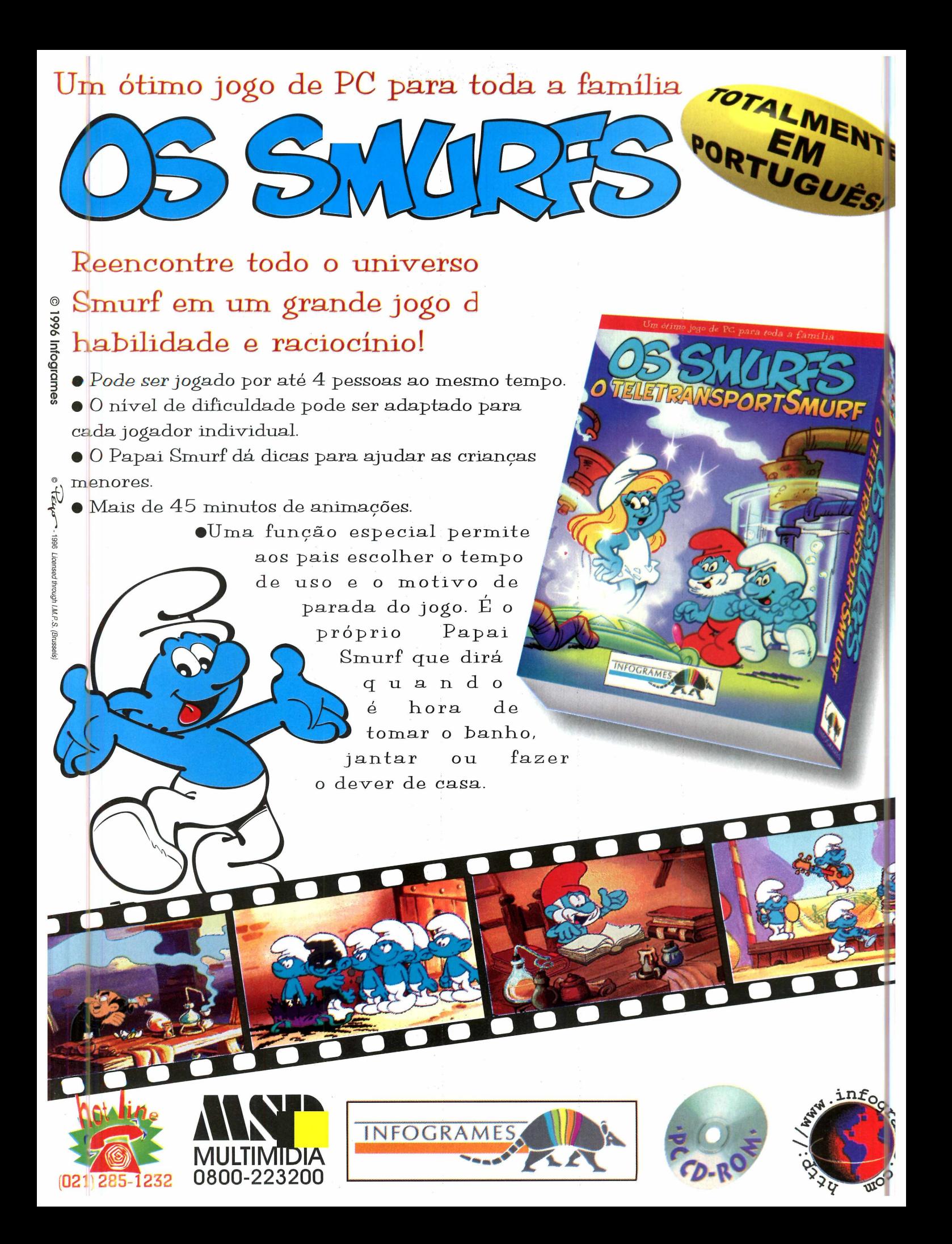

## **Internet sem limite de temno no acesso e link direto com os Estados Unidos?**

# SÓNJ STI.

O STI está lançando uma grande novidade que promete revolucionar o mercado: acesso Free Time à Internet. Por apenas 36 reais mensais, você pode acessar a Internet por quanto tempo quiser, quando quiser, sem qualquer custo adicional. E ainda ganha 1 hora de acesso diário ao BBS mais interativo do país. O que você está esperando para começar a navegar em alto mar? Ou você prefere ficar "boiando" dentro da banheira?

Faça o cadastro e ganhe CD-ROM com os programas necessários para a navegação inteiramente gratuitos.

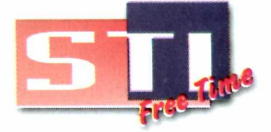

fane: 889-0075 das 8:00h às 24:00h modem: 884-2446 24h diárias

**Banheira.Net** 

http://www.sti.com.br

Online desde 1993. Mais de 40.000 usuário

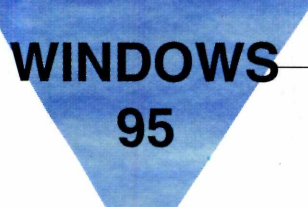

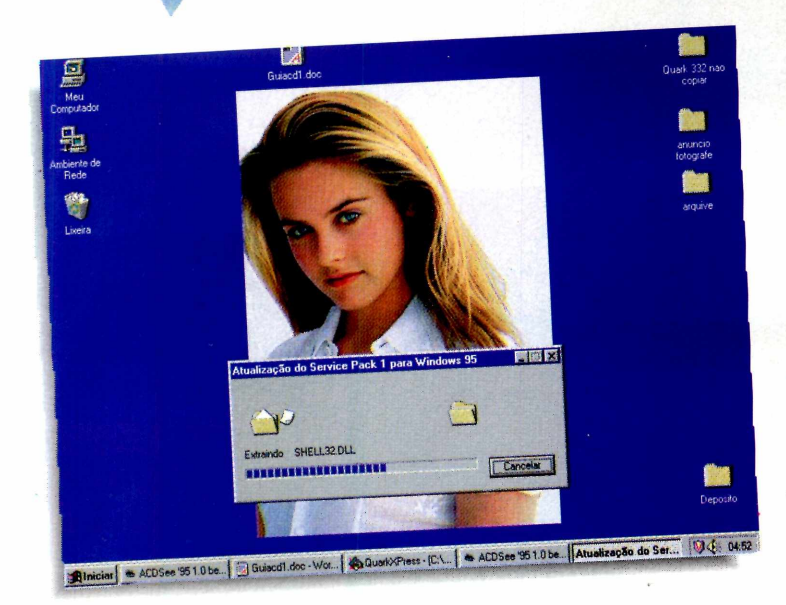

#### **MS Pack**

#### **RETURN FIRE**

**MS PACK** 

Microsoft Service Pack é um pacote de arquivos de atualização para a versão em português do Win 95. Ele serve para corrigir e atualizar pequenos problemas no sistema operacional (um arquivo de biblioteca .DLL, por exemplo) detectados depois do lancamento, mas que você nem percebe. A utilização é bem simples: basta clicar no botão Instalar Programa, na interface do CD-ROM. O programa vai perguntar se você quer ou não fazer a instalação. Escolha Sim e o processo de atualização será feito automaticamente.

No final, é só reiniciar o Windows 95 para que o procedimento seja completado. Pronto, as mudanças podem não ser visíveis, mas seu sistema já estará atualizado.

Atenção: este atualizador é para a versão em português do Win 95. Portanto, se o seu Windows for em inglês, não use este programa.

#### **Return Fire**

comples e viciante. Assim pode ser definido Return Fire, um jogo de guerra onde é possível controlar quatro veículos (um de cada vez): um helicóptero, um tanque, um caminhão ou um carro, para atacar inimigos espalhados por várias fases.

O realismo do jogo é tanto que, quando você destrói uma estrutura onde haja pessoas dentro, elas fogem antes que o lugar vá pelos ares.

O jogo roda direto do CD-ROM, bastando clicar em Executar Programa.

Logo que o game entrar, aparece uma tela onde você tem de escolher o número de participante e também o nível de dificuldade. Feito isso, é só esperar o jogo carregar e pronto. Pode começar a brincar.

Os comandos, ao lado, são usados para já sair atacando. Detalhe: só não esqueça que seu combustível e energia são limitados. E, para consertar estragos em seus veículos, volte sempre à base e aperte a tecla Espaço.

Para sair do jogo, aperte ESC e se quiser fazer uma pausa, aperte F3.

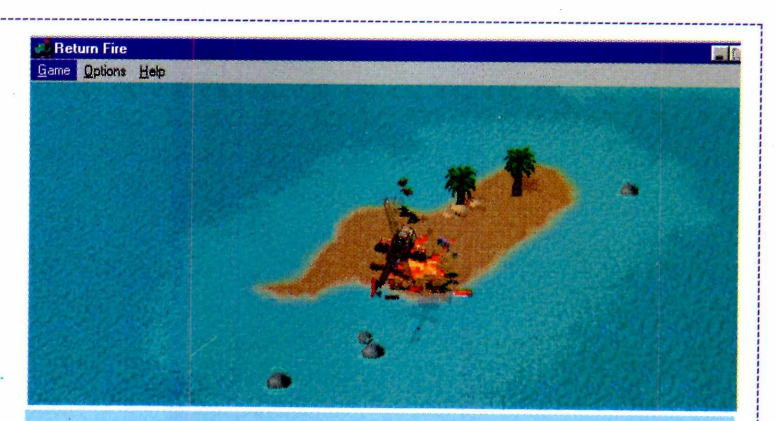

**COMANDOS Dentro do hangar** 

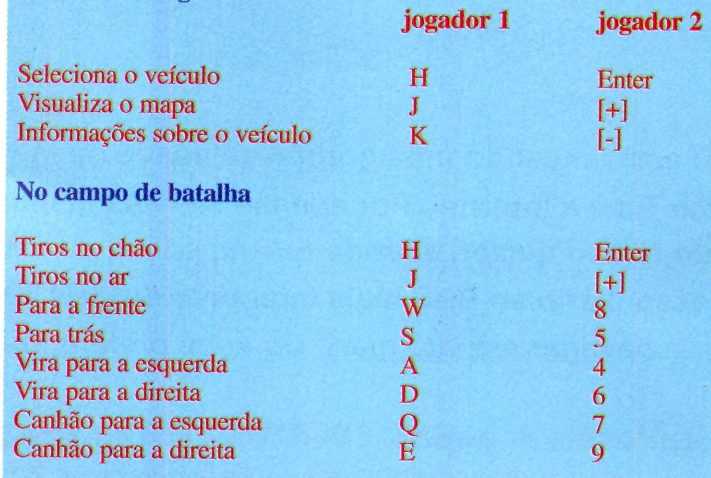

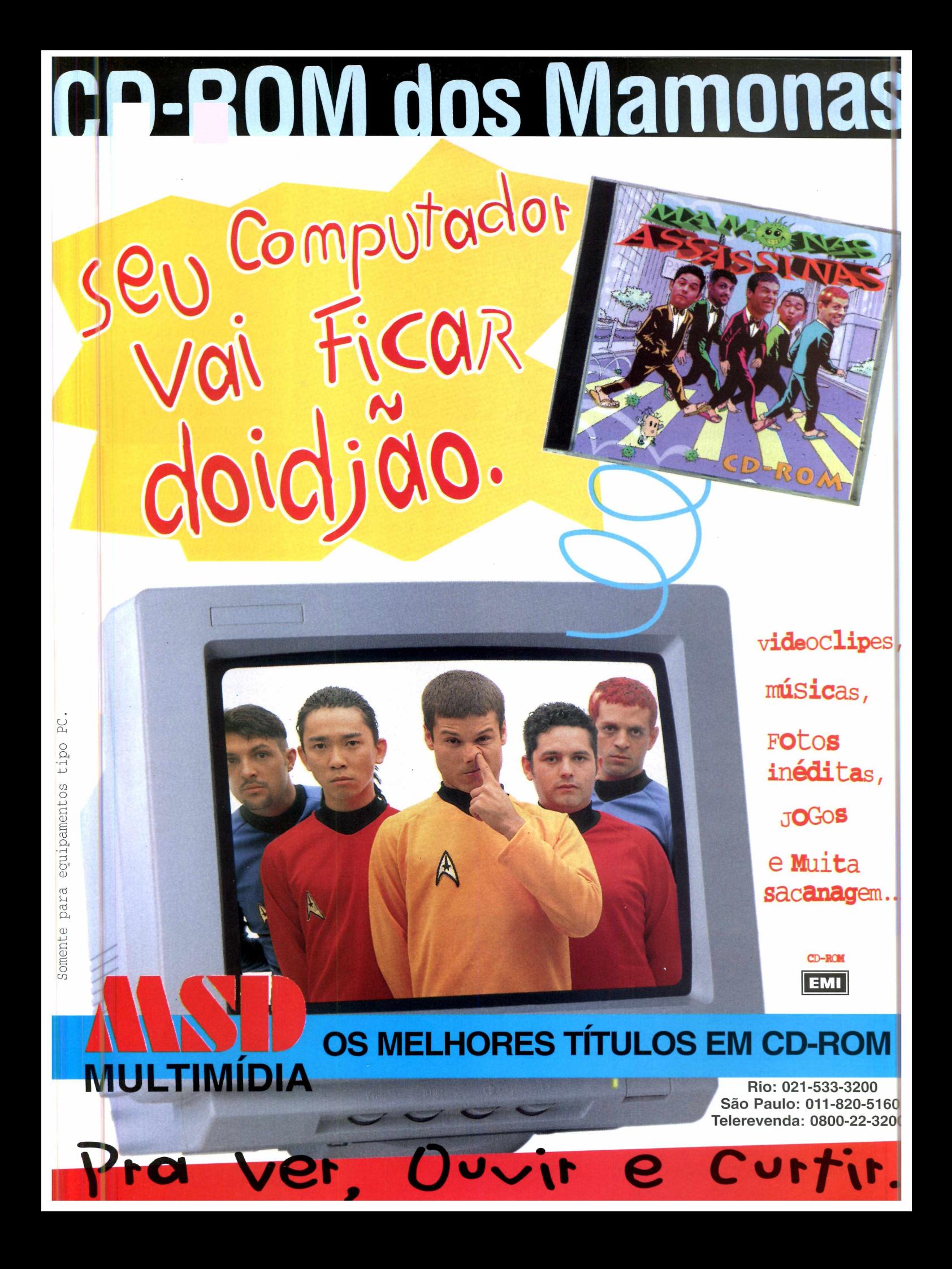

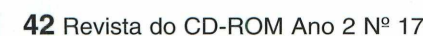

#### **Bacteria**

**WINDOWS** 

**E** m *Bacteria*,<br>
o objetivo é<br>
completar todos os m *Bacteria,* o objetivo é quadradinhos do tabuleiro com o maior número de bichinhos da mesma cor.

O jogo precisa ser instalado e para isso, clique em Instalar Programa, na interface do CD-ROM. Terminada esta parte, vá em Iniciar, clique no ícone criado, e pode começar a jogar.

O recomendado é jogar em duas pessoas, em sistema de revezamento. Mas você pode jogar contra você mesmo.

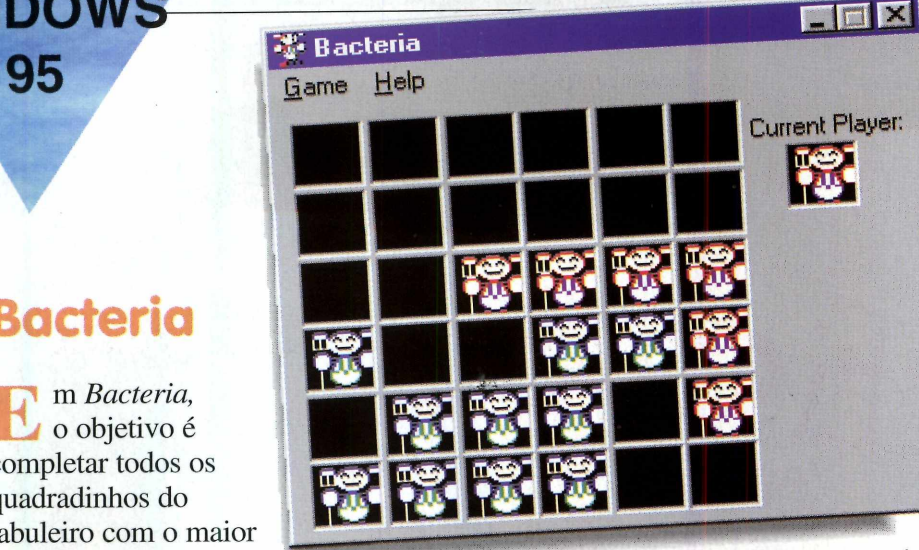

### **BACTERIA** Current Player: **DOGS OF WAR**

Os comandos são simples: você clica na bactéria vermelha (que começa o jogo) e depois num quadradinho vazio. Depois, faz a mesma coisa com a azul. As bactérias podem se mover de

um quadrado para outro ao lado reproduzindo-se, ou então, podem "pular" dois quadrados, mas sem se reproduzir. Quando uma bactéria se aproxima de outra de cor diferente, ela transforma a inimiga em aliada. E é este processo que torna o jogo competitivo: quem conseguir transformar o maior número em benefício próprio, ganha o jogo.

Para sair do jogo, clique em *Exit*, no menu *Game*.

#### **Dogs of War**

**P** rimavera de 1942. O mundo está em guerra.<br>
Cinco potências estão lutando pela supremacia<br>
Você e seus oponentes controlam o destino militar e rim avera de 1942. O mundo está em guerra. Cinco potências estão lutando pela supremacia.

econôm ico de um ou mais países. As maiores  $\Box$ potências são a Alemanha e o Japão...

Este é o enredo de *Dogs of War* onde seu objetivo é conquistar o maior número de terras e aliados possível para ajudá-lo a impedir o avanço da dominação mundial. Para isso, você poderá contar com-

diversas armas, aviões e canhões que são posicionados estrategicamente no mapa-múndi (a base de todo o jogo).

Para manter o avanço tecnólogico das armas, invista dinheiro e não se esqueça de continuar

aum entando o número de soldados, para assim posicioná-los em seu território.

■jjjjjjg-,

Este é um jogo um pouco complicado, indicado para quem gosta do gênero estratégia-guerra. Além disso, bons conhecimentos de inglês ajudam a

> sobreviver, pois vários textos im portantes são apresentados nesse idioma.

O jogo roda direto do CD-ROM, bastando clicar em Executar programa. Para sair, clique em *Exit* no menu *Game*. NGCHENGTANIGEN

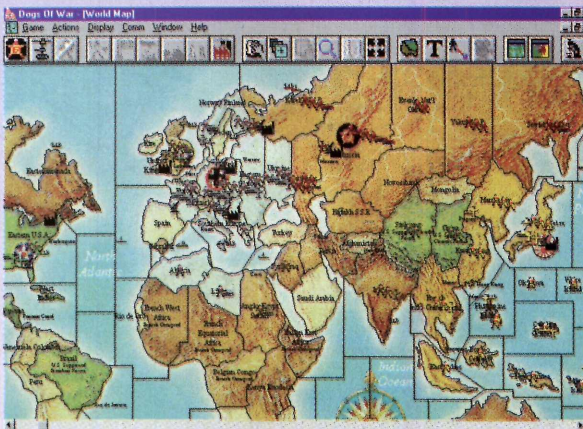

## **ME COMMANDO**

Viaje pelo tempo enfrentando 80 inimigos mortais. 45 armas em 9 ambientes, incluindo pré-história, Roma, Idade Média, Velho Oeste e futuro.<br>TIME COMMRINO

### **SUPER LANCAMENTO**

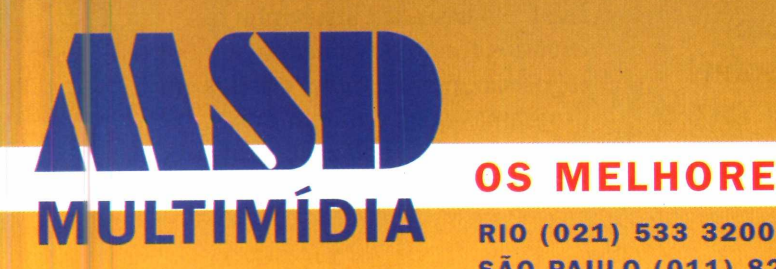

**OS MELHORES TÍTULOS EM CD-ROM**

**SÃO PAULO (011) 820 5160 TELEREVENDA (0800) 22 3200** 

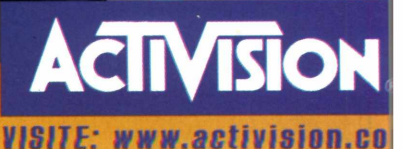

## **GUSTAVINHO** SADE CONT

*Inovando mais uma vez, a Revista do CD-ROM faz uma reportagem interativa sobre todas as fases da produção de um jogo*

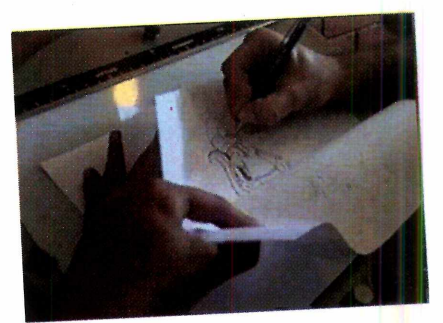

*Marisa Orth, a Magda do "Sai de baixo", representa Cleopatra no jogo Gustavinho. E você pode, no CD-ROM, ver* **algumas** *cenas da gravação*

*ste era um pedido antigo dos*<br>*leitores: que a* Revista do *leitores: que a* R evista do *JÊL\*J* C D -R O M *mostrasse como é feito um jogo. Agora está atendido. E, claro, fo i feita uma reportagem totalmente interativa. De maneira que você pode ver no CD-ROM como são feitas as animações, as gravações em vídeo, o som, os depoimentos dos profissionais envolvidos... Enfim, tudo o que é preciso para se produzir um jogo.*

O escolhido para este trabalho foi *Gustavinho e o Enigma da Esfinge.* O demo deste jogo já foi mostrado na edição número 11, quando ele ainda

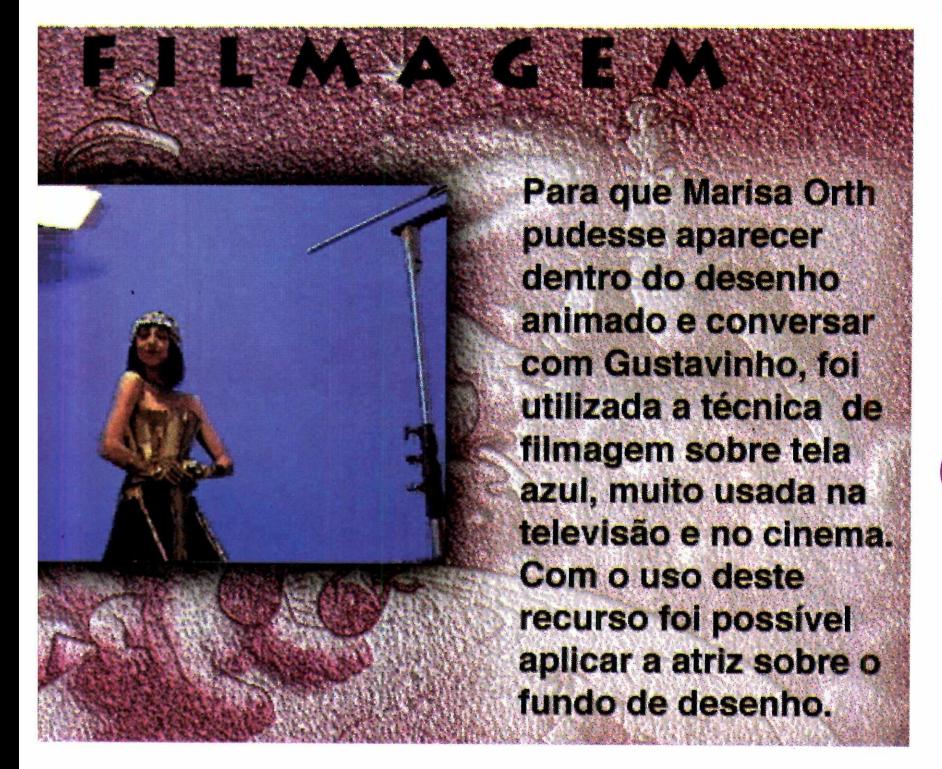

estava em fase de produção (com a *Revista do CD-ROM* você sempre fica bem informado). Agora ele está chegando ao mercado. E tem até a participação da atriz Marisa Orth, a famosa Magda do programa Sai de *Baixo*, da TV.

Este *Making of* (pronuncia-se "meiquin ofe" e usa-se em inglês com apenas um "f" em "of", querendo dizer como foi feito) pode ser assistido da forma como você quiser. Só como sugestão, propomos esta ordem:

Para ver Marisa Orth, clique em Filme. Aparecerá a atriz caracterizada como Cleópatra, gravando em um cenário com fundo azul. Essa cor de fundo permitiu, tecnicamente, que depois permanecesse apenas a atriz sobre o cenário do jogo desenhado.

Quando você vê o cenário de um jogo pronto, não faz idéia do trabalho que dá para chegar ao resultado final. No caso de Gustavinho os cenários foram desenhados (em outros jogos são, por exemplo, criados em programas que permitem três dimensões). No botão Cenários é possível ver como ficou o fundo de

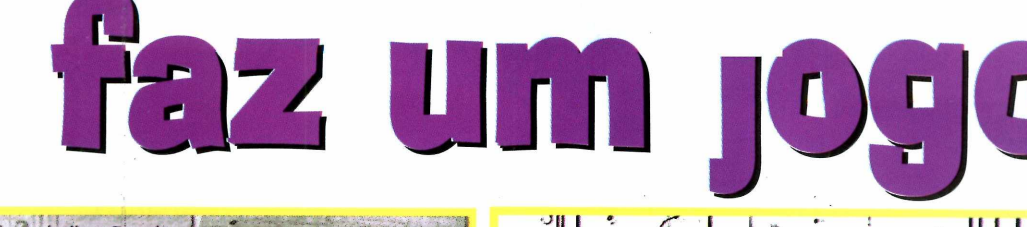

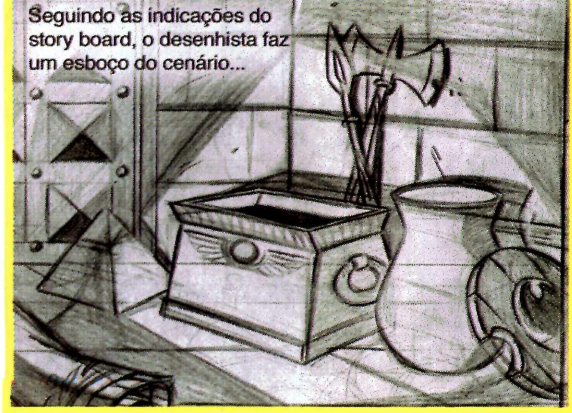

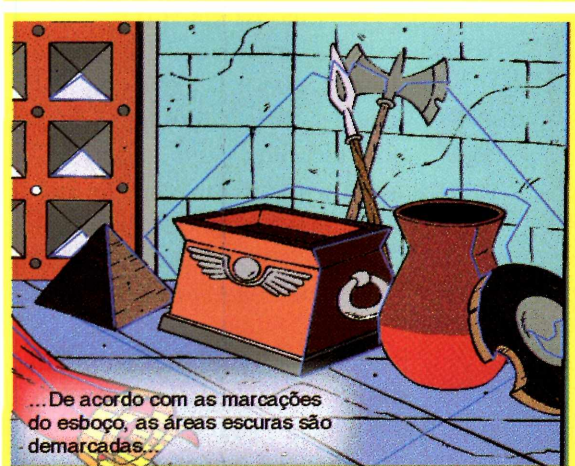

algumas telas. Em Passo a Passo, há uma sequência para você conferir todo o processo. E a opção Papel de Parede, um dos recursos do jogo pronto, permite a você usar os desenhos como papel de parede no micro.

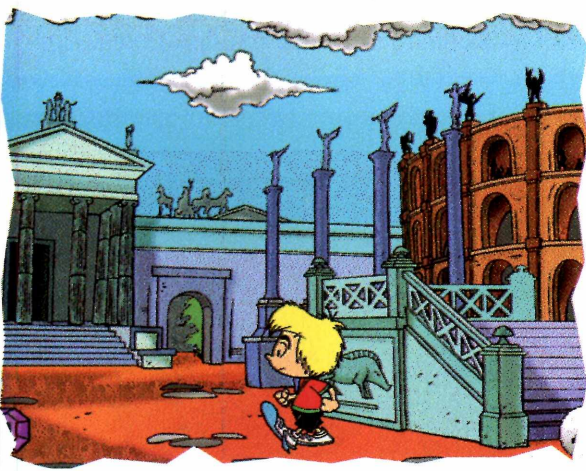

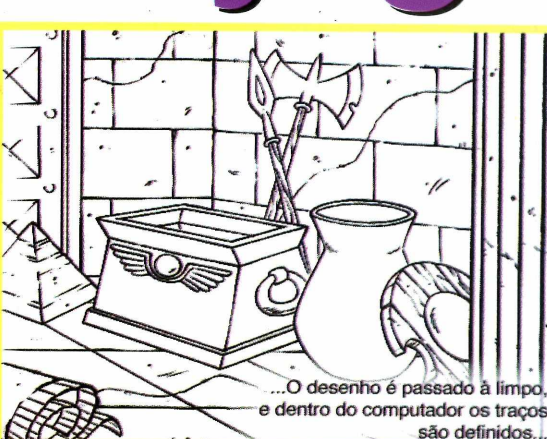

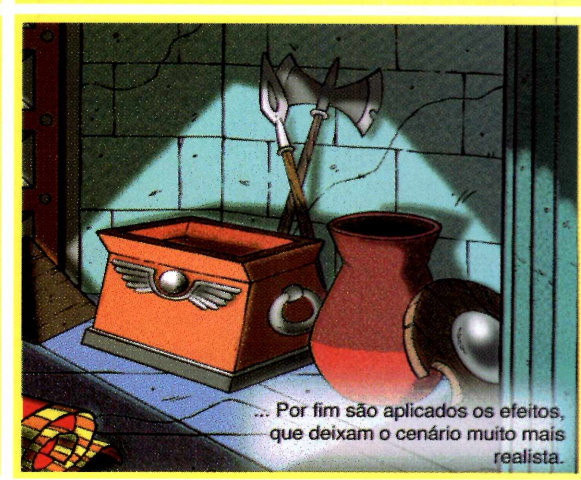

3 Em Animação, há um vídeo onde<br>você observa um artista criando a<br>movimentação de um personagem. Ele Em Animação, há um vídeo onde você observa um artista criando a trabalha com vários desenhos, feitos em folhas transparentes, e vai movimentado as folhas para conferir se os movimentos ficaram corretos. Para sentir o resultado final, clique em Pencil Teste. Verá como os personagens se movimentam, ainda com o rascunho do desenho.

Claro que por trás de cada Claro que por trás de variação, cada cor, cada so trabalho de uma equipe de traço, cada cor, cada som, existe profissionais. No item Depoimentos você poderá assistir aos vídeos com os profissionais que criaram o Gustavinho, explicando como foi *d* trabalho. G

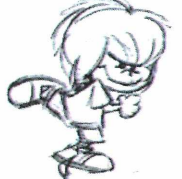

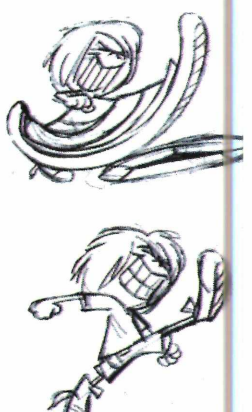

*Antes de ir para o micro, todos os cenários são desenhados a mão, passo a passo. A s animações também são estudadas para que os movimentos dos personagens fiquem naturais*

**NTRETENIMENTO** 

#### **GUSTAV1NHO**

#### **5** Em Demo,<br>  $\acute{\text{e}}$  possível ver<br>
um *Trailler* do jogo Em Demo, é possível ver

(inclusive com uma tela com a Marisa Orth atuando no cenário do *game*). E, para ter uma idéia de como ficou o resultado final, pode experimentar o Demo do jogo. Basta clicar sobre esse item que o jogo será executado.

*A união do cenário com a personagem "real" é montada no computador. Veja o resultado em "Trailler"*

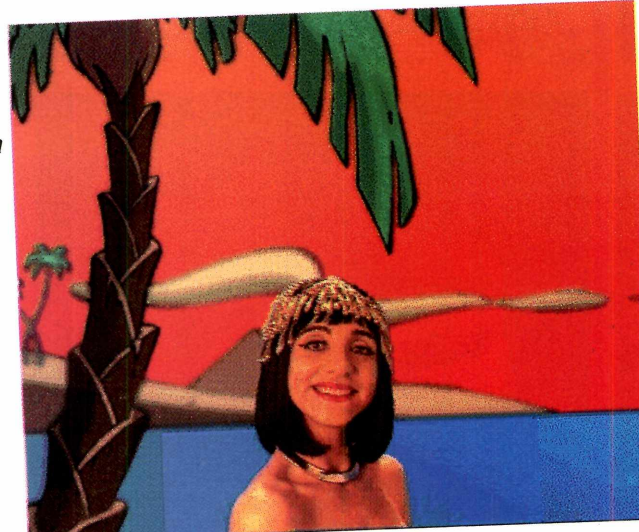

**PRODUTOR** 44 Bico Largo

**DISTRIBUIDOR** Sede CD

**TELEFONE:** (011) 972-2227

**SISTEMA MÍNIMO** PC 486 com 8 MB RAM e drive de CD-ROM

**PREÇO SUGERIDO** *R\$ 58,00*

**CATEGORIA** Making of, incluindo demo jogável

**LIMITAÇÃO DO DEMO** Somente as primeiras cenas disponíveis

#### **Dicas para experimentar Gustavinho**

A estrutura de Gustavinho é de um *adventure*. Ou seja, você deve decifrar as charadas que aparecem, para prosseguir no jogo. O melhor e mais desafiante é tentar sozinho. Em todo o caso, estas são as dicas das primeiras cenas.

Na sala do sarcófago, vá p<br>
esquerda. Pegue primeiro a<br>
que está no esqueleto. Para isso, Na sala do sarcófago, vá para a esquerda. Pegue primeiro a bolsa espere que a bolinha branca (o cursor do mouse) fique vermelha e clique sobre ela. No bonequinho, clique na mão zinha para que ele pegue a bolsa.

Puxe então a corda. Sempre clicando na mãozinha que abre e fecha. Cairá um punhal. Pegue-o. Clique sobre o papiro, do lado direito. Use então o caderninho na mão do boneco. Você assistirá a um vídeo.

**3** Volte à sala do sarcófago. Clique<br>sobre a múmia que se movimenta. Ela Volte à sala do sarcófago. Clique sobre ele. Seja rápido e clique desaparece e em seu lugar surge um cajado. Pegue-o também (sempre usando o comando da mão no boneco).

Para sair desta sala, use o punhal na fechadura, ao lado da porta. Apertando a tecla TAB, surge os objetos recolhidos que você tem na bolsa (inventário). Clique sobre a faca. Gustavinho usará o punhal na fechadura e a porta se abrirá.

**6** Vá até a barraca do mercador.<br>
você precisa comprar um<br>
disfarce. Ofereça o cajado em troca. Ele Vá até a barraca do mercador. Você precisa comprar um aceita, mas propõe um desafio e... fim do demo.

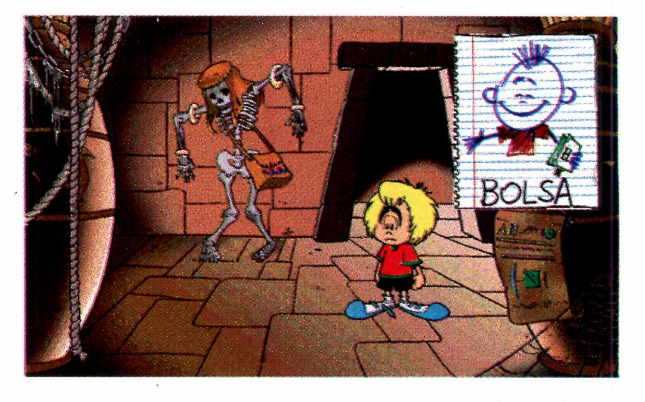

## LANÇAMENTS

### ENCICLOPÉDIA GEOGRÁFICA ATR

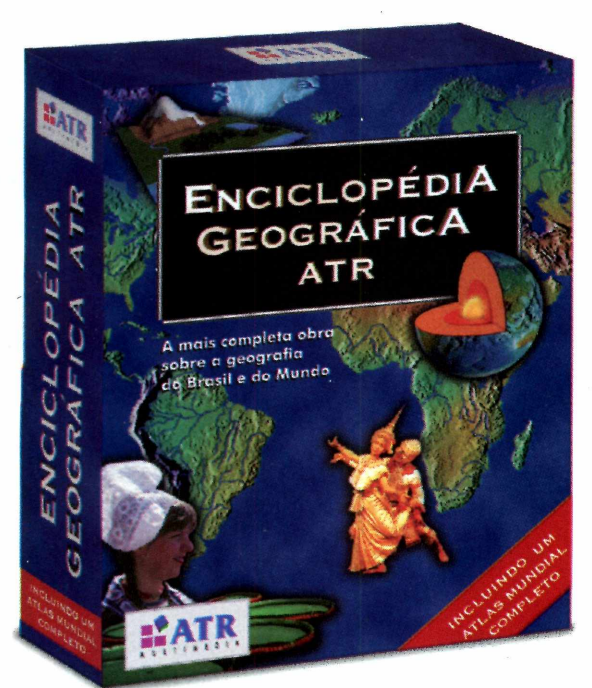

#### 0 mais completo curso de inglês em CD-ROM para crianças de 5 a 10 anos

**O mundo de jogos e atividades de Q Steps vai fazer você aprender inglês brincando. Através de temas básicos como cores, números, roupas, família, partes do corpo, comida, sentimentos e objetos da casa você vai aprender e fixar palavras e frases em inglês. O programa de multimídia interativo de Q Steps proporciona um aprendizado fácil e agradável. Você ainda vai ouvir músicas maravilhosas que podem ser ouvidas não só no seu computador como também em seu aparelho de som.**

**Q Steps é o primeiro número de uma série. Juntos eles são a melhor forma de aprender inglês.**

In<sub>édito: junto com o CD-ROM você recebe um livro de exercícios.<br>Q STEPS 1</sub>

#### **A mais completa obra já feita em CD-ROM sobre a geografia do Brasil e do Mundo**

**A Enciclopédia Geográfica ATR transformará seu computador no mais rico recurso de pesquisa, entretenimento e aprendizado sobre a geografia do Brasil e do mundo. Você vai poder interagir com mais de 600 artigos, mais de 800 fotos inéditas, milhares de dados estatísticos, infográficos ilustrativos e mais de 10.000 localidades do Brasil, dos países e do mundo. É a mais completa obra geográfica já produzida no país, com mapas políticos, topográficos e de satélite. E mais: na Enciclopédia Geográfica ATR você encontra um sensacional vôo totalmente interativo sobre os continentes e o Brasil. Além disso, o CD-ROM inclui o Internet Explorer 2.0 para acessar o site da ATR na Internet, onde você poderá tirar dúvidas e trocar idéias com os editores do produto e se atualizar sobre geografia.**

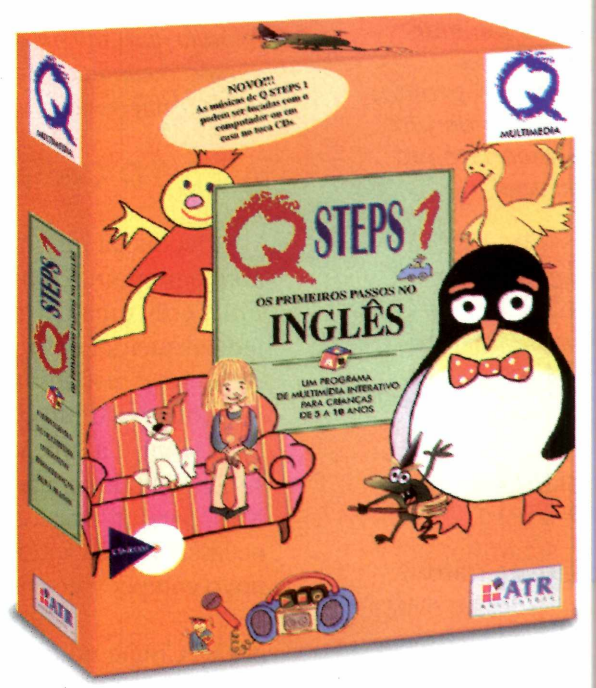

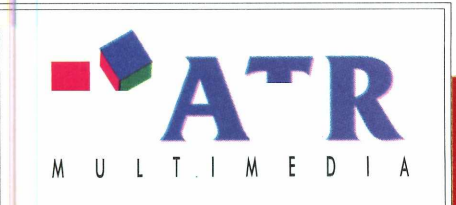

Atendimento a revendas: PABX: (021) 286-5889 e-mail: atr@atr.com.br

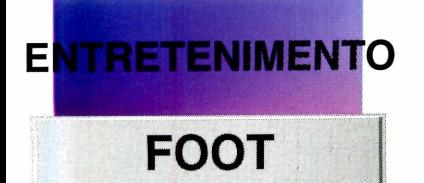

■ ■■■I

*Quem gosta de futebol pode fazer tabelas de campeonatos, com todos os dados. Do resultado da partida ao juiz que apitou o jogo*

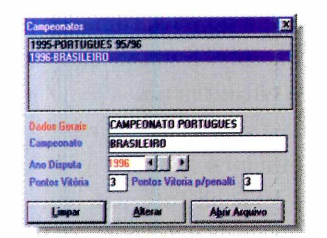

**£sfe** *program a é brasileiro, portanto todo em português. E para facilitar ainda mais mostra, já pronto, os dados de um cam peonato em Portugal*

#### **PRODUTOR**

DTC informática LTDA Rua Agostinho Menezes, 259 Andaraí - Rio de Janeiro CEP 20540-150

**TELEFONE** (021) 571-1107

**SISTEMA MÍNIMO** 486 com 8 Mb RAM

**PREÇO SUGERIDO** 70 reais

**CATEGORIA Shareware** 

**LIMITAÇÃO** 30 dias

*Por Luiz Antonio Siqueira Neto*

*ara você que curte futebol e quer ter um cadastro dos times que estão participando do campeonato, colocamos no CD-ROM, um demo (amostra) do programa* F O O T . *Está todo em português e com ele você poderá cadastrar os times, jogadores, juizes que participam de cada partida, entre outras coisas. Só não poderá cruzar informações e montar uma tabela dos jogos. Isso só na versão completa. Mesmo assim, dá para montar um bom arquivo.*

#### **O Cam peonato**

Depois da instalação (ver quadro), abra o programa. Vai aparecer a tela do *Foot*, com uma barra de ferramentas, do lado esquerdo, com vários ícones. Cada um deles é responsável por uma função do programa. Pare com o mouse sobre cada ícone e a função correspondente será mostrada na parte inferior da tela. Mas, para utilizar todos os comandos, é necessário criar um arquivo referente ao novo campeonato. Faça assim:

1 Clique no ícone com o desenho de um Arquivo.

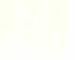

2 Na janela que se abre, escolha<br>Procurar. O programa vai localizar<br>um arquivo (FOOT.MDB) que servirá de Na janela que se abre, escolha Procurar. O programa vai localizar base para a colocação de novos dados. Ele

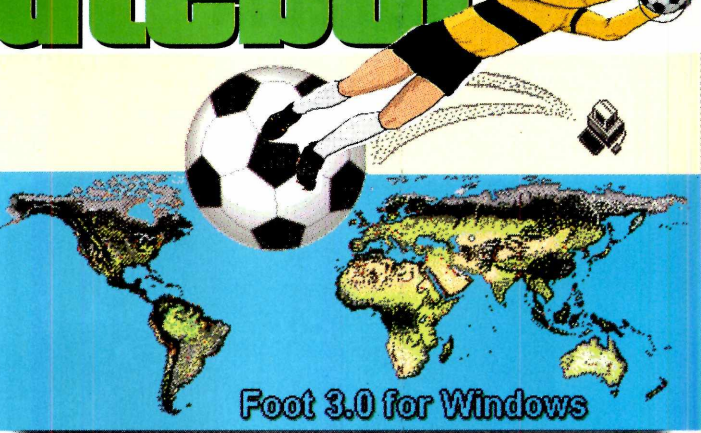

já vem com o campeonato português de 1995.

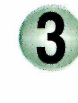

Quando ele for encontrado, dê dois cliques para abri-lo.

#### **Inserindo dados**

Clique no desenho da Taça e, na janela que aparece, aperte o botão "Limpar". Daí complete os campos com os dados referente ao Campeonato do seu estado, por exemplo. Quando acabar, clique em Gravar para salvar as informações. Agora, use as outras funções para completar seu cadastro. Clicando no ícone do juiz, você pode digitar inform ações sobre os árbitros do campeonato, e assim por diante. Sempre clicando em Gravar após inserir alguma informação.

Se você tiver alguma dúvida de como utilizar o programa, use a opção Ajuda, toda em português.

#### **Instalação**

Clique em Instalar Programa na interface do CD-ROM e siga as instruções (em português) que aparecem . Será criado um diretório. Para abrir o *Foot*, clique no ícone do programa.

## Uma aventura em CD-ROM imperdível

THE EPIG CD-ROM ADVESTIVE GAME

ACTIVISION

## **PORTUGUÊS**

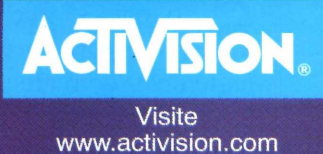

 $\sqrt{2}$ 

OS MELHORES TÍTULOS EM CD-ROM

**MULTIMÍDIA** 

RIO: 021-533-3200 **SÃO PAULO: 011-820-5160 TELEREVENDA: 0800-22-3200** 

#### *ITRETENIMENTO* Е

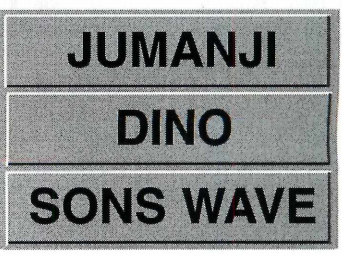

#### **Jumanji e Blue Dino**

D ois *Screen Savers* (protetores de tela) com temas diferentes, mas cheios de animação.

◆ O *Jumanji* mostra cenas, fotos e sons do filme de mesmo nome.

 $\checkmark$  Blue *Dino* coloca na tela do computador, duas imagens diferentes em 3D: um dinossauro azul com bolinhas cor de rosa e um homem das cavernas, com cara de maluco, que fica girando seu tacape. Para mostrar um ou outro, basta selecionar a opção configurações na tela de Propriedades e escolher um deles.

Os dois programas precisam ser instalados. Para isso, selecione-os na página correspondente a cada um, na interface do CD-ROM, e clique em Instalar Programas. Eles irão para o diretório do Windows.

Para acionar um dos dois *Screen Savers*, faça assim:

#### **No Windows 3.1**

Clique em Principal (no Gerenciador de Programas) e a seguir em Painel de Controle.

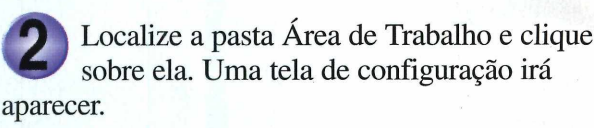

#### **Sons Wave**

S ão mais 35 trechos de músicas, no formato Wave, para você usar no seu computador. B parte deles com efeitos especiais. Para ouvi-los,  $\bigcap$  ão mais 35 trechos de músicas, no formato *Wave, para você usar no seu computador. Boa* basta selecionar o arquivo e clicar em Reproduzir som, na interface do CD-ROM. Se gostar, copie-o para seu micro. Ele irá para o diretório Revista, subdiretório cdrom17, pasta Wav.

dê OK. Se quiser ver como ficou, clique em Teste. No campo Proteção de Tela, selecione a opção desejada e

#### **Windows 95**

Clique, com o b<br>
Área de Trabalh<br>
escolha Propriedades... Clique, com o botão direito do mouse, na Área de Trabalho e no menu *pop up*,

Na caixa de diálogo que aparece, clique em Proteção de Tela. No campo Proteção de Tela, selecione o *Screen Saver,* que vai querer usar.

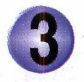

Dê OK e pronto. Para testar, clique no botão Amostra.

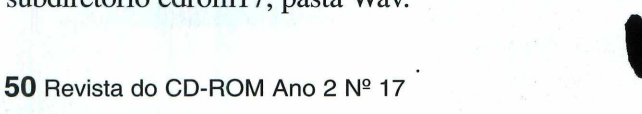

## **ELES SAÍRAM DA TV.**

### E VIERAM PARA 0 SEU COMPUTADOR.,

### COLEÇÃO CD-ROM COSMOS

**A turma dos desenhos animados acaba de sair da TV e entrar no seu computador: Coleção Cosmos CD-ROM. É só ligar o computador e começar a brincar com as turmas da Mônica, do Fofura e os 3 Porquinhos: são várias historinhas animadas e joguinhos educativos para você aprender todos os segredos do computador enquanto se diverte.**

**Peça já toda a coleção para o papai e a mamãe: seu computador vai ficar tão divertido quanto sua TV!** **Turma da Mônica Super-Heróis** Três histórias animadas com jogos educativos: • Puzzle • Jogo da Forca • Dominó

RS 49,00<sup>\*</sup>

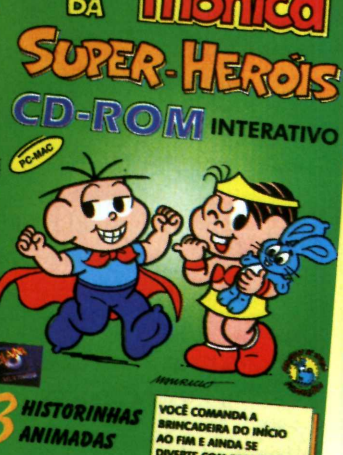

**TURMA** 

MULTIMIDIA

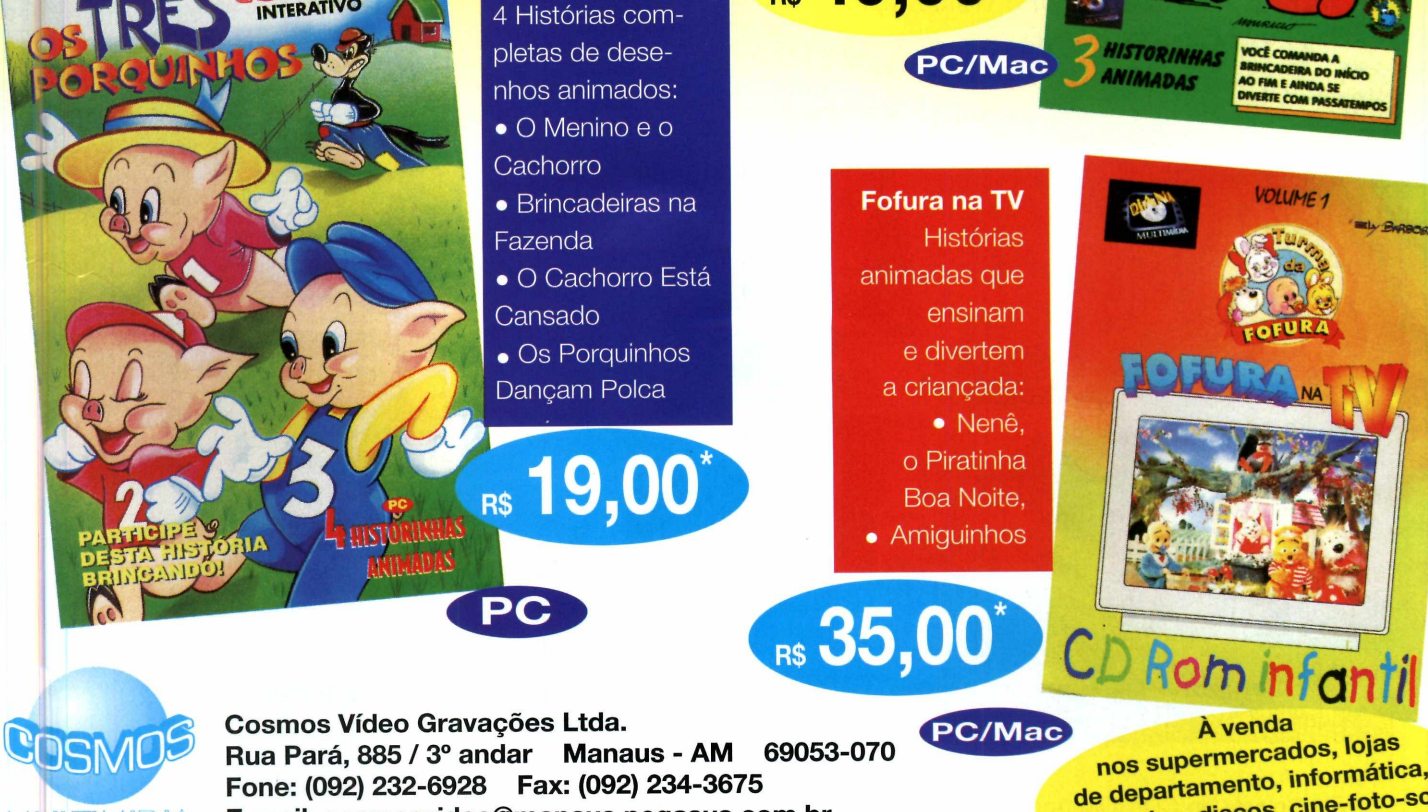

**Os 3 Porquinhos**

**E-mail: [cosmosvideo@manaus.pegasus.com.br](mailto:cosmosvideo@manaus.pegasus.com.br)**

de departamento, informados,<br>brinquedos, discos, cine-foto-som dos, discos, circos, el pocadoras vídeo.

#### **ENTRETENIMENTO**

#### **Imagens**

elecionamos mais 100 imagens diferentes, no formato .BMP, para serem usadas como Papel de Parede *(Wallpaper)* no Windows ou em seus trabalhos. Elas foram escolhidas como uma amostra do program a *Masterclip 35,000 Premium Image Collection,* já disponível nas lojas. O produto completo dispõe também de 33 mil cliparts, mil fotos .BMP, mil fontes *TrueType* e 150 efeitos sonoros.

Para visualizar cada imagem, basta clicar sobre o nome de um arquivo e depois usar as setas direcionais. A imagem aparecerá ao lado. Se gostar de alguma, copie-a para o winchester. Ela irá para o diretório Revista, subdiretório cdrom 17, pasta Imagens. Para ntevista, subdictiono curoni 7, pasta magens. 1 ara<br>utilizá-la como papel de parede, proceda assim:

Abra o Painel de Controle, normalmente no grupo Principal e clique em Área de Trabalho.

Na janela que se abre, vá até a opção Papel de Parede (*Wallpaper*), localize onde está a imagem copiada e dê OK.

Na próxima vez que abrir o Windows, lá estará o seu novo Papel de Parede.

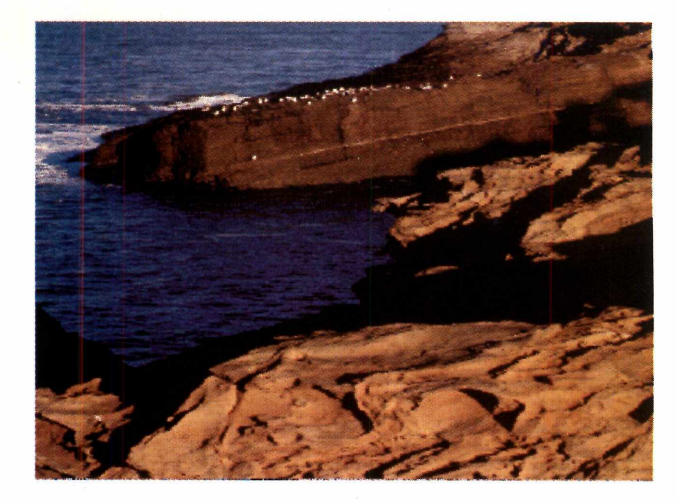

**IMAGENS** 

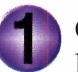

**No Windows 3.1** Clique, com o botão direito do mouse, num lugar livre na Área de Trabalho

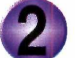

No menu pop up, escolha Propriedades.

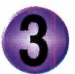

Em "Propriedades de Vídeo", selecione Segundo Plano e depois clique em Procurar.

Localize então o diretório onde salvou o arquivo e clique sobre ele. Dê OK, fechando as telas. Pronto, a im agem já aparece na tela do monitor.

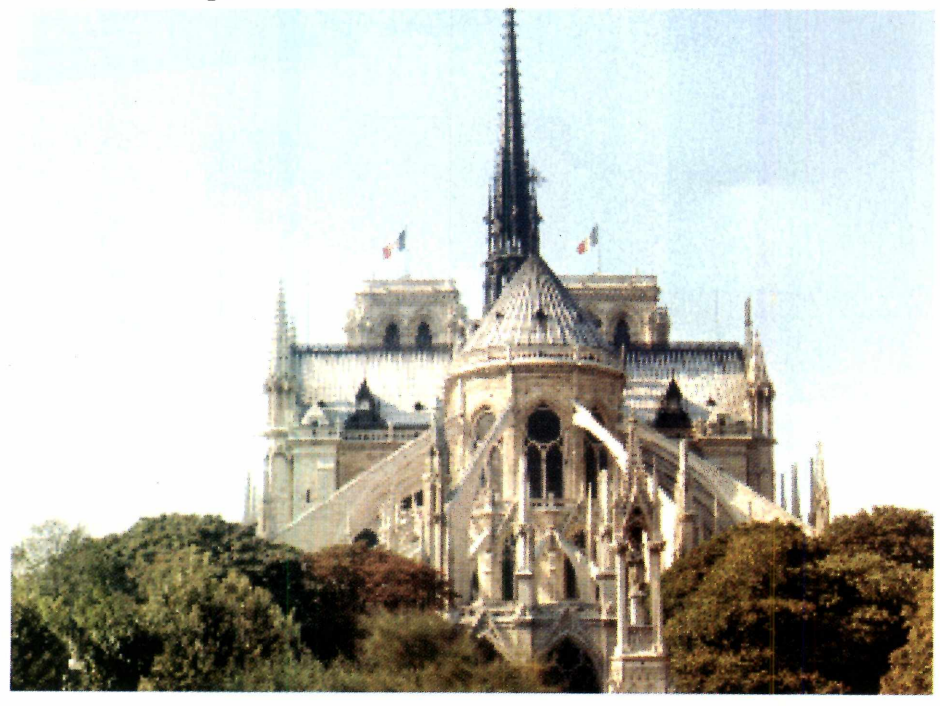

**PRODUTOR IMSI** 

**DISTRIBUIDOR** MSD - Rio de Janeiro

**TELEFONE:** 0800 22-3200

**PRECO SUGERIDO** R\$ 85,00

**CATEGORIA** Demo

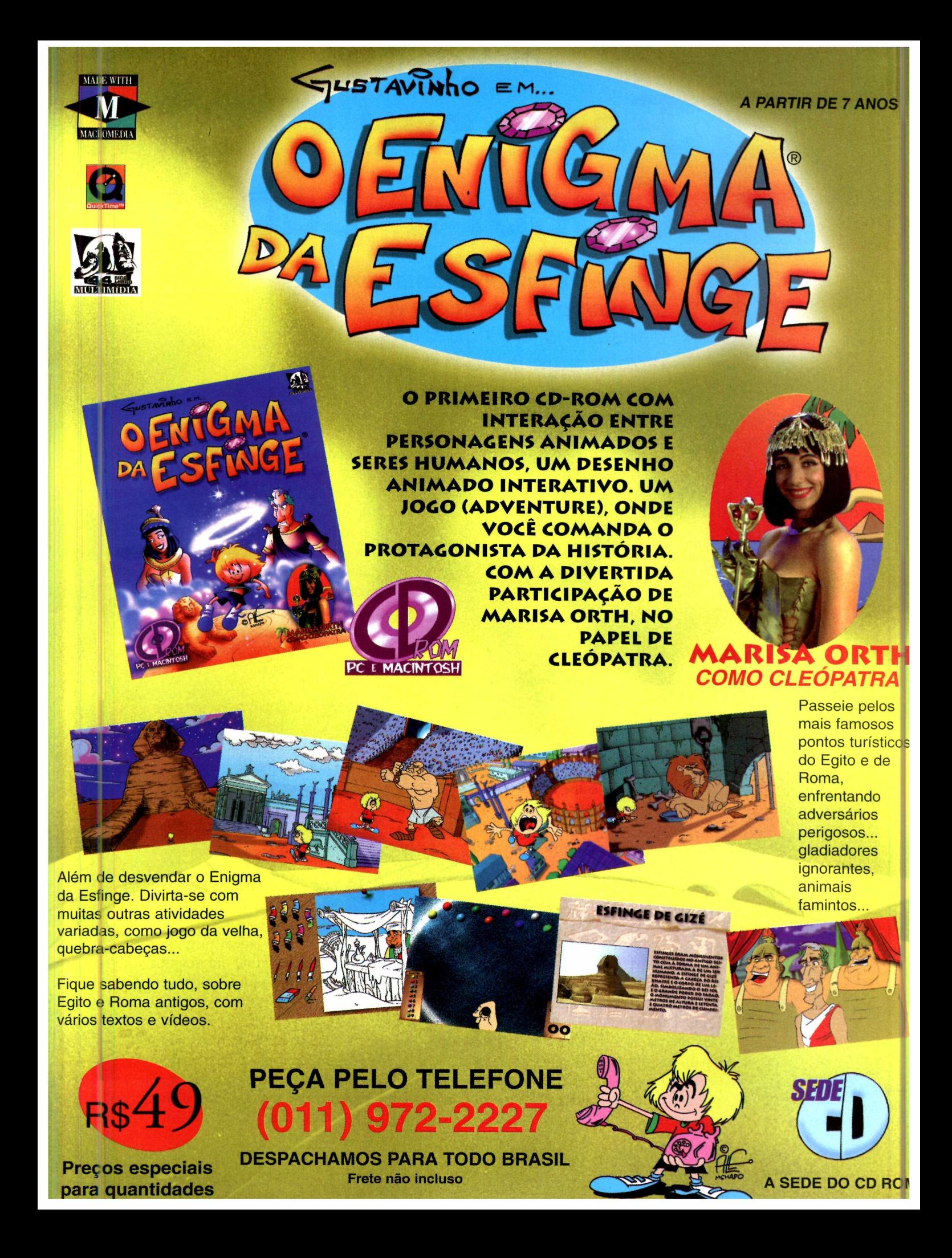

## ENTRETENIMENTO **Faça seu próprio JIGSAWS Quebra-cabeça**

**Jigsaws** *é um programa simples de usar, que permite a você transformar qualquer imagem bitmap num quebra-cabeca*

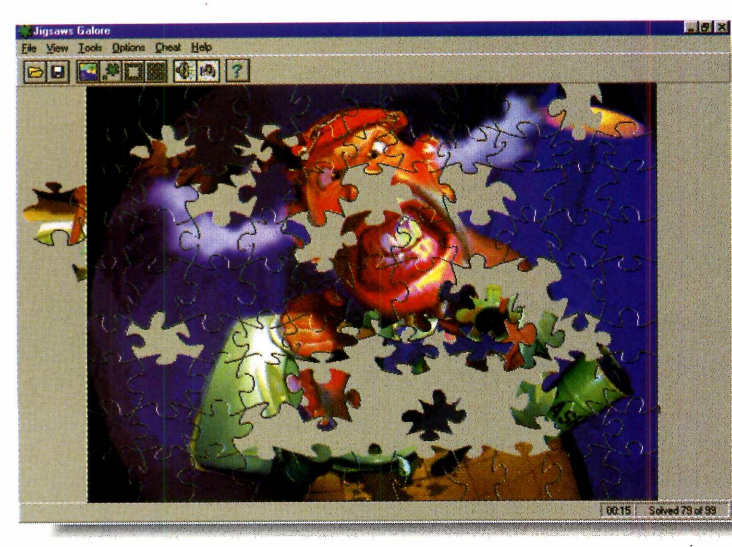

**PRODUTOR** David P. Gray PO Box 333 Northboro, Massachusetts - 01532, USA

No próprio programa vem um formulário, preencha e envie-o para o produtor

#### **PREÇO**

Varia de 25 a 39 dólares mais taxa de envio (4 *dólares)*

**CATEGORIA Shareware** 

**LIMITAÇÃO** 30 dias

*inguém resiste a um bom j* % / *quebra-cabeça. E, neste programa você tem duas vantagens adicionais: divide uma imagem em quantas partes quiser e ainda pode usar qualquer imagem bitmap que tiver no micro para criar seu próprio jogo.*

*Ele traz alguns recursos interessantes: diversos níveis de dificuldade, vários tamanhos depecinhas de encaixe...*

#### **Configurando o jogo**

Copie o programa para o seu PC, clicando em Copiar para o winchester, na interface do CD-ROM. O *Jigsaws* irá para o diretório Revista, subdiretório c drom 17, pasta *Jigsaws*. Para abri-lo, vá em Iniciar, selecione Executar e digite o comando:

**C : \REVISTA\CDROMl 7 \ JIGSAWS \J igwin**

Aparece uma tela cinza. Para abrir uma das imagens do programa (no total são 10), vá até *File* e clique em Open. Surge uma outra tela com a foto de um abacate. Mas você pode escolher uma das outras. É só clicar nas "abinhas" com os nomes das fotos embaixo. Cada uma vem com um pequeno resumo sobre o tema. Nesta mesma caixa, é mostrado o número de peças que o quebra-cabeça terá. Se estiver de acordo, dê OK e comece a arranjar as peças.

#### **Usando outras imagens**

Para transformar uma imagem bitmap num quebra-cabeça, faça assim:

Clique em *Open*, no menu *File*, e na janela que se abre, selecione a opção *Bitmap Files.*

Localize o diretório onde está a imagem que você deseja utilizar. Quando o *preview* aparecer, clique em *Open.* Uma nova janela surgirá, onde você precisa informar em quantos pedaços quer dividir a im agem (*Define pieces*).

**13** Clique em *Generate*, para que os pedaços sejam "recortados".<br>Depois, clique *Save* para salvar seu Clique em *Generate*, para que os pedaços sejam "recortados". novo quebra-cabeça. Agora é só montar de forma correta.

# Super Ofertas:<br>Best Sellers em Português

OCDROM

**QUE VA** 

Novo programa educativo que vai revolucionar o ensino em multimídia com aventuras deliciosas

> **Visite nossas lojas:** www.netbyte.com.br www.telebyte.com.br

Solte sua imaginação e faça o **T** gibi de seus sonhos

**EXTENSO CATÁLOGO DE CD-ROM Grandes promoções** e lançamentos

ACEITAMOS TODOS OS CARTÕES DE CRÉDITO ENTREGAMOS EM TODO O BRASIL!

O mais completo curso e dicionário de Inglês em CD-ROM. 45.000 verbetes, milhares de sinônimos, expressões, gírias e termos técnicos.

HicroPower

PERMITE ADICIONAR ASSUNTOS E QUE

O apoio que faltava para você dominar o Inglês, agora em CD-ROM

**MicroPower** 

**CD-ROM** 

### (0800) 260 260 LIGUE JÁ! LIGUE JÁ! LIGUE JÁ! comprove nosso atendimento

*Em* **SU-27** *você tem a sensação de pilotar um avião de guerra equipado com armas super modernas*

*Na versão colocada no CD, você já começa no meio de uma missão. Assuma o controle do avião e boa sorte*

 $s$  apaixonados por *m m simuladores (e olha que são* muitos) vão adorar SU-27. *Ou* The Sukhoi Su-27 Flanker, *o nome de um avião soviético. Aqui você tem a oportunidade de experimentar uma missão do jogo e sentir toda a emoção de pilotar um avião de guerra equipado com o que a de mais moderno em termos de armas. Mas não se esqueça: antes de começar a jogar, dê uma boa olhada nos comandos para não se atrapalhar depois.*

#### As missões

A Voe num Ca

O realismo do jogo é tanto que as operações nas missões são medidas em "tempo real". Isto é, os acontecimentos rolam levando o tempo que realmente levariam para acontecer.

Na versão colocada no CD-ROM, você já começa no meio de uma missão, com o computador jogando sozinho. Para você assumir o comando da aeronave, aperte a tecla ESC. Uma caixa de diálogo aparece. Escolha a letra

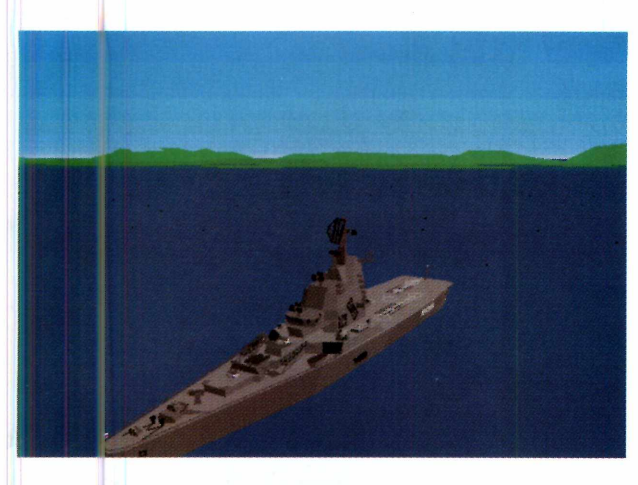

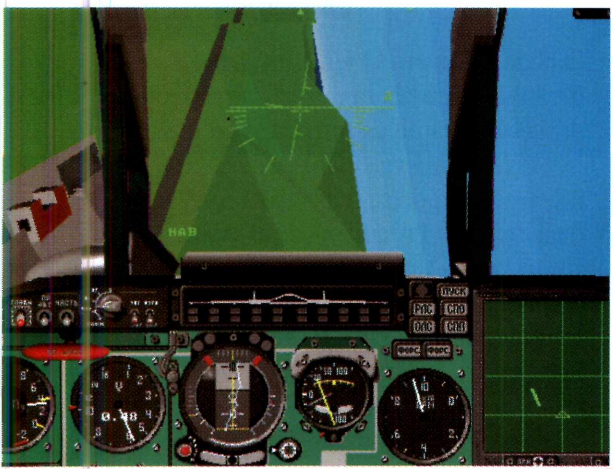

#### **CONTROLES**

**Alt+D** - muda o grau de definição dos objetos **Alt+F** - altera o grau de definição do chão **Alt+H** - muda a cor do chão ou do céu **Alt+Q-** sai do jogo ESC - pára o "playback"  $S$  – pausa o jogo

#### **DURANTE O VÔO**

6464343226

**PageUp** - aumenta a potência **PageDown** - diminui a potência **Tecla B** - aciona ou desliga o freio aerodinâmico  $CTRL+A -$  ejeta o piloto **Tecla** F - liga e desliga os *flaps* **Tecla G** – aciona ou recolhe as rodas **Tecla P** - solta o pára-quedas de pouso **Tecla L** - solta o combustível **Tecla W** – segure para frear as rodas em pouso **CapsLock** - escolhe o submodo de navegação  $\lfloor - \right]$  – escolhe um novo ponto para seguir **Tecla A** - liga e desliga o piloto automático **Tecla H** - liga o estabilizador de altitude **Teclas de 1 a 6** - muda o tipo dos controles de navegação **CapsLock** - escolhe a arma **Tecla C** - liga e desliga o canhão **Tecla Q** - dispara os mísseis e foguetes **Barra de espaco** – atira [~] - escolhe o alvo quando em *Beyond Visual Range,* acionado por um dos números **Tecla I** – liga e desliga o radar **FI a F8** - muda a visão de câmera

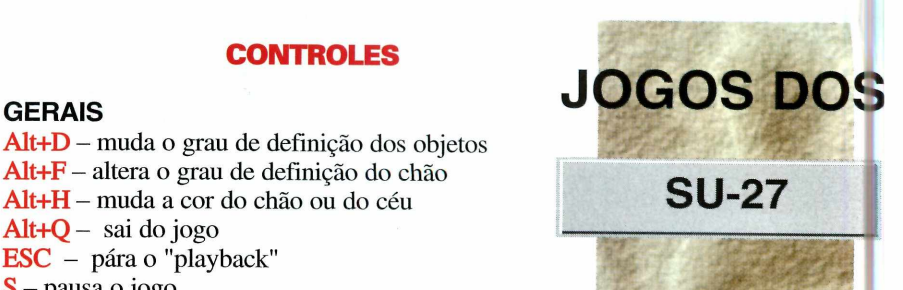

**PRODUTOR**

Mindscape Company

#### "C". Daí os controles vão estar nas suas mãos. Preste atenção, pois qualquer deslize seu avião cai e adeus missão.

Você tem 10 minutos de vôo antes que seu combustível acabe. Boa sorte.

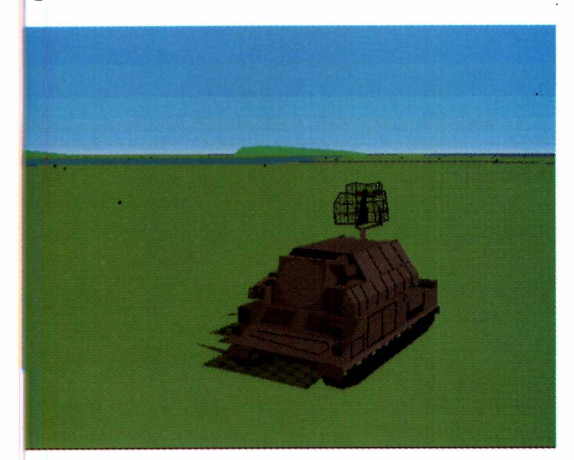

#### **Rodando o jogo**

**a T C 0 7 x** 

Em nossos testes o *The Sukhoi SU-27 Flanker*, rodou sem problemas embaixo do Win 95. Mas como ele é um jogo desenvolvido para a plataforma DOS, aqui estão os comandos para rodá-lo:

Saia do Windows e no *prompt* do DOS, digite:

 $C: \rangle > D: \langle$  Enter> (ou no lugar do D:, a letra correspondente a letra do drive de CD-ROM) D:\>CD\JOGOSDOS\SU27 <Enter>

e complete: D:\JOGOSDOS\SU27>SU27 <Enter>

**DISTRIBUIDOR**

Até o inicio de novembro este produto não era comercializado por distribuidores brasileiros. Para adquiri-lo, só através de importadores.

#### **SISTEMA MÍNIMO**

486DX ou superior, com no mínimo 8 Mb RAM, monitor SVGA

**PREÇO SUGERIDO** Não informado

**CATEGORIA** Demo

**LIMITAÇÃO** 10 minutos de vôo

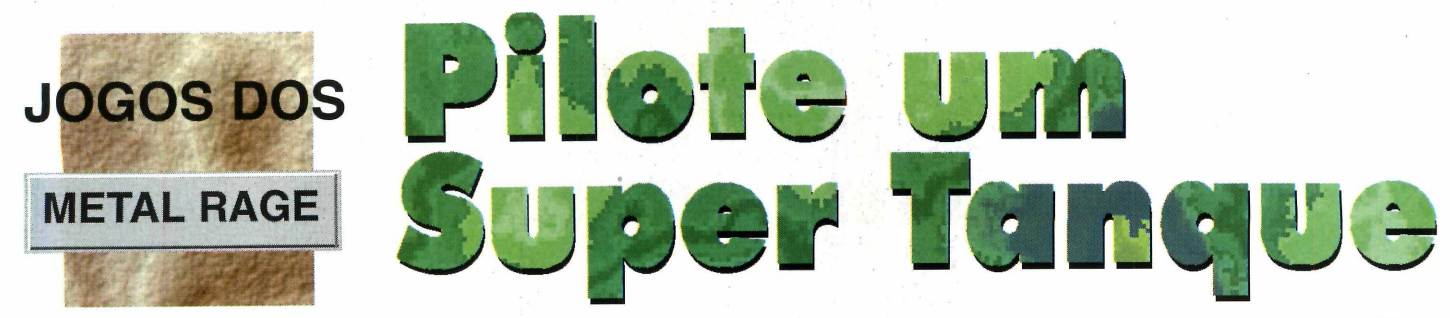

*Você e seu tanque de guerra estão sozinhos para vencer helicópteros e tropas terrestres. E conquistar uma cidade*

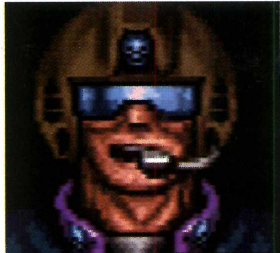

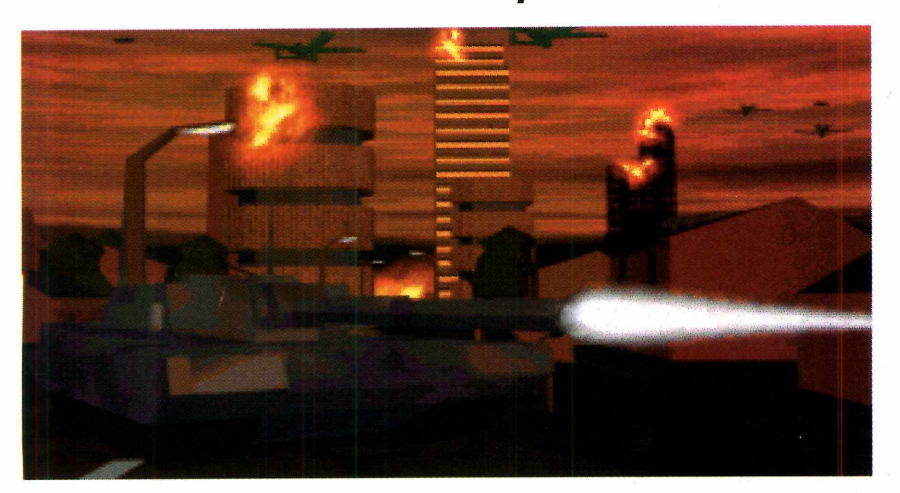

*O tanque tem várias armas. A regra é atirar em tudo o que se mover*

#### **PRODUTOR Titus**

**ONDE ENCONTRAR** Para adquiri-lo só através de importadores

**SISTEMA MÍNIMO** 486/66, 8 Mb RAM CD-ROM drive, mouse

**CATEGORIA** Jogo DOS

**LIMITAÇÃO** Disponível a primeira fase

*m* Metal Rage, você pilota f f *um tanque de guerra super equipado e tem de invadir uma cidade dominada por máquinas. O objetivo é simples: atacar tudo o que parecer suspeito e apanhar os itens especiais espalhados pelas fases, para manter seu campo de força e munição. As armas do seu tanque são potentes, variando de simples tiros de laser até poderosas bombas.*

#### **Atacando os inimigos**

Os inimigos estão espalhados pelas ruas, mas também podem vir pelo ar. Por isso, fique esperto e atire em tudo para não ser pego de surpresa. A lém disso, alguns obstáculos (como árvores e latões) podem ser destruídos para abrir novos caminhos. Use suas armas, mas não gaste as bombas, já que os tiros normais funcionam perfeitamente. E possível controlar a m ira do

canhão. Veja em Comandos, como subir o canhão para acertar alvos aéreos, ou descê-lo para alvos próximos ao chão.

Use os mísseis para derrotar os inimigos maiores, mas cuidado com o desperdício. Procure poupar energia, fugindo dos tiros inimigos. Ah! Explosões muito perto do seu tanque também podem fazê-lo perder energia.

#### **Instalação**

O jogo roda direto do CD-ROM, bastando clicar em Executar Programa, na Interface do CD . Se quiser jogá-lo, pelo *prompt* do DOS, os comandos são esses: C: \>D: <Enter> (ou no lugar do D:, a letra correspondente ao drive de seu CD-ROM) D:>\CD\JOGOSDOS\METAL <ENTER> e complete: D:\JOGOSDOS\METAL\METAL <ENTER>

#### **COMANDOS**

 $\leftrightarrow \rightarrow \sim -$  movimentam o tanque na direção indicada Barra de espaço - atira lasers Enter - atira bombas Tecla de 1 a 5 - escolhe o tipo de bomba Q - sobe a mira do canhão A - centraliza a mira do canhão Z - abaixa a mira do canhão Alt - muda a visão do jogo para longe do tanque Ctrl - muda a visão do jogo para perto do tanque

ESC - sai do jogo

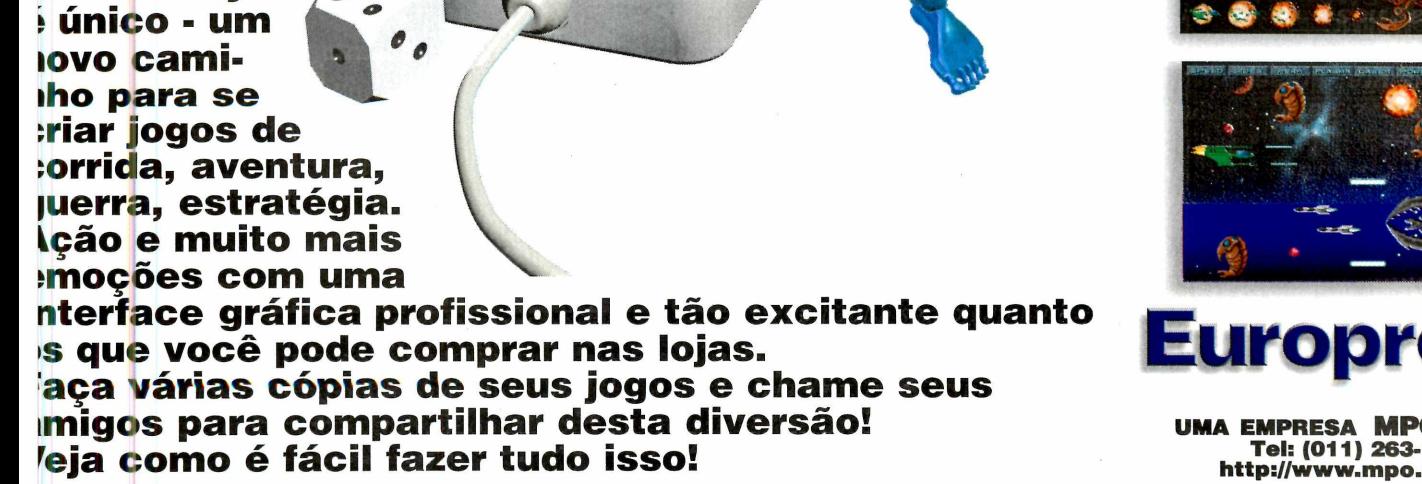

**Uik & Play**

**ITE CR** 

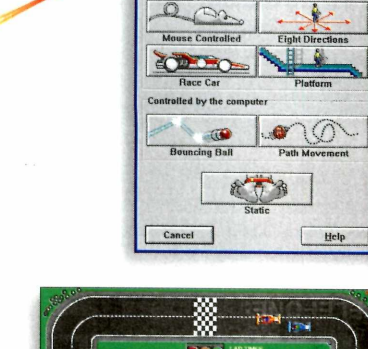

Trace

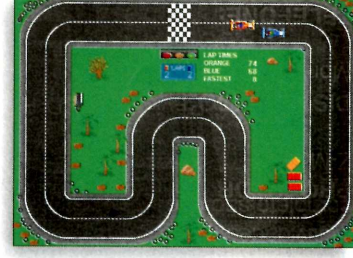

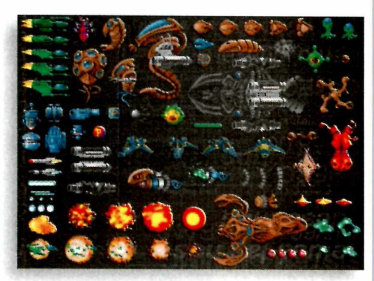

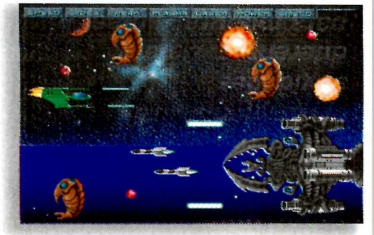

**UMA EM PRESA** MPO VÍDEO **Tel: (011) 263-1522 [http://w ww .m po.com .br](http://www.mpo.com.br)**

*BRASl*

**Para você que gosta de fazer as regras do jogo.**

Você Cria, Você Jogal

#### **Pile Up**

**JOGOS DOS** 

E<sup>ste</sup> jogo é un<br>
variação do ste jogo é uma tradicional Tetris,

onde você tem de encaix ar as peças que caem do alto da tela, formando linhas, na parte inferior da tela, que são eliminadas abrindo espaço. O objetivo é não deixar "buraco" e impedir que as peças alcancem o topo. Senão você perde. Os comandos são pelas setas direcionais, mas é preciso fazer a configuração.

PROGRAMMING<br>SND GRAPHIC ARMITCHELL conventeur 10/

Quando você entra no jogo, aparece a tela Select an Option. Desça até a opção *Keys* (usando a seta direcional) e atribua uma seta ou tecla para cada movimento. Exemplo: seta para a esquerda, movimenta a peça para a esquerda e assim por diante. Feito isso, tecle Y para voltar ao menu e escolher o nível do jogo (são quatro) em *Level*. Depois selecione *Play* e dê *Enter* para começar a partida.

Para sair do jogo, clique em *Quit* no menu *Options.*

*Pile Up* é um jogo de DOS, mas em nossos

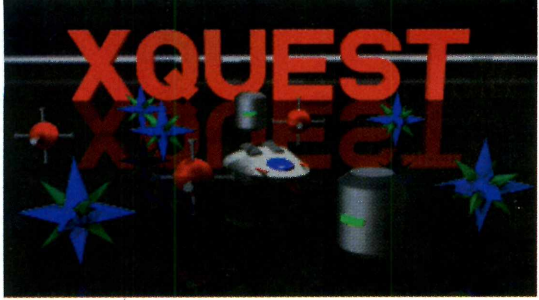

#### **Xquest 2**

**E** ste é um "daqueles" jogos: fácil de rodar e<br>
nave espacial e seu objetivo é recolher todas as ste é um "daqueles" jogos: fácil de rodar e simples de jogar. Você comanda uma pequena estrelas azuis, no menor tempo possível.

Quando rodar o jogo, vá dando *Enter* até chegar ao menu principal. Então clique em Start Game para iniciar a partida. Na tela seguinte tecle *Enter* e você já terá o controle da nave. Basta movimentar o mouse para que ela saia do lugar.

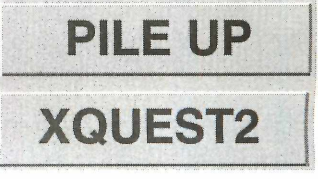

testes, rodou direto do Windows. Em todo o caso, este são os comandos para rodá-lo pelo DOS:

Saia do Windows e no *prompt*, digite: C:\>D: <Enter>

(ou no lugar do D:, a letra correspondente ao drive de seu CD-ROM)

D:\>cd\jogosdos\pileup <Enter> e complete:

D:\jogosdos\pileup\pileup\_4 <Enter>

**II**<sub>mon</sub>

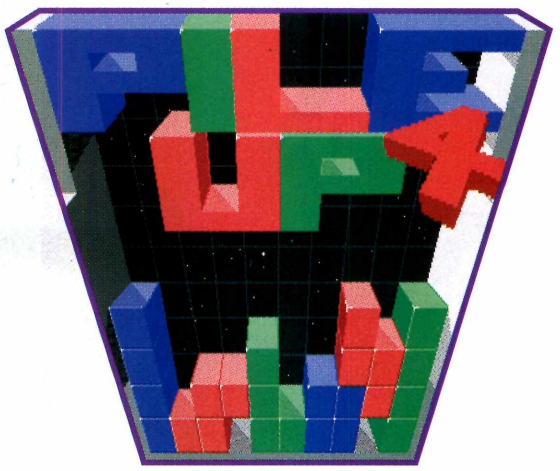

Com o botão esquerdo você dispara o canhão de laser e com o direito, as bombas, que você usa para destruir todos os inimigos que estiverem na tela.

Assim que recolher todas as estrelas, uma "passagem" será aberta, na parte superior de tela. Passe por ela para avançar de fase.

Só tome cuidado para não bater nas laterais da tela. Se isso acontecer, a nave explode.

Para sair do jogo, aperte ESC e no menu principal escolha a opção *Quit.*

Em nossos testes este jogo rodou embaixo do Windows sem problemas. Em todo o caso, estes são os com andos para rodá-lo pelo *prompt* do DOS:  $C:\rangle > D: <\infty$ ENTER>

(ou no lugar do D:, a letra correspondente ao drive de seu CD-ROM)

D :\> CD\JOGOSDOS\XQUEST 2<ENTER> e complete:

D:\JOGOSDOS\XQUEST2> XQUEST <ENTER>

## **MUITA INF ERMÁTICA, COM MUITA ECONOMIA!**

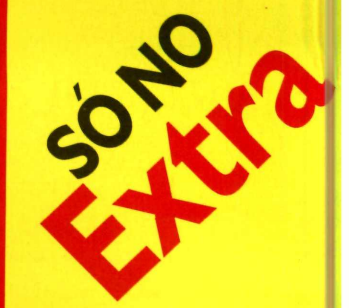

### OS MELHORES CD-ROMS PARA TODAS AS IDADES ESTÃO NESTARRACINA, NÃO PERCA

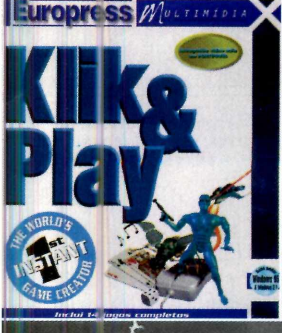

#### **KLIK & PLAY**

Você sempre quis fazer os seus

*vécpriés jogos?*<br>OK! Este software foi<br>desenvolvido para satisfazer sua wontade. Monte o ambiente! De movimentos aos seús personagens ou objetos! Decida quem é o bom e quem é o mal!

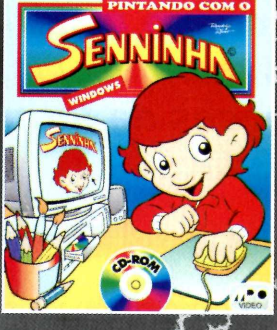

#### FPINTANDONCOM O SENNINAA

O melhor editor gráfico infantil, com<br>efeitos eum menu de cores, brincadeiras,<br>quebra cabeça e até slide show que<br>ensina a criança a desenhar os<br>personagens das hístorias do Senninh Os desenhos podem ser coloridos na tel a ou impressos e pintados com lapís d cor.

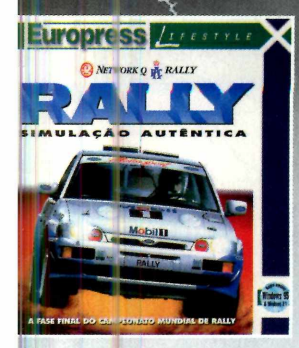

#### **RALLY**

É só jogar!

A emoção de um jogo de corrida<br>com algumas manobras radicais em terrenos mais acidentados. Tudo para provar suas habilidades como piloto. Pare no "pit", caso algum acidente aconteça e tente outra vez. Será que você consegue ganhar?

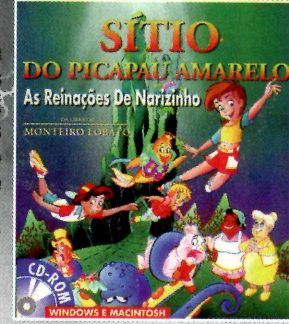

#### **SITIO DO PICA PAU AMARELO**

Ouça a historia contada pela Emília acompanhe lendo textos, Divirta-s descobrindo nos diversos elemento espalhados pelas telas muita ação s<br>movimento. Mais 9 jogos - e muita músical

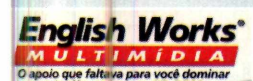

#### ENGLISH WORKS

is tisbujis eidl lisv eug stisttitioe mU nauros nocapriros" expreseoses e<br>tesbouqet as enas quinques eu e orelemes de lism O testenturone heenš islo obibinev siisin

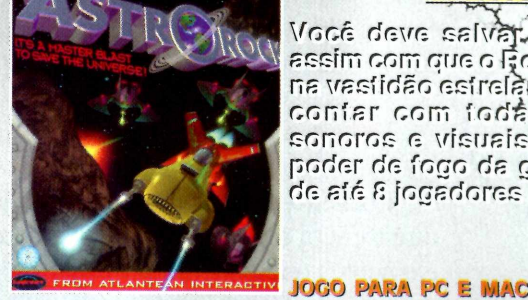

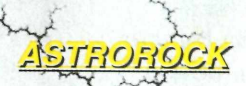

briaza) oaravirti<sup>2</sup>ó-fávlaa avab ábol isloris allovi llo Frincio allo anno miaza hog sooy ofaishs Paraishow an oliala sabiqar a shol moo rainoo<br>bol ay (haanaa-llui)/aisualy a aanonoa poder de fogo de gelevie: Possibilidad ok MA 3 OF aban ma aanobapol 3 àis ab

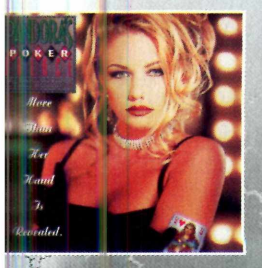

#### PANDOFIA

Aprenda a Jogar poker com as estinod eism serentum  $\ddot{ }$ intellgentes em 5 quartos. Ténte a sorte com uma ou duas<br>
"adversárias". Entre no cassino,<br>
Stella Stevens é sua anfitriã, jogue<br>
com as cartas e as damas. Feito?!

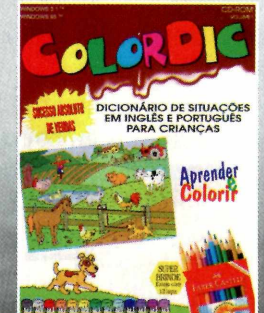

COLORDIC

Dicionário infantil de situações. A criané aprende as palavras da língua inglesa da uma maneira divertida; colorindo, usando<br>o computador ou no papel. Acompanha una<br>estojo com 12 lápis coloridos.

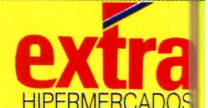

#### stes produtos, vocé pode encontrar nas sequintes lojas:

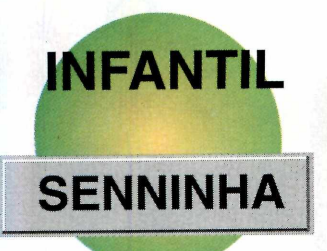

## Quer Fazer um

*Você pode criar a história em quadrinhos que desejar com os personagens da turma do Senninha. E fácil*

*Pode conferir no CD-ROM e veja como é fácil e divertido brincar com a nossa turma. Aqui na Revista do CD-ROM você só não vai poder salvar) £ u imprimir*

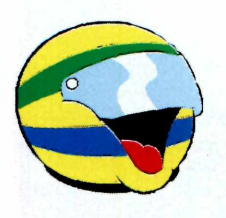

**Lesenhote**<br>de cend *er gibi é bom. Criar gibis é melhor. Ainda mais se você não precisar ficar desenhando, e já encontrar tudo pronto: de cenários a personagens e objetos. E com a* R evistinha do Senninha, *você vai poder montar suas próprias histórias em quadrinhos com o personagem do Ayrton Senna, de uma forma simples e fácil, com o programa todo em português. Nesta versão de demonstração (amostra) você pode ver como funciona o programa. Só não vai poder salvar ou imprimir sua revistinha. Senão, claro, ninguém mais iria comprar o produto completo.*

#### **M ontando a revistinha**

Primeiro abra o programa. Do lado direito, será mostrada uma barra com os elementos que poderão ser usados na história: paisagens, personagens, objetos e balões de diálogo. Dê uma boa olhada em tudo e escolha o assunto da história. Escolhido o tema, mãos à obra.

Comece pelo cenário. Clique no botão de paisagens. Para posicionar a escolhida na página, basta clicar sobre a figura e depois na página. Se quiser ajustar o tamanho, selecione a figura e depois clique na ferramenta "Modo elástico", perto do ícone com um "T",

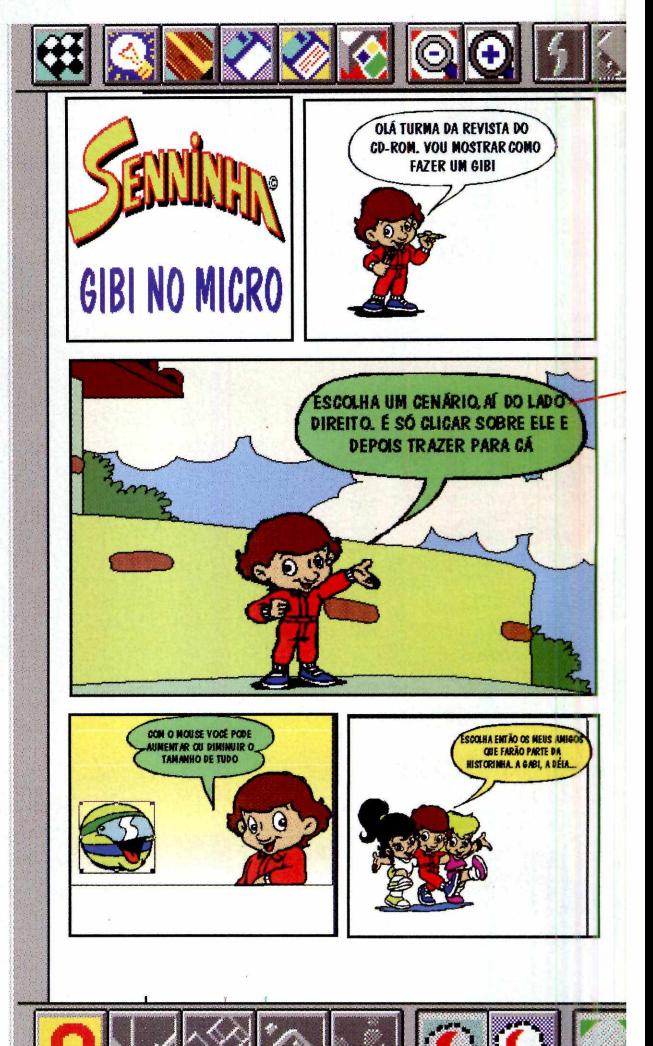

#### na barra de ferramentas, na parte inferior da tela.

Feito isso, escolha os personagens que vão compor sua história. O procedim ento é igual: clique no botão Personagens, escolha um deles, selecione-o e depois arraste para a tela. Para inserir os objetos no cenário, é a mesma coisa.

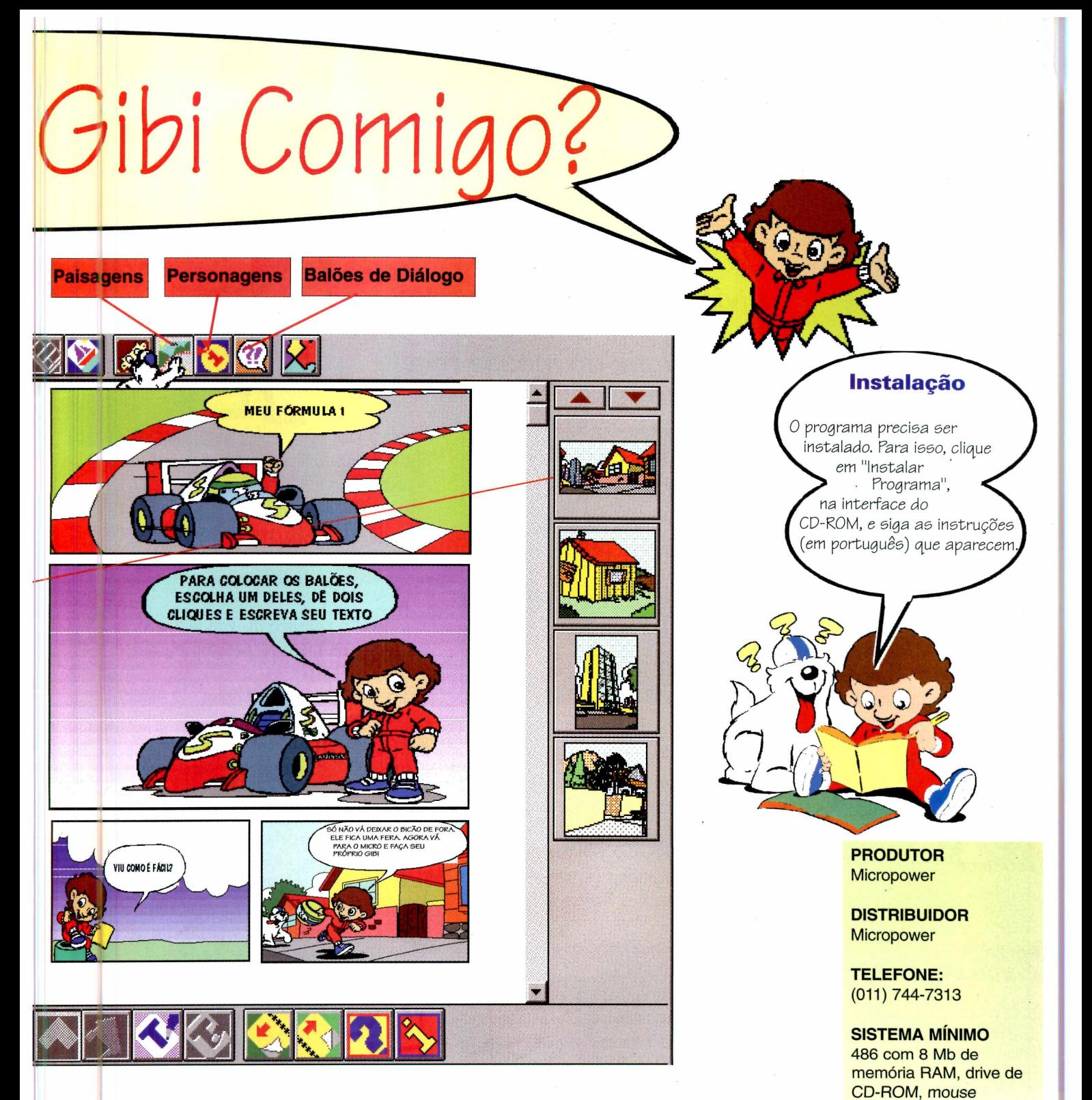

Gibi sem texto não tem graça nenhuma. Comece pelo título. Clique no "T" e então digite um nome para a sua aventura. Para diálogos, o que é mais divertido, escolha um dos balões, coloque-o perto do personagem e dê dois cliques dentro dele para digitar o texto.

Se quiser mudar o tipo de letra, o tamanho e a cor, selecione a frase com o mouse, clique no ícone próximo ao "T" e faça as alterações. Para ficar parecido com uma revistinha de verdade, digite todas as letras em maiúscula. Se você tiver a fonte de letra *technical,* vai ficar mais parecido ainda.

**PREÇO PROMOCIONAL** R\$ 44,00

**LIMITAÇÃO** Não salva, nem imprime

**CATEGORIA Demo** 

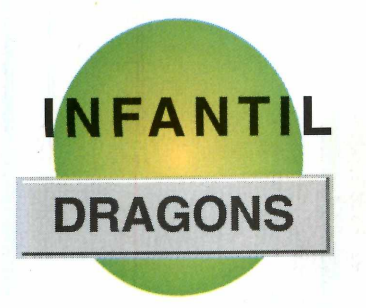

s Bragões

*Divirta-se com os personagens de* **Dragons.** *Uma história onde cada clique do mouse revela uma surpresa*

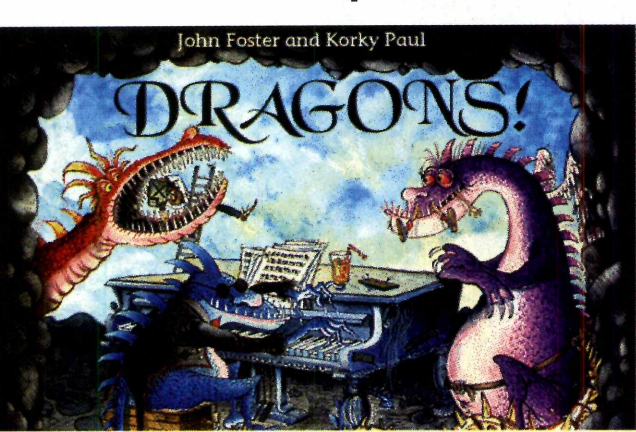

*A graça deste jogo é clicar sobre tudo que está na tela. Depois é esperar e ver o que acontece*

#### **PRODUTOR** Oxford University

**TELEFONE:** 01536741592 R. 3220 01865-26-7979

**SISTEMA MÍNIMO** 486, 8 Mb RAM

**PREÇO** Não informado

**CATEGORIA** Demo

**LIMITAÇÃO** Uma tela disponível

*ragões lembram aqueles bichos*  $enormes$  *e* maldosos que *soltam fogo pelo nariz. Mas este não é o caso dos personagens do Dragons. Nesta versão colocada no CD-ROM, você vai poder ver vários dragões que moram numa cavema ou dentro de carros usados. Vamos lá?*

O programa roda direto do CD-ROM, bastando clicar em Executar programa. Mas é preciso que o micro esteja configurado para 256 cores, senão o jogo não entra. Feito isso, vai aparecer uma introdução. Dê *Enter* e vá para a caverna do dragão.

Se clicar no dragão, dormindo no canto esquerdo da tela, receberá uma explicação (em inglês) do que deve fazer. Mas a regra geral é: clique em tudo e veja o que acontece. Por exemplo,

clicando na caverna, em cima da porta, no centro da tela, o dragão que fica passeando leva você para o pátio de uma loja de carros usados. Aí... Clicando nas várias partes dos carros, muitas surpresas acontecem.

*v* Clique no casaco do vendedor (o de bigode) e também no próprio bigode e tenha uma surpresa.

**√ Se você clicar no dragão, ele solta** fum aça pelo nariz...

 $\checkmark$  Para ouvir uma música bem legal, clique sobre o título "Anymore waiting" a fiery dragon?"

**✓ Para voltar à caverna, clique no** dragãozinho verde sentado, no canto direito da tela.

 $\checkmark$  Se quiser sair do jogo, clique no elmo (capacete) que fica em cima das pedras na caverna. Depois, clique em *Quit* e em seguida em *Yes.*

*Anyone* **Wanting**<br>**a** Fiery Dragon<sup>Q</sup>

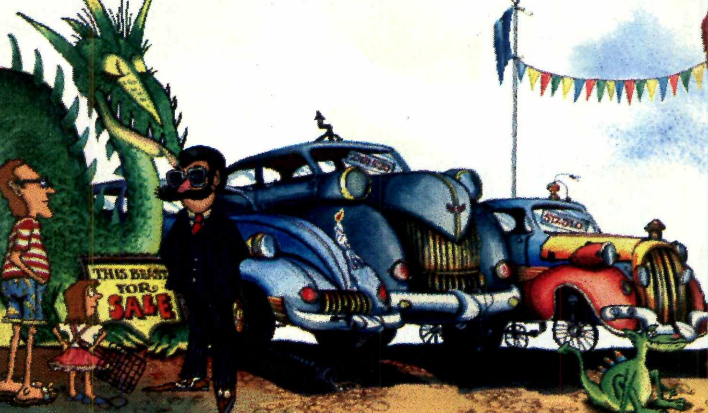

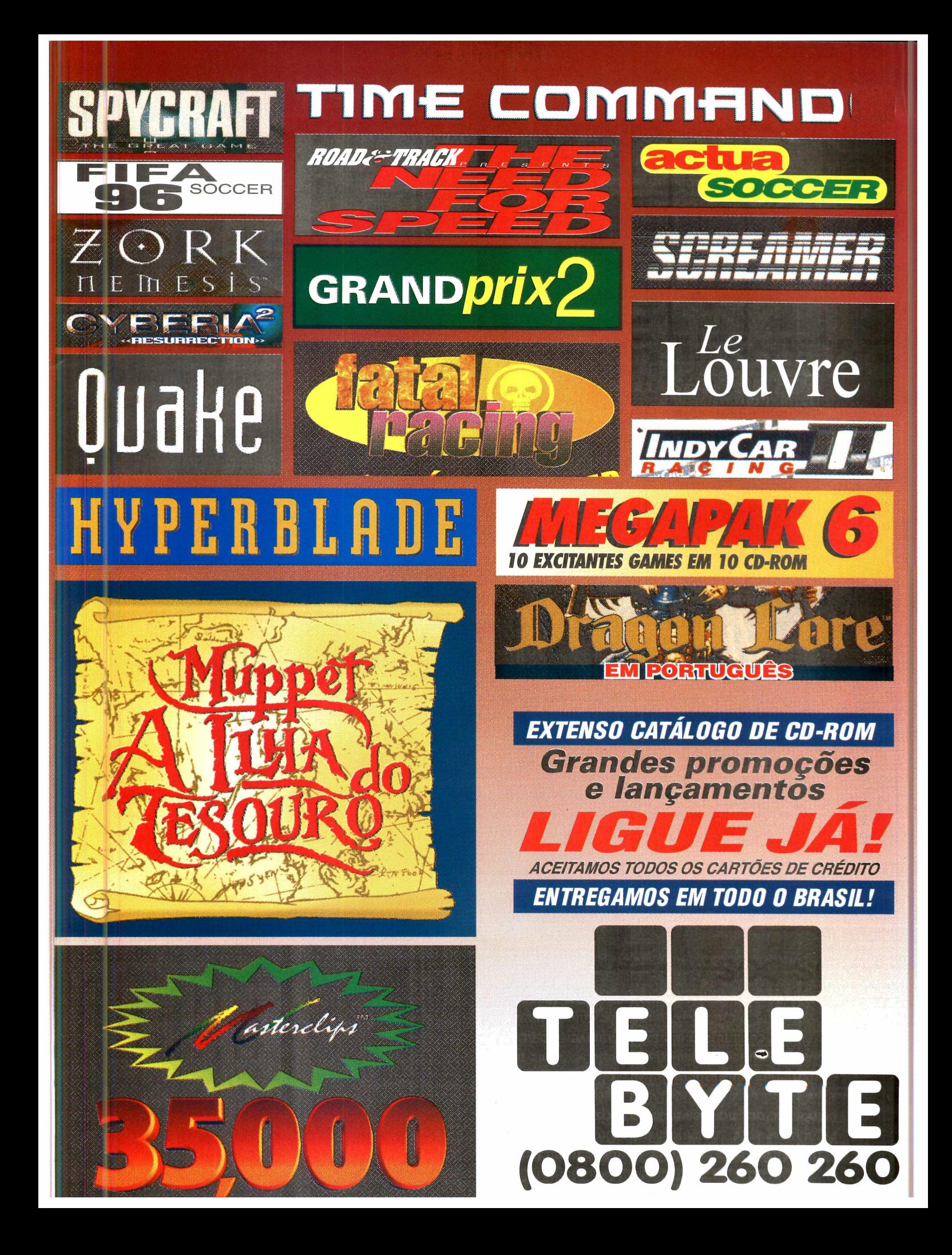

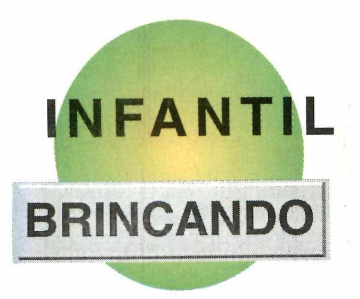

**j " ® t l J ^ t l d O ®** D X X

*Uma maneira diferente de ensinar formas e cores às crianças é a proposta de* **Brincando e Aprendendo** *que está no CD-ROM*

*No CD-ROM é possível experimentar três atividades diferentes. Dá até para misturar tintas, formar novas cores e usá-las nos desenhos*

#### **PRODUTOR** Z-Movie

**DISTRIBUIDOR Montessori** 

**TELEFONE:** (021) 208-9587

**SISTEMA MÍNIMO** 486/66, 8 Mb RAM

**PREÇO** R\$ 58,00

**CATEGORIA** Demo jogável

**LIMITAÇÃO** 3 atividades. No completo são oito

*A quando você usa o programa prender cores e formas pode ser uma brincadeira divertida,* Brincando e Aprendendo. *Ele é todo em português, facilitando a compreensão. Instale o programa, clicando em Instalar programa e siga as instruções. Para abrir o Brincando, clique no ícone criado durante a instalação.*

*Na tela principal aparece uma informação do fabricante que nesta versão, você tem acesso a três atividades: Tangran (formas), pintura e desenhos. Para você entrar em*

*qualquer uma delas, basta clicar na setinha vermelha que aparece ao lado de cada objeto.*

#### **A s brincadeiras**

Na tela Brincando de Formas você deve formar o mesmo desenho que aparece na tela menor. Clique no sinal de mais (+) para ver a figura e use o mouse para movimentar as peças no alto da tela maior. Basta clicar na figura que ela aparece na tela. Se precisar rotacionar alguma, clique no primeiro quadradinho da barra de ferramentas, no lado direito.

Caso tenha alguma dúvida, clique no dragão. Ele vai dar uma explicação

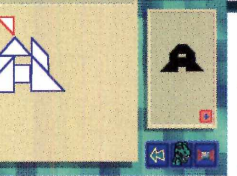

**BRINCANDO COM AS FORMAS** 

de como fazer. Para voltar à tela principal, clique na seta, perto do dragão. Agora escolha outra atividade.

 $\overline{\mathcal{L}}$ 

Em Criando sua paleta, você poderá criar novas tonalidades de cores. É só selecionar um dos espaços vazios (os pretinhos) na paleta e depois clicar nas setas para cima dos vidros para misturar as tintas. Quando chegar no tom desejado, clique na próxima e faça a mesma coisa, até terminar de montar a paleta.

Depois clique no desenho de lápis perto do dragão e vá para uma tela onde poderá desenhar (o programa traz algumas figuras geométricas que você pode usar) usando as cores novas. **Lembre-se:** qualquer dúvida, apele para o dragão.

Para sair do jogo, clique na janela no cantinho da tela e depois escolha Sim.

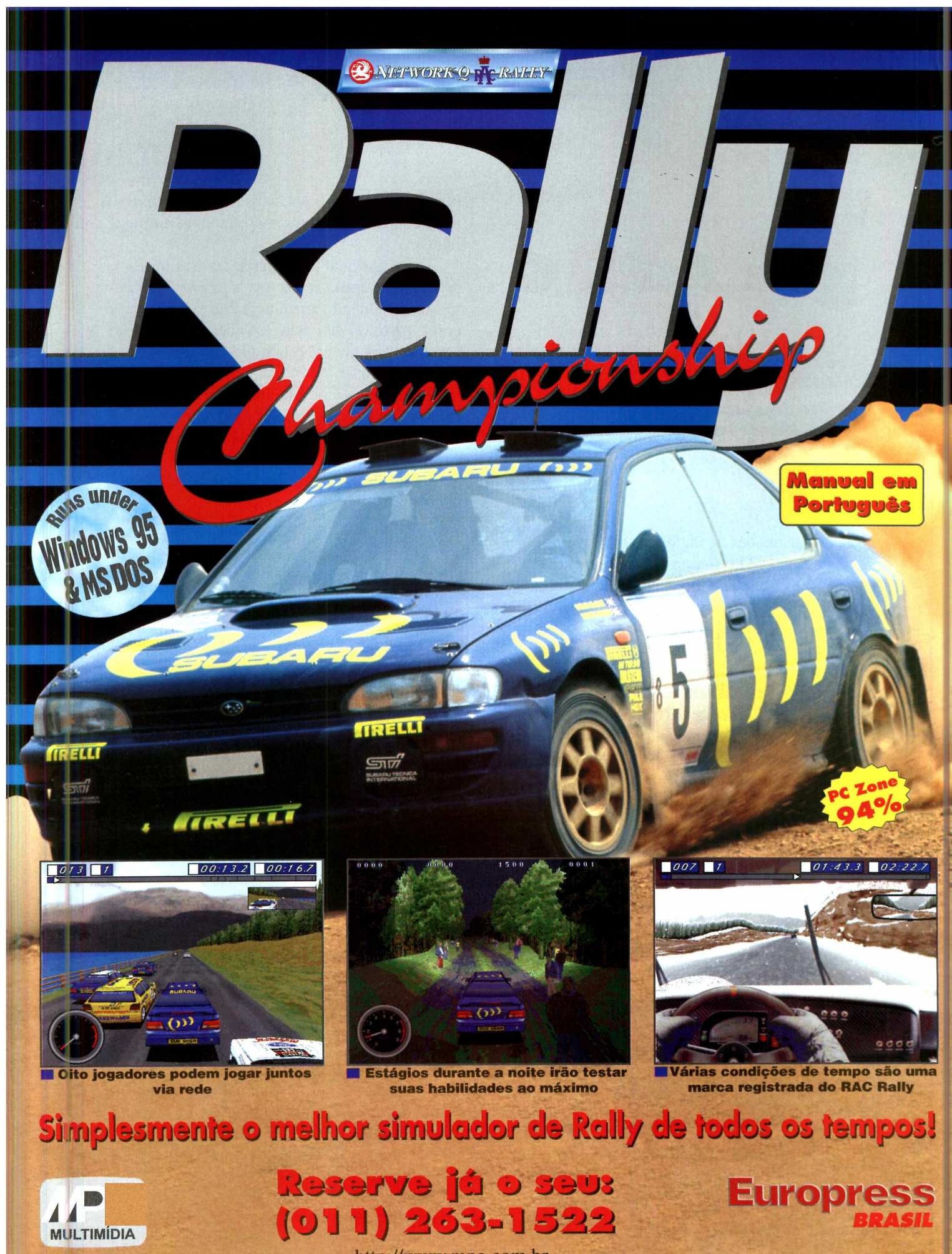

http://www.mpo.com.br

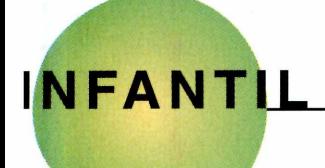

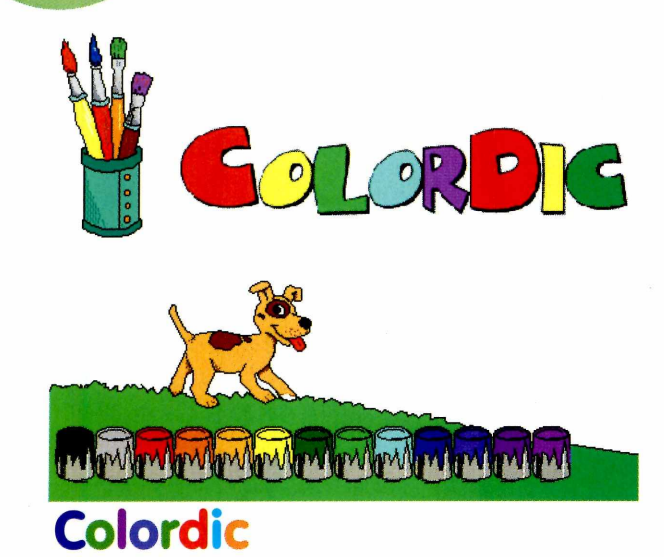

**E** nsinar noções de inglês é o objetivo de<br>
ColorDic. O programa é fácil de usar, r *ColorDic.* O programa é fácil de usar, mas precisa ser instalado. Clique em Instalar Programa e siga as instruções (em português) que aparecem. Feito isso, clique no ícone criado para abrir o programa.

Na tela principal do *ColorDic,* clique na portinha, no canto inferior direito da tela. O programa vai pedir para você anotar seu nome. Digite e clique novamente na portinha para avançar. Aparece uma galeria com vários desenhos.

Escolha Sítio ou Cidade, as opções disponíveis nesta versão. Na próxima tela aparecerão animais e

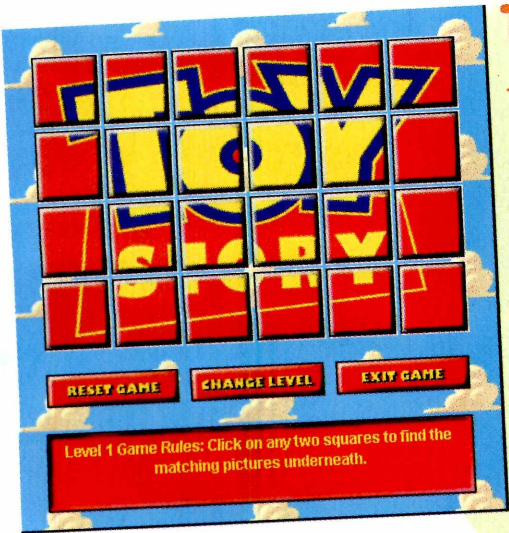

#### **Toy Story**

**U** m jogo de memória co<br> *Toy Story.* O programa roda m jogo de memória com os personagens do filme direto do CD-ROM, bastando clicar em Executar programa. Quando entrar na tela principal, você já pode começar a jogar. As regras são as seguintes: você tem de achar duas figuras iguais para que elas desapareçam. Clique com o mouse sobre um quadradinho e sobre o outro. Se as figuras forem iguais,

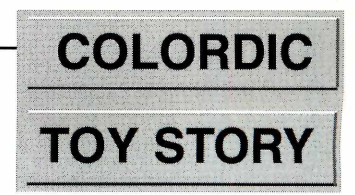

objetos referentes a opção escolhida. Usando o mouse, clique no dicionário e escolha português ou inglês.

Daí é só clicar em cima das coisas que a pronúncia e como se escreve a palavra vai ser mostrada. Quando terminar, clique na paleta de cores, perto do dicionário. As cores da tela vão sumir e você poderá pintar tudo de novo com as cores que quiser.

Para ir para a outra tela, clique na seta verde, no canto da tela. Aí é começar tudo de novo, dependendo do que você escolheu antes (cidade ou sítio).

Para sair do jogo, clique na palavra Menu, depois em Sair e ainda em Sim.

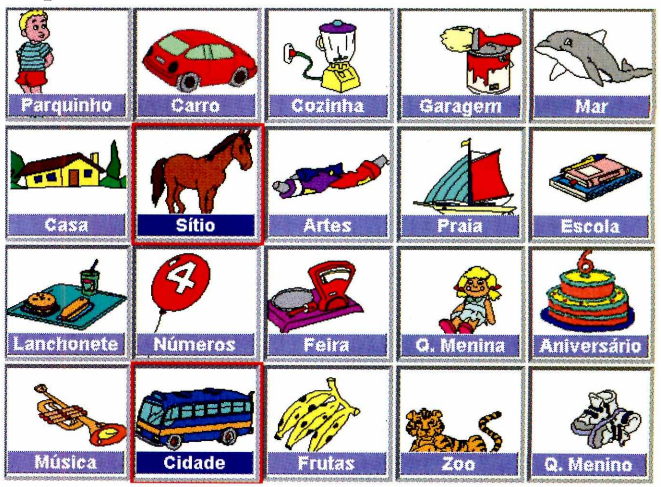

elas somem. Caso contrário, voltam a se esconder.

O jogo tem três níveis de dificuldade, que você pode escolher em *Change Level.*

Em 1, você tem de virar duas peças de cada vez. No nível dois, são três peças e na opção número 3 (essa é só para feras) você tem de virar três peças de cada vez. Se errar, elas mudam de lugar e aí fica mais difícil memorizar onde estão as figuras iguais.

Para reiniciar o mesmo jogo, clique em *Reset Game.* Para sair em *Exit Game.*

## LECAUSER **THE R**

**O** simulador de vão espacial que combina elementos de combate, conquista, exploração, ROMINISTRAÇÃO DE RECURSOS E ESTRATÉGIA, DENTRO DE UM UNIVERSO TRIDIMENSIONAL.

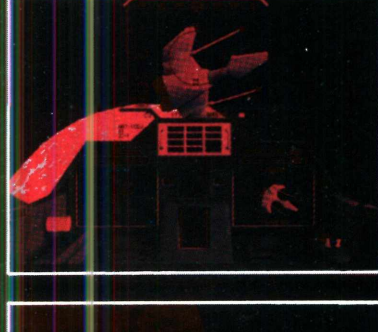

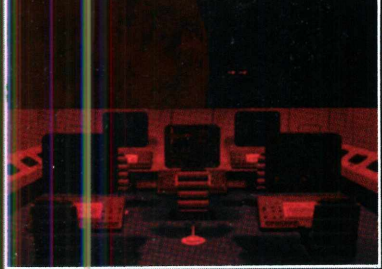

Voce e o Comandante da Super Nave de Comando Intergalactico, veiculo belico que é, ao mesmo tempo. nave de combate e carqueiro. Voce esta no comando de uma tripulação altamente treinada, os quais operam todo tipo de armamento de ataque, veiculos terrestres, trouas de assalto, e tudo que e necessario para ordenar a destruição de qualquer coisa considerada hostil

EM CD-ROM

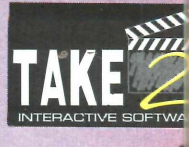

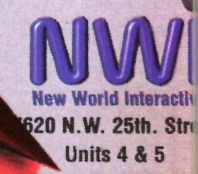

**Miami, Florida 331:**

**<http://www.sinfo.net/> nwicorp@ns.sinfo.n**

## O MELHOR O C -ROM ERÓTICO... ... PARA COMPUTADORES QUE SÓ PENSAM NAQUILO!

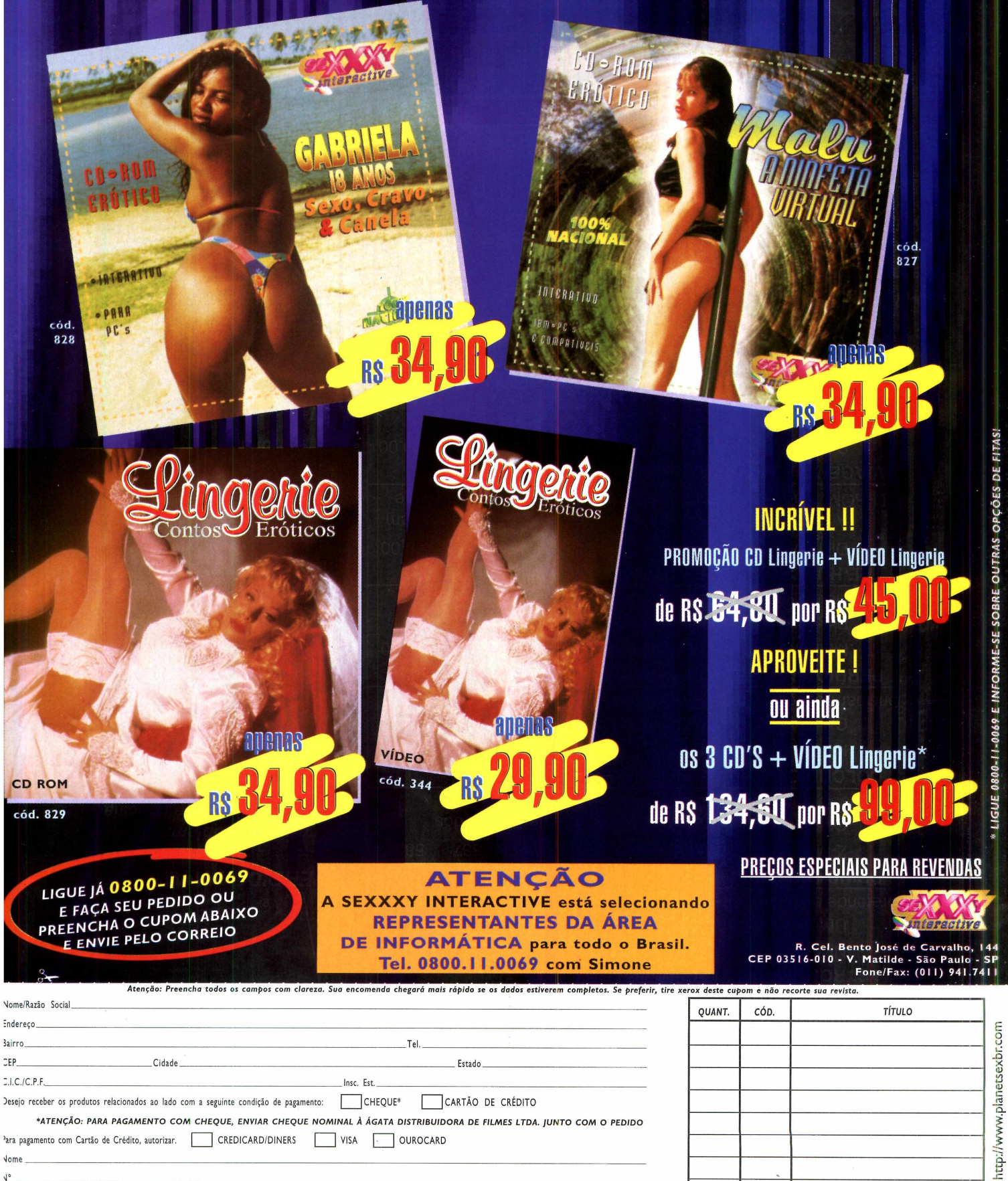

/alidade

Assinatura

# $\bullet$  $\mathbf{H}$

**INFANTIL TÍTULO** - **Idioma** Produtora Distribuidor Telefone Preço R\$ **Comentários ASTRONÔMICA (Português)** © NWI MDS 0800-223200 49,00 *m* Um astrônomo desaparecido é o início dessa aventura que pretende ensinar sobre astronomia e espaço **BRINCANDO E APRENDENDO (Português) { g** © Z-Movie Montessori (021)208-9587 58,00 *m* Oito atividades diferentes sobre cores e formas dos objetos. Demo no CD-ROM **COLORDIC (Português e inglês) " .** © MPO MPO (011)263-1522 39,00 Com vários cenários, este educativo tem a intenção de *rk* Som varios cenarios, este educativo termente com varios cenarios, este educativo termente com compositions. **PERDIDO NA AMAZÔNIA (Português, inglês, espanhol) (S** © Melhoramentos Melhoramentos (011) 874-0887 46,00 Baseado no livro do mesmo nome de Toni Brandão, este CD vai levar você a uma aventura pela floresta amazônica **THE HUNCHBACK OF NOTRE DAME (Inglês)**

© Disney Tec Toy (011)861-5549 79,00 A famosa história do Corcunda de Notre Dame, agora em CD-ROM. São cinco brincadeiras com os personagem do filme **VIAGEM NA MATEMÁTICA DO BIT BOT (Português)** © Sanctuary Woods Magnahome (011)811-5800 49,00 Pré-escolar. Ensinar as crianças a somar, subtrair e multiplicar é a proposta desse jogo

*Observação: Aaui***,** *ala uns dos principais títulos em CD-ROM disponíveis no mercado brasileiro. Listam os o telefone dos distribuidores e, embora eles não façam vendas diretamente, podem indicar o revendedor mais próximo a você. Os preços são os sugeridos por eles.*

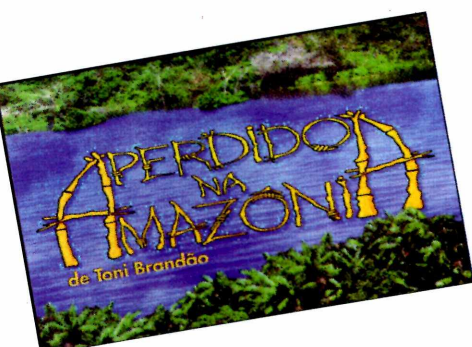

#### *PERDIDO NA AMAZÔNIA*

*O grande problema em enfocar temas regionais é conciliar informações com as atrativos da multimídia. Perdido na Amazônia consegue conciliar razoavelmente estas questões. Tem informações, o que significa textos para serem lidos, porém em letras grandes, dentro de belas telas. E contém o principal: animais, plantas exóticas, costumes indígenas, mitos...*

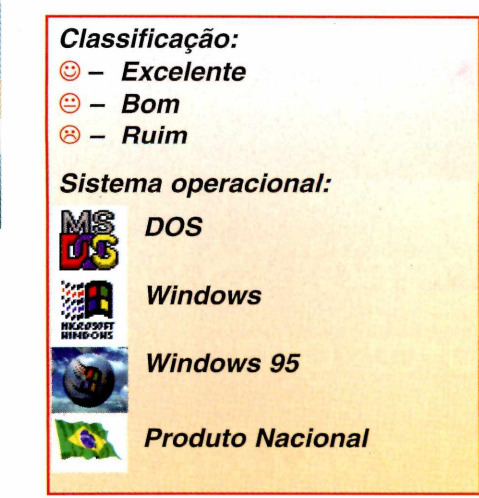

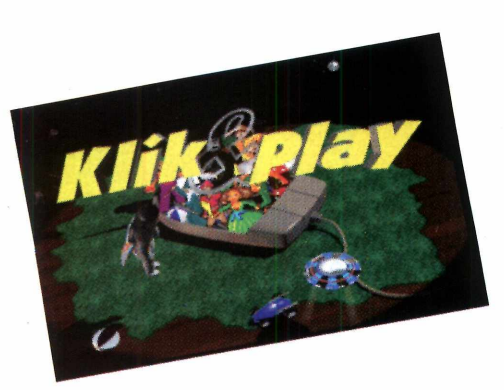

#### **KLIK & PLAY**

*Criar um jogo é o sonho de muitos. Klik & Play é voltado para este público. Só que tornando automática as funções que teriam as complicações típicas de programação. Evidente que tem limitações e o resultado final é sempre com cara de joguinhos de Windows. A grande vantagem é ser todo em português, e vir com uma fita de vídeo que ensina os primeiros passos do programa.*

#### **VARIEDADES**

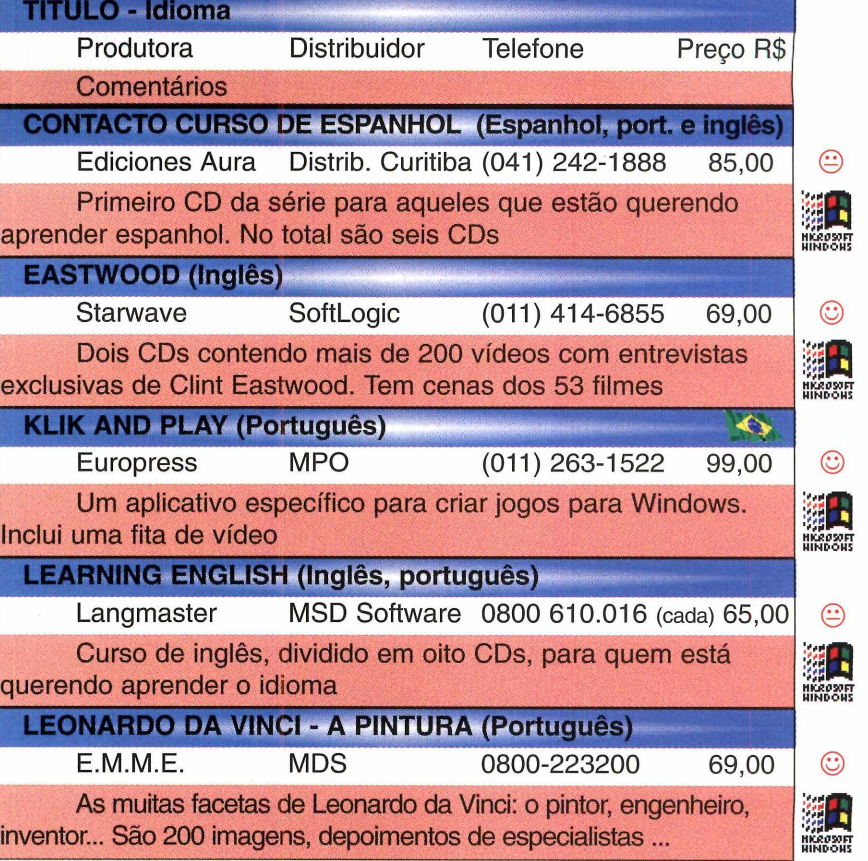

# **SEM SAIR DE**

**• VISITE E CONHECA LUGARES DISTANTES**  $\circ$  **CONVERSE COM PESSOAS DE OUTROS PAISES** E ESTADOS DO BRASIL

- **MANDE MENSAGENS VIA E-MAIL INTERNET**
- **BBS ESPECIALIZADA EM CINEMA JOGOS DOS** WINDOWS WINDOWS 95 **CAD IMAGENS GIF PROGRAMAS DIVERSOS**

Tudo isso por um custo muito baixo Apenas R\$19,00 por mês e mais 3 horas grátis!!!

#### tel.voz/fax:(011)5301014 dados: (011)55611131  $e$ -m

http://www.iws.com com.hr
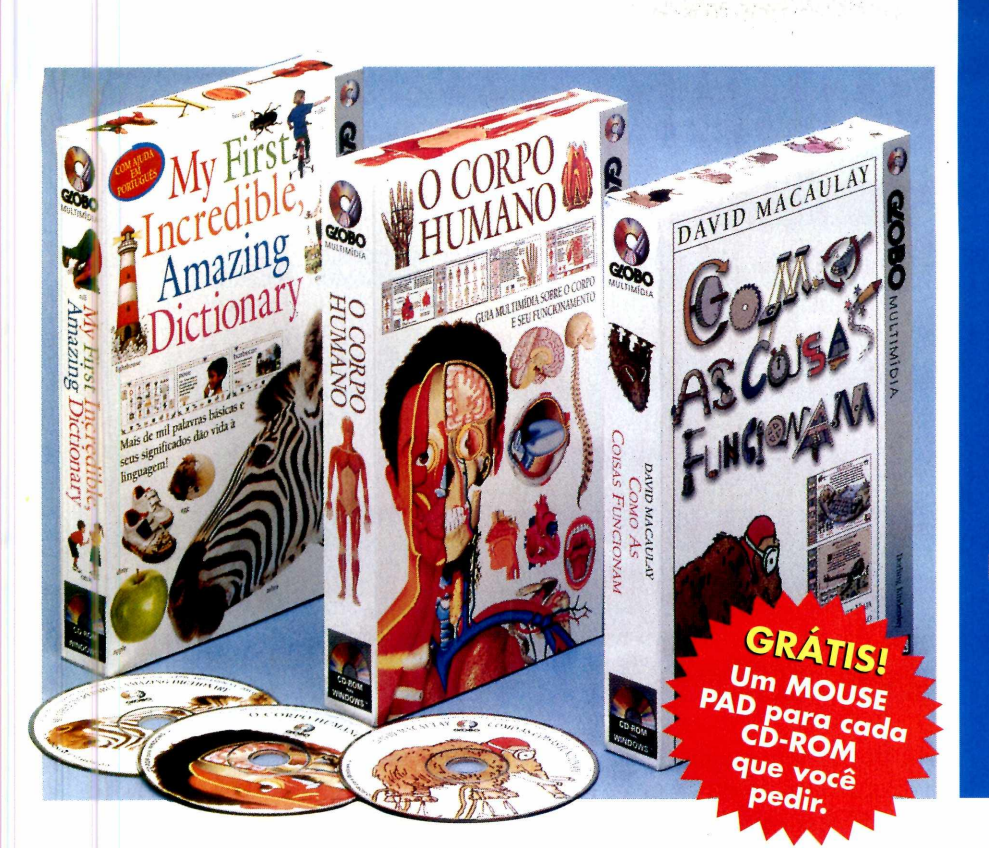

**Imagens Animação** *\** ES **om** ES **Vídeo**

**um maravilhoso show de multimídia em português!**

#### **MEU PRIMEIRO DICIONÁRIO**

**My First Incredible, Amazing Dictionary**

**U m a ruptura no aprendizado básico: eis aqui um dicionário avançado para uma geração avançada.**

**Com ajuda em português, este CD-ROM destina-se a crianças que estejam estudando inglês, até m esm o àquelas que ainda não sabem ler ou nunca usaram um computador. Uma introdução interativa a 1.000 palavras**

**da língua inglesa e seus significados. Dotado de sonoridade e animação,** *Meu*

*Primeiro Dicionário* **é uma aventura cheia de descobertas em que cada clique do mouse revela uma nova surpresa.**

**As c rianças vão adorar e se divertir muito.**

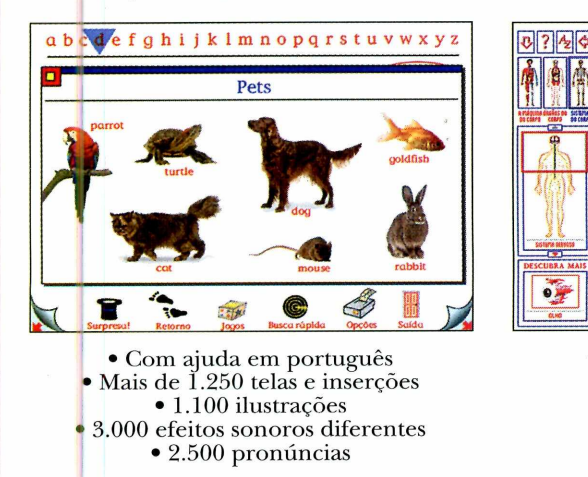

Código: CPD - Preço: R.\$ 79,00

#### **Para executar estes CD-ROMs você precisará de:**

• IB VI PC ou compatível, com microprocessador \$86SX ou mais poderoso • 4 Mb de RAM • Drive de CD-ROM compatível MPC • Mouse • Placa de som • Monitor SVGA de 256 cores • Alto-falantes ou fones de ouvido • MS-DOS®<br>versão 3.1 ou posterior • Microsoft Windows<sup>TM</sup><br>versão 3.1 ou posterior.

#### **O CORPO HUMANO**

**O que acon tece quando você dorme? Como seu coração bate? O que há sob a sua pele? Como ocorrem os seus reflexos?**

**Faça a mais fascinante das viagens - uma exped ição ao m undo secreto do corpo humano, em CD-ROM!**

**Com** *O Corpo Humano* **você vai visitar a estrutura, os sistemas e os órgãos do seu corpo e, ainda, aprender tudo sobre cada parte em especial - onde está, o que fazer, com o funciona.**

**Uma mágica lição de anatomia humana,** para enriquecer e facilitar como nunca os **estudos e o lazer!**

**Para todas as idades.**

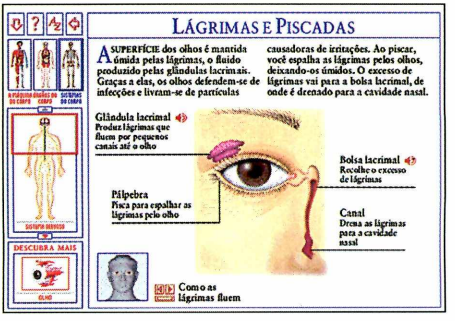

**• Mais de 700 telas e janelas**

- **Mais de 1.000 ilustrações**
- **45 m inutos de áudio • Mais de 100 anim ações**
- **100.000 palavras**

Código: CPH - Preço: R\$ 95,00 Código: CPF - Preço: R\$ 95,00

**GÍOBO MULTIMÍDIA**

**Para compras no atacado, consulte nossos distribuidores autorizados:**

*BraSoft Produtos de Informática Ltda.*<br>Av. Paulista, 2198 - 9ª andar<br>Tel: (011) 238-1444 – Fax: (011) 253-4752

*MSD Multimídia*<br>Rio de Janeiro – Tel: (021) 533-3200<br>São Paulo – Tel: (011) 820-5160

#### **COMO AS COISAS FUNCIONAM**

*Como as Coisas Funcionam* **é baseado no famoso livro de David Macaulay, um best seller com 2,5 milhões de cópias vendidas em todo o mundo.**

**Neste fantástico CD-ROM interativo, com espetaculares animações e narrações, você tem uma introdução diferente e fascinante ao mundo da ciência e da tecnologia.**

Do telescópio ao telefone, do laser à **lâmpada comum, as inimitáveis animações de David Macaulay (destacando o engraçado mamute peludo) explicam o funcionamento de todas as coisas, das mais simples à mais complexa das máquinas.**

**Para todas as idades.**

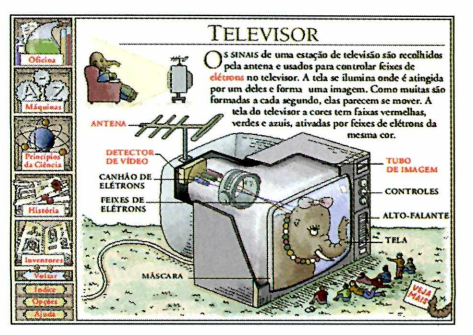

- **Mais de 1.500 telas e janelas • Mais de 1.000 ilustrações • 1 hora de áudio • Mais de 300 anim ações • 70.000 palavras**
- 

Ligue e peça seus CD-ROMs hoje mesmo!

Na Grande São Paulo 3115-0900 Nas demais localidades 0800 13-0303 ou envie um fax **(011) 836-7022**

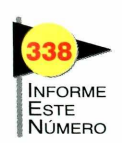

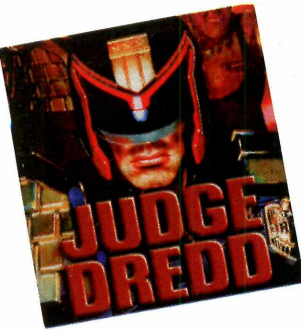

## *JUD GE DREDD*

*O jogo é baseado no filme de mesmo nome, estrelado pelo Stallone. Então se você já viu o filme sabe o que o espera no jogo. A s imagens gráficas e efeitos sonoros são simples, mesmo assim a diversão é garantida. A instalação é relativamente fácil e vem com indicações em português. Mas o jogo é todo em inglês.*

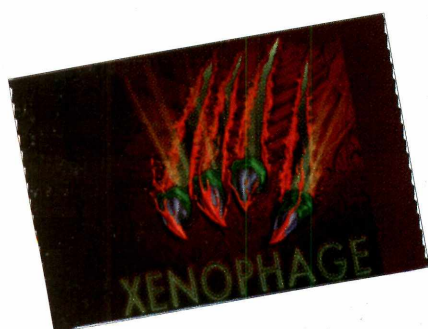

## *XENOPHAGE*

*Se você gosta do gênero porrada este jogo não pode faltar em sua coleção. Já que este parece ser mais um jogo parecido com os famosos Street Fighter e Mortal Kombat. A briga é entre alienígenas (novidade), e sangue é o que não falta. A s imagens gráficas e a jogabilidade são excelentes. Apesar de o jogo ser em inglês, vem com um guia de consulta em português.*

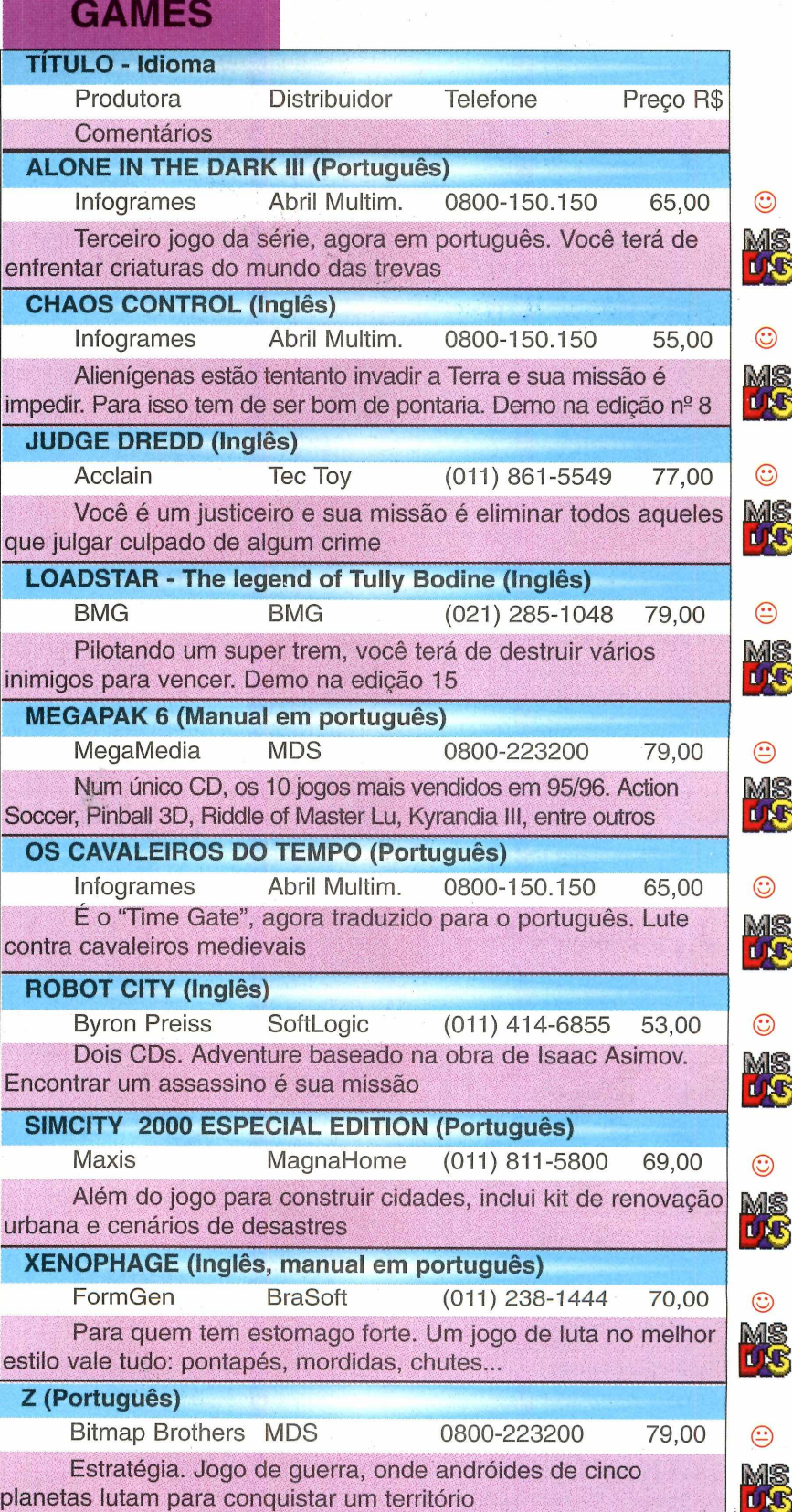

# **Agora sim, você vai aprender inglês!**

**★ ★ ★ ★ ★**

*A Ática Multimídia, em parceria com a editora norte-americana Harcourt Brace* e *com a CPI, elaborou o mais completo curso de inglês em multimídia.*

O curso é constituído de três partes: English Vocabulary, Active English e Accelerated English.

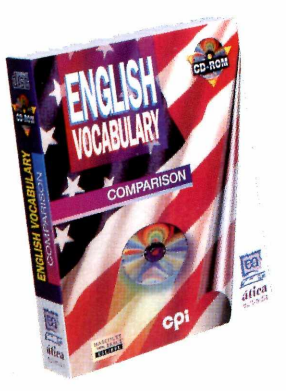

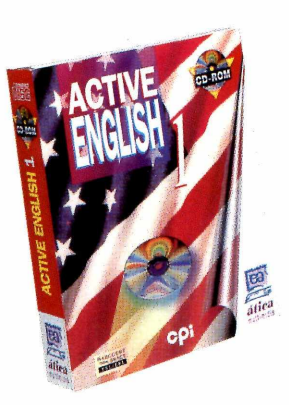

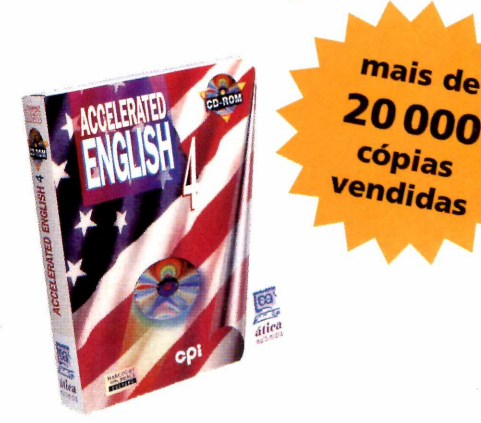

**English Vocabulary** é composto de 6 CDs e destina-se a estudantes de nível básico ou a pessoas que desejam aumentar seu vocabulário em inglês. Cada CD possibilita de 20 a 25 horas de estudo, conforme o ritmo do aluno. Preço por CD R\$ 68,00

**Active English** é composto de 4 CDs. Trata-se de um curso de nível intermediário. Por meio dos personagens, o estudante participará da vida americana e aprenderá o inglês falado em situações reais. Preço por CD R\$ 109,00

**Accelerated English,** também em 4CDs, é dirigido a pessoas que têm bom nível de conhecimento de inglês, mas desejam aperfeiçoá-lo ainda mais. É indicado para alunos que se preparam para exames de proficiência. Ao completar esta série, o estudante terá adquirido um conhecimento muito bom da língua inglesa. Preço por CD R\$ 129,00

*Este curso oferece ainda a possibilidade de o estudante gravar sua voz e comparar sua pronúncia com a dos locutores do programa. Com o curso de inglês da Ática Multimídia, o estudante terá um laboratório de línguas em sua própria casa.*

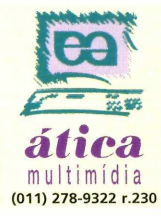

#### **Nossos distribuidores**

**(011) 278-9322 r.230 DF Brasília** Bit Byte (061) 322 0110**SP Capital** Editora Á tica (011) 278 9322 Davidson (011) 743 8798 e 743 0188 Livraria Saraiva (011) 870 5999 e 530 1848 Livraria Laselva (011) 0800 110052 Livraria Siciliano (011) 831 7411 Plug & Use (011) 865 2030 Distr Curitiba (011) 288 5055 **SP Interior** Editora Á tica (016) 625 8098 **RJ Capital** Editora Á tica (021) 273 1997 A corp (021) 532 3380 **MG Belo Horizonte** (031) 467 1144 **Varginha** (035) 222 1133 **PE Recife** Editora Á tica (081) 231 0090 CD-ROM Shop (081) 325 5430 **BA Salvador** Editora Ática (071) 377 2051 Livr.Civilização Brasileira (071) 359 7070 PR Curitiba Livraria Curitiba (041) 322 5455 **SC** Livrarias Catarinense (048) 248 6766 **RS Porto A legre** (051) 337 4037 fax 337 4311 Incomp (051) 334 5165 e 338 5466

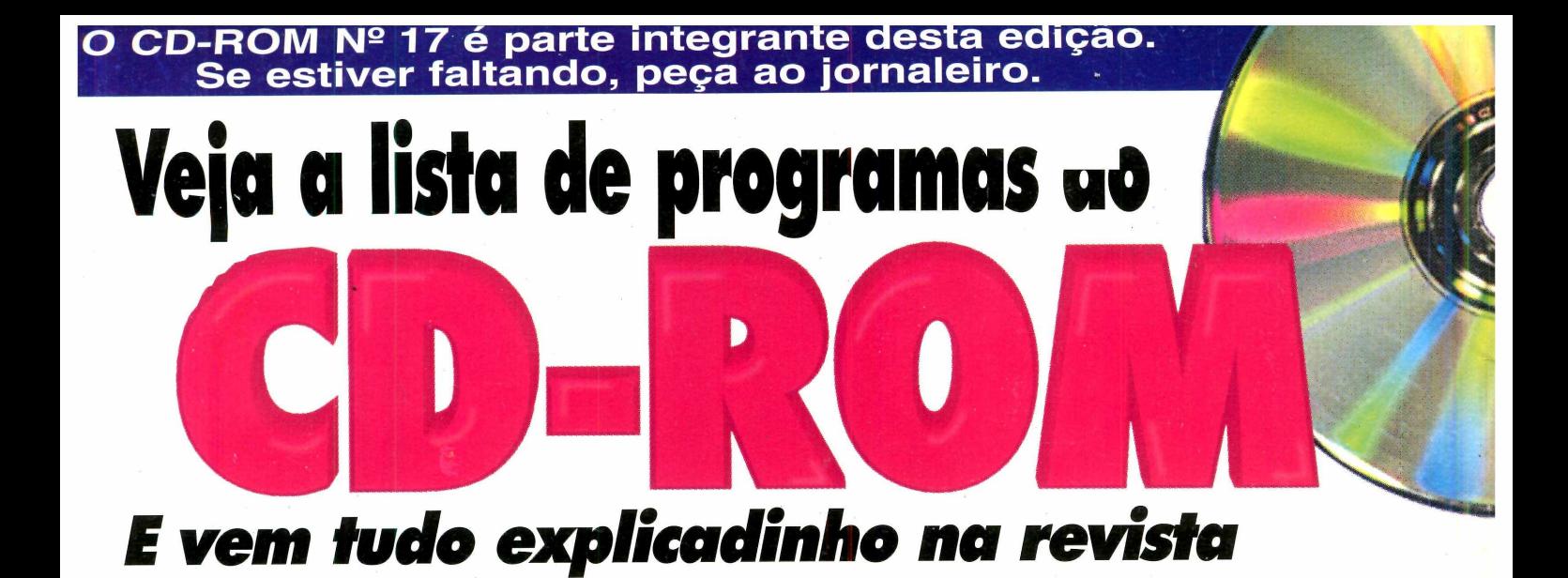

#### **WINDOWS 95**

- > Road Rash (sensacional corrida de motocicletas)
- > Flying Fonts (crie objetos e letras em três dimensões, facilmente)
- > Stereograms! (crie, no seu micro, figuras que você pode ver em 3D)
- > VirusScan McAfee (versão atualizada do anti-vírus mais famoso do mundo)
- MSService Pack (pacote de atualização de arquivos de sistema do Windows 95, para a versão em português)
- Bacteria (jogo de estratégia)
- Dogs of War (jogo tipo War)
- Return Fire (jogo de guerra onde você controla tanques, helicópteros ou jipes)

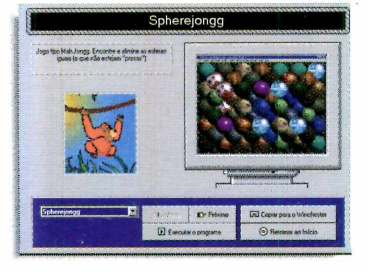

#### **JOGOS WINDOWS**

- Spherejongg (encontre e elimine as esferas iguais)
- Domino Solitaire (quebra-cabeça usando peças de dominó)
- Daisy's Garden (jogo de labirinto, com obstáculos)
- Aces Up (jogo de cartas ao estilo Paciência) • Dr. Marriott (reúna e acabe com as "carinhas"
- de mesma cor)
- Napoleon The Emperor (jogo de estratégia de guerra)

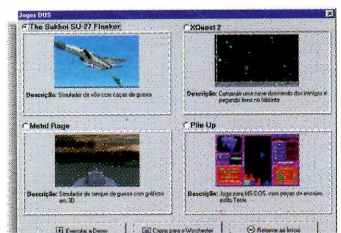

#### **JOGOS DOS**

- Metal Rage (simulador de tanque de guerra com gráficos em 3D)
- The Sukhoi SU-27 Flanker (simulador de vôo com caças supersônicos)
- Pile Up (jogo no estilo Tetris) • XQuest 2 (comande uma nave
- desviando dos inimigos, num labirinto)

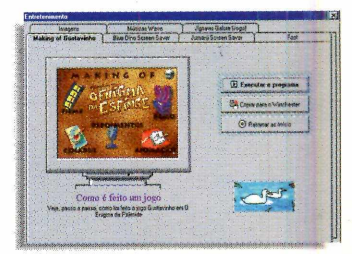

#### **ENTRETENIMENTO**

- "Making of" do jogo Gustavinho e o Enigma da Esfinge (veja, passo a passo como é feito um jogo)
- Jigsaws (faça quebra-cabeças, usando suas imagens)
- Blue Dino (protetor de tela com personagens pré-históricos)
- Jumanji (protetor de tela com cenas do filme de mesmo nome) • Foot (faça tabelas dos
- campeonatos de futebol)
- 35 trechos de músicas (formato .WAV )
- 100 Imagens (no formato .BMP, para você usar no seu PC)
- Executive Desk (agenda eletrônica para executivos com dez funções)
- Pic Album (crie um album eletrônico com suas imagens favoritas)
- Desinstalador (desinstale com facilidade os programas copiados de nosso CD-ROM )
- mundo)
- GWS (crie um banco de imagens no seu PC)

# **E na Revistinha...** *Dicas & Macetes* **Especial** WINDOWS 3.1

## Use melhor o

*G eren ciador de Program as, G erenciador de A rq u ivo s, Im pressora*, *íco n e s, esp a ço no d isco* rígido, os Atalhos mais úteis e muito mais...

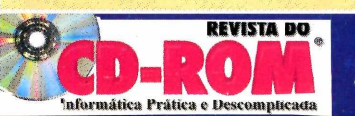

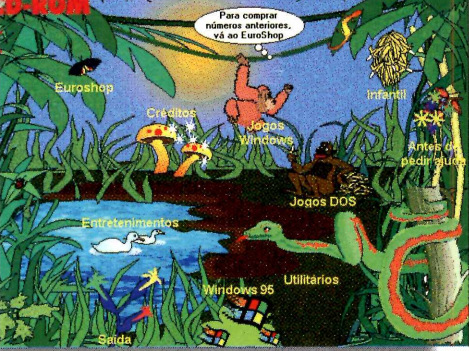

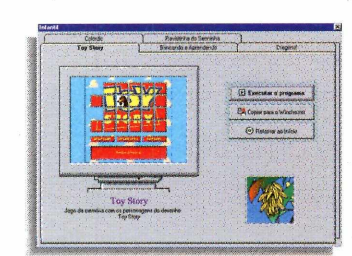

#### **INFANTIL**

- o personagem de Ayrton Senna)
- Toy Story (jogo de memória com os personagens do filme)
- Brincando e Aprendendo (programa educativo para ensinar formas e
- Dragons (animações e surpresas com
- ColorDic (mini-dicionário interativo

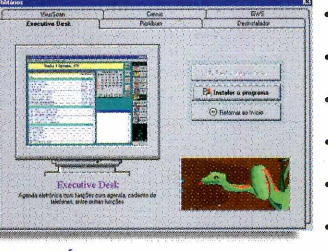

### **UTILITÁRIOS**

- 
- VirusScan McAfee (versão atualizada do anti-vírus mais famoso do
	- Cresus (controle seu saldo bancário por computador)
	-

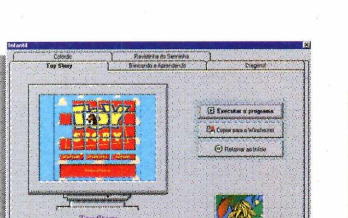

- Revistinha do Senninha (crie suas próprias histórias em quadrinhos com
- 

- cores)
- dragões e carros)

## português/inglês)